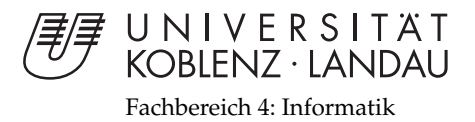

# **Entwicklung eines Lernspiels/App für Grundschulkinder der 3. Klasse**

# Bachelorarbeit

zur Erlangung des Grades einer Bachelor of Science (B.Sc.) im Studiengang Computervisualistik

> vorgelegt von Svenja Neuneier

Erstgutachter: Prof. Dr.-Ing. Stefan Müller (Institut für Computervisualistik, AG Computergraphik) Zweitgutachter: Gerrit Lochmann (Institut für Computervisualistik, AG Computergraphik)

Koblenz, im Juli 2014

## Erklärung

Ich versichere, dass ich die vorliegende Arbeit selbständig verfasst und keine anderen als die angegebenen Quellen und Hilfsmittel benutzt habe.

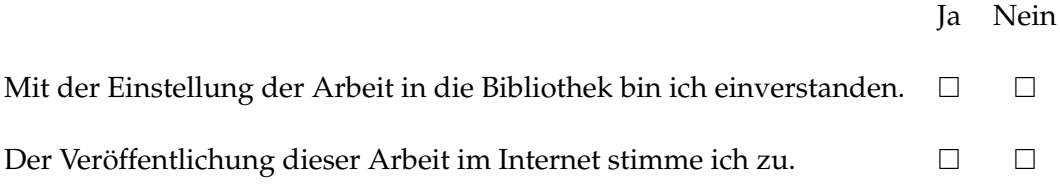

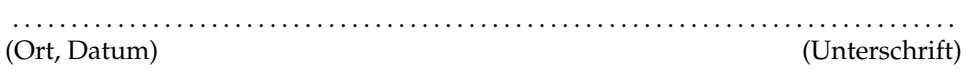

Institut für Computervisualistik AG Computergraphik Prof. Dr. Stefan Müller Postfach 20 16 02 56 016 Koblenz Tel.: 0261-287-2727 Fax: 0261-287-2735 E-Mail: stefanm@uni-koblenz.de

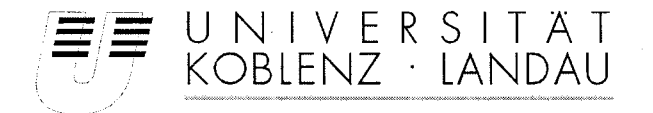

Fachbereich 4: Informatik

## Aufgabenstellung für die Bachelorarbeit Svenia Neuneier (Matr.-Nr. 209 210 477)

#### Thema: Entwicklung eines Lernspiels/App für Grundschulkinder der 3. Klasse

Immer häufiger werden Lernprozesse durch neue Medien ergänzt, unterstützt oder gar ersetzt. Lernspiele bieten sich dafür an, bereits etablierte Methoden zu erweitern oder zu unterstützen. Eine der Herausforderungen für Kinder im Grundschulalter der 3.Klasse ist die Festigung der Grundkenntnisse sowie deren Erweiterung. Kinder nutzen immer häufiger mobile Endgeräte wie beispielsweise Smartphones. Eine besondere Herausforderung ist es, ein Lernspiel zu kreieren, welches gleichermaßen Spielspaß und moderne Technik vereint sowie auch lernunterstützend wirkt.

Ziel dieser Arbeit ist es, ein interaktives Lernspiel für Kinder zu konzipieren und umzusetzen. Dabei steht die Unterstützung von Lehrinhalten der 3. Klasse im Vordergrund. Die Umsetzung eines solchen Lernspiels soll als eine App geschehen, welche auf einem Mobilen Endgerät genutzt werden kann. Es soll eine attraktive Lernumgebung geschaffen werden, die aber auch den Spielspaß des Kindes anspricht.

Schwerpunkte dieser Arbeit sind:

- 1. Einarbeitung in App-Entwicklung
- 2. Recherche und Analyse bestehender Lernspiele, Lernmethoden und Lehrinhalten der 3.Klasse
- 3. Auswahl einer konkreten Entwicklungsumgebung und die Plattform des Spiels
- 4. Anforderungen an das Lernspiel
- 5. Erstellen eines didaktisch aufbereiteten Storyboards
- 6. Konzeption und Realisierung des Lernspiels
- 7. Bewertung und Dokumentation der Ergebnisse

Koblenz, den 6.01.2014

S.Neuroier

 $S$  hall

- Svenja Neuneier -

- Prof. Dr. Stefan Müller-

#### **Zusammenfassung**

Der Markt der mobilen Endgeräte entwickelt sich schnell weiter und es kommen schon Kinder im frühsten Alter mit solchen Technologien in Berührung. Daher ist es wichtig, Kinder richtig an die Geräte heranzuführen. Von Vorteil wäre eine Einbindung von Smartphones und Tablets, im Bezug auf den Lernprozess, in den Unterricht. Die vorliegende Arbeit behandelt deshalb das Konzept einer Lernspielapp, die durch Pädagogen konfiguriert werden kann. Die Evaluation soll Aufschluss über die Motivation der Kinder geben und die Aufgeschlossenheit der Pädagogen gegenüber neuen Medien ermitteln.

The market of mobile enddevices is rapidly evolving and children at the youngest age are coming into contact with such technology. Therefore it is important to acquaint them to these devices in a right way. It would help, if Smartphones or Tablets are integrated in education. Because of that, this work is about the concept of an educational game app, which can configured by the teacher. The evaluation is said to give information about motivation of children and about the receptiveness on the management side of teachers towards new media .

## **Inhaltsverzeichnis**

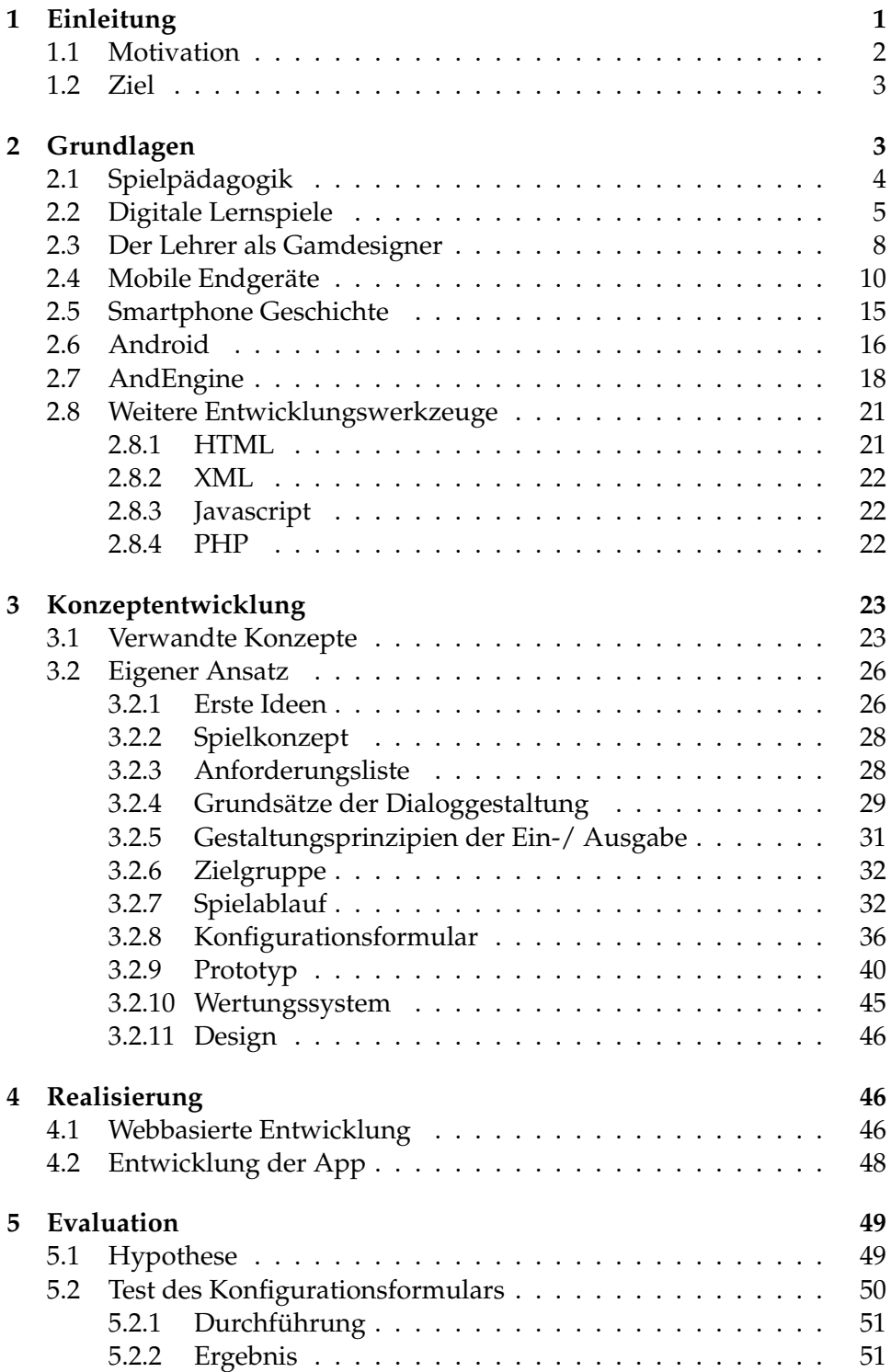

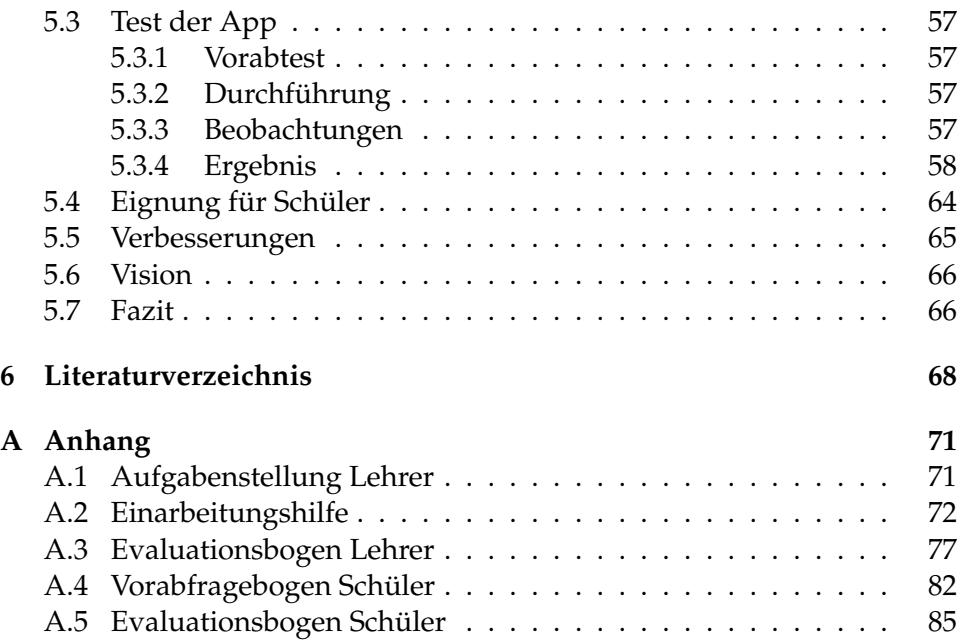

## <span id="page-6-0"></span>**1 Einleitung**

Wir leben heutzutage im Zeitalter der Technik. Computer, Handys, Smartphones sowie Tablets haben sich zu einem festen Bestandteil unseres Lebens entwickelt. Gerade Smartphones sind oft unsere täglichen Begleiter und auch Helfer. Im Gegensatz zu älteren Menschen, die oft Schwierigkeiten oder Berührungsängste mit moderner Technologie haben, ist deren Nutzung für die heutige Jugend normal. Diese werden in das Zeitalter der Technik hineingeboren. Vor allem Smartphones und Tablets sind auf dem derzeitigen Markt nicht mehr wegzudenken. Eine Studie, die aktuelle Trends und die Entwicklung im Bereich neuer Medien abbildet, ist die JIM-Studie des Medienpädagogischen Forschungsverbunds Südwest. Durch diese zeigt sich, unter anderem auch, der Zuwachs des Smartphonebesitzes bei Kindern und Jugendlichen. Im Jahr 2011 hatten 25 % der 12 bis 19 Jährigen ein eigenes Smartphone. Nur ein Jahr darauf, konnte bereits ein Zuwachs von 22 % verzeichnet werden. Im Jahr 2013 stieg die Zahl nochmals um 25 %, sodass in diesem Jahr 72 % dieser Altersgruppe im Besitz eines Smartphones waren. [\[12\]](#page-73-1) Dies ist in Abbildung [1](#page-6-1) noch genauer zu erkennen.

<span id="page-6-1"></span>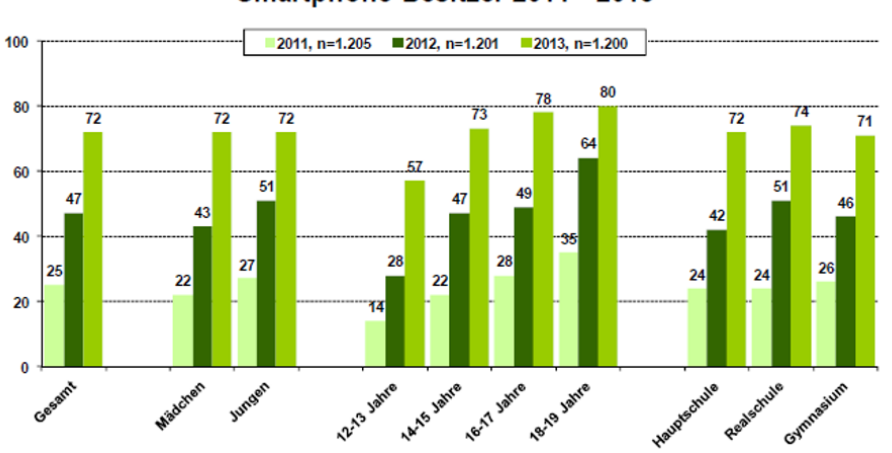

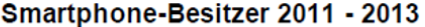

**Abbildung 1:** Smartphone-Besitzer 2011-2013

Quelle: [\[12\]](#page-73-1)

Anhand solcher Zahlen lässt sich schon vermuten, dass auch in den weiteren Jahren ein enormer Anstieg des Smartphonebesitzes erfolgt. Selbst die kleinsten Kinder kommen mit modernsten Technologien in Berührung, wie die Familienstudie der Gesundheitskrankenkasse AOK ermittelt hat. Es zeigt sich, dass Kinder im Alter von 4 Jahren teilweise bereits Zugriff auf ein solches Gerät haben. Die Zahlen der alleinigen Benutzung von Smartphones liegen bei den 4-6 jährigen bei 7 %. Die gemeinsame Nutzung liegt bei 16 %. Dagegen haben über die Hälfte dieser Altersklasse noch keinen Zugriff auf ein Gerät. Bei Tablets gestaltet sich die Lage ähnlich. Ganzen 12% wird eine alleinige Nutzung gewährt. Die gemeinsame Benutzung liegt, wie bei Smartphones, ebenfalls bei 16%. [\[3\]](#page-73-2) Die weiteren Altersklassen und deren Smartphone- sowie Tablet-Konsum sind in Abbildung [2](#page-7-1) zu sehen.

<span id="page-7-1"></span>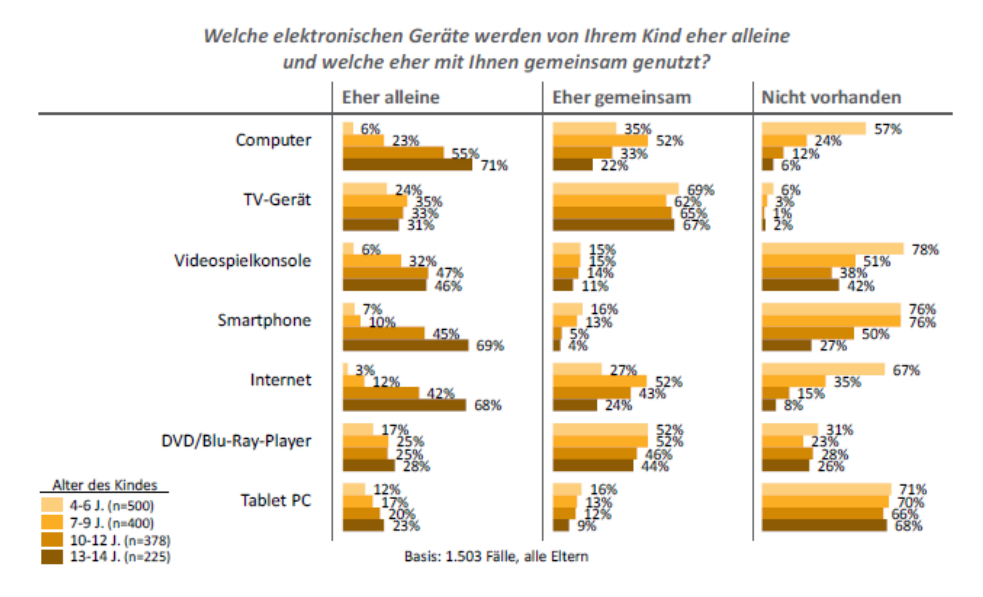

**Abbildung 2:** Nutzung elektronischer Geräte in verschiedenen Altersklassen

Quelle: [\[3\]](#page-73-2)

Die Tendenz geht dahin, dass Kinder im höheren Alter zur alleinigen Nutzung tendieren .Die Jüngsten hingegen nutzen Smartphones oder Tablets überwiegend mit ihren Eltern gemeinsam.

#### <span id="page-7-0"></span>**1.1 Motivation**

Da der technologische Fortschritt nicht aufzuhalten ist und immer weiter voranschreitet, werden auch Kinder in einem zunehmend früheren Alter mit diesem konfrontiert und in ihrer Entwicklung beeinflusst, wie sich aus der AOK Studie ableiten lässt. Meist kennen sich diese wesentlich besser mit den neusten Techniken aus, als ihre Eltern oder Lehrer. Auf der Straße sieht man oft Bilder von Kindern, die mit Smartphones ihrer Eltern spielen, um sich zu beschäftigen oder gar welche die schon ihr eigenes Gerät besitzen. Dies ist jedoch nicht nur vorteilhaft, da das Kind durch die Konnektivität mit dem Internet auch zahlreichen Gefahren ausgesetzt ist. Zudem sind

nicht alle Spiele in Form von Apps für Kinder geeignet. Die meisten solcher Apps zielen auf Spaß und Beschäftigung ab, wodurch ein schöner Zeitvertreib geschaffen wird. Es ist aus pädagogischer Sicht allerdings umstritten, wie viel Zeit und vor allem, ob Kinder ihre Freizeit mit einem solchen Gerät verbringen sollten. Da man diesen Sachverhalt nicht verhindern kann, wäre eine Verbindung pädagogischer Interessen mit Themen der Computervisualistik ein positiver Ansatz. Zur Zeit existieren schon mehrere Lernspiele für mobile Endgeräte. Die Intention dieser Arbeit ist vor allem den Schülern zu zeigen, dass es weitere Verwendungsmöglichkeiten eines Smartphones oder Tablets gibt, anstatt nur im Internet zu surfen, zu Telefonieren, SMS zu schreiben oder zu Spielen. Auf dem App-Markt gibt es schon viele nützliche Helfer, die auch in den Unterricht eingebunden werden können, wie beispielsweise eine Übersetzungsapp oder eine Taschenrechnerapp. Durch den gezielten Einsatz solcher Apps kann somit auch die Zeitspanne der Benutzung aktiv durch einen Erwachsenen reguliert werden. Beim Umgang der kleineren Kinder mit solchen Geräten bedarf es also einer stetigen Kontrolle. Die Heranführung an moderne Technologie könnte in der Grundschule geschehen. So würden die Kinder gezielt und vor allem richtig mit solchen Geräten in Berührung kommen. Der Medienkonsum würde dementsprechend durch den Lehrer kontrolliert werden. Das Aufstellen von Regeln ist dabei unabdingbar. Das daraus resultierende Ergebnis wäre zudem eine Stärkung der Medienkompetenz.

#### <span id="page-8-0"></span>**1.2 Ziel**

Das Ziel meiner Arbeit ist daher die Entwicklung eines Lernspiels, in Form einer App, das den Schüler beim Lernen unterstützt und zudem zum Lernen motivieren soll. Pädagogen, wie beispielsweise Lehrer, sollen dabei eine große Rolle spielen. Sie sollen die Möglichkeit haben die App anzupassen und altersgerechte Aufgaben zu konfigurieren. Zudem wäre so die individuelle Anpassung der Aufgaben an den Unterricht gewährleistet. Durch eine kindgerechte grafische Umgebung soll der Lernprozess attraktiver gestaltet werden und die Motivation im Bezug auf das Üben von Aufgaben angeregt, sowie gesteigert werden.

## <span id="page-8-1"></span>**2 Grundlagen**

Im Folgenden werden alle Entwicklungskomponenten, sowie diverse Grundlagen vorgestellt, die für die spätere Konzeptentwicklung wichtig waren und diese beeinflusst haben. Zu unterscheiden sind hier Bereiche der Pädagogik, der Technik, sowie Werkzeuge die zur Entwicklung gehören. Deren Zusammenspiel wird im Verlauf dieser Arbeit in Kapitel [4](#page-51-1) genauer erläutert.

#### <span id="page-9-0"></span>**2.1 Spielpädagogik**

Hauptgedanke dieser Arbeit ist es, Kindern den Lernprozess attraktiver zu gestalten und die Lehrer aktiv mit ihren pädagogischen Kompetenzen einzubinden. Spielen macht Spaß. Daher ist es naheliegend den Spielspaß mit dem Lernprozess zu verbinden, um so eine höhere Leistungssteigerung zu erzielen. Schon in der Antike fand das spielerische Lernen beispielsweise bei Platon Gehör. Aristoteles hingegen schränkte spielerische Lernprozesse ein, da er das Spiel nur in der Altersklasse bis zu fünf Jahren erlauben wollte. Der Grundgedanke aller Ideen, beruht auf dem Ausgangspunkt von natürlichem Unterricht. Dabei sollte sich das Unterrichtsverhalten, Unterrichtsmethoden sowie Ziele des Lehrers am Naturgeschehen orientieren, um die natürliche Neugierde und den Drang nach Wissen der Kinder zu unterstützen. Dieser pädagogische Grundsatz schließt das Spiel als Unterrichtsmittel ein. Nach Aristoteles und Platon beschäftigten sich weitere Vertreter mit diesem Themenaspekt. In der Neuzeit fügte Comenius das Spiel als Wettstreit der Schüler ein, um Unterrichtsinhalte zu üben. Durch dieses spielerische Lernen, wollte er einen unbewussten Lernprozess auf Seiten der Schüler erzielen. In der Pädagogik wird dieser Vorgang als funktionale Erziehung bezeichnet und meint alle pädagogischen Nebenwirkungen, die unabsichtlich geschehen. Durch ein spielerisches Lernkonzept würde der Lehrer nicht nur in seiner Position als Lehrer tätig sein, sondern auch als Mitspieler gesehen werden. Dadurch wird das Miteinander positiv gestärkt. Comenius wollte eine Lernsituation durch Wiederholungsübungen in Spielform schaffen. Die Lernanstrengung sollte dabei nicht präsent sein. Er setzte auf die Motivationssteigerung der Schüler durch ansprechende Lehrmittel, wie beispielsweise Würfel oder Karten. Locke dagegen zielte auf beiläufiges Lernen ab, welches völlig unbewusst geschehen sollte und wie bei den Philantrophen eine Lernerleichterung bedeutete. Die Philanthropen hatten die Ansicht, dass man die Individualität des Kindes, sowie die Unterscheidung der Altersstufen berücksichtigen sollte. Ein weiterer Aspekt ihrer Grundprinzipien liegt in der Verwendung von Spielen im Unterricht und Veranschaulichungen, die zum besseren Verständnis führen und darüber hinaus die Lernlust und Motivation stärken sollten. [\[39\]](#page-75-0) Zudem stand hier das Lob gegenüber der Kritik im Vordergrund. Sie waren auch der Annahme dass Erziehung allmächtig ist und die Anlagen des Kindes weniger Bedeutung hatten als deren Umwelt. Zusammengefasst wollten Locke und die Philanthropen das Spiel als eine Lernhilfe, um ein angenehmeres und effektiveres Lernen zu ermöglichen. Die Glückseligkeit des Kindes steht hier im Vordergrund. Ein weiterer Vertreter in der Spielpädagogik zeigte sich in Rousseau. Er definierte das freie Spiel, in dem der Erzieher die kindliche Spielfreiheit bewahren sollte. Aus diesen verschieden Auffassungen des Spiels lässt sich zeigen, dass der Themenaspekt der Spielpädagogik bis heute reich an Konflikten ist. [\[11\]](#page-73-3) Allerdings lassen sich aus den oben gezeigten Ansichten verschiedene Klassifikationen im Bezug auf Spiele erschließen. Zum einen lässt sich das Spiel in Play und Game unterteilen. Play meint das Spielgeschehen aus natürlichen, alltäglichen Situationen. Dies geschieht freiwillig aus der eigenen Motivation des Kindes und ohne Anleitung. Dadurch ist das Erleben des Spiels oft durch positive Emotionen begleitet. Der Zweck dieses Spiels ist dem Kind nicht bewusst. Es geschieht ein unbewusster Lernvorgang. Game dagegen, meint vordefinierte Spiele, die Spielregeln und Anleitung mit sich bringen. Games lassen sich in drei Spieltypen unterteilen [\[16\]](#page-74-0)

#### • **Typ 1**

Dieser Spieltyp zielt auf die Förderung von Problemlösungsverhalten ab. Das heißt die Kinder sollen mit Hilfe solcher Spieltypen lernen Lösungsstrategien zu gegebenen Problemen zu entwickeln. [\[16\]](#page-74-0)

• **Typ 2**

Mit Hilfe von Spielen diesen Typs wird gezielt das Übungsverhalten gefördert. [\[16\]](#page-74-0)

• **Typ 3**

Hier ist das Lernen von Sozialverhalten und die Förderung des Selbstkonzeptes im Vordergrund [\[16\]](#page-74-0)

Letztendlich lässt sich sagen, dass die spielerischen Komponenten des Spiels durch eine offensichtliche Lehrfunktion in den Hintergrund geraten können. Dies würde den Spielspaß in gewissem Maße heruntersetzen und damit auch einen kleineren Lerneffekt mit sich ziehen. [\[11\]](#page-73-3)

#### <span id="page-10-0"></span>**2.2 Digitale Lernspiele**

Zuerst sollte man sich anschauen was Lernen bedeutet. Es meint den Erwerb von Wissen. Ziel eines Lernprozesses ist es, dass Lerninhalte gut behalten werden und daraufhin leicht abgerufen werden können. Gelernte Dinge sollen dementsprechend vom Kurzzeitgedächtnis in das Langzeitgedächtnis überführt werden. Dieser Prozess lässt sich durch gezieltes Üben unterstützen. Durch wiederholtes Ausführen von bestimmten Handlungen kann eine Leistungssteigerung herbeigeführt werden. Außerdem kommt es zu einer sichereren und schnelleren Ausführung der gelernten Inhalte. Nach konsequentem Üben wird das Geübte in das Produktionsgedächtnis überführt und kann automatisch angewandt werden. [\[7\]](#page-73-4) Solche Prozesse lassen sich mit geeigneten Faktoren noch weiter unterstützen. Spiele sind immer von einem Gefühl der Spannung und Freude begleitet, wie Huizinga in seinem Werk "Homo Ludens: Vom Ursprung der Kultur im Spiel" beschreibt. Er definiert Spielen wie folgt:

"...eine freiwillige Handlung oder Beschäftigung, die innerhalb gewisser

festgesetzter Grenzen von Zeit und Raum nach freiwillig angenommenen, aber unbedingt bindenden Regeln verrichtet wird, ihr Ziel in sich selber hat und begleitet wird von einem Gefühl der Spannung und Freude und einem Bewusstsein des Andersseins als das gewöhnliche Leben." [\[8\]](#page-73-5) Dadurch wird deutlich, dass ein wichtiger Motivationsfaktor Freude ist. Daher kann man diese auch zum Lernen nutzen. Spielerisches Lernen wird heutzutage auch als Gamebased Learning bezeichnet. [\[17\]](#page-74-1) Garris, Ahlers und Driskell fassten Charakteristika des guten Spiels zusammen und beschrieben zudem die Bedeutung des motivierten Spielers. Nutzer, die motiviert spielen sind enthusiastischer, engagierter und auch fokussierter. Sie haben deutlich mehr Spaß an Spielinhalten und beschäftigen sich länger mit solchen. Daher ist es zunehmend wichtig, im Bereich des Gamebased Learning, ein Spiel bezüglich der Motivation zu kreieren. [\[4\]](#page-73-6) Die von Garris, Ahlers und Driskell gesammelten und zusammengefassten Eigenschaften, was ein Lernspiel mit sich bringen soll, sind daher von großer Bedeutung. Im Folgenden werden sie aufgelistet und kurz erklärt.

#### • **Fantasie**

Das Eintauchen in eine virtuelle Welt, mit verschiedenen Charakteren, ist eine wichtige Komponente. Der Spieler bekommt die Möglichkeit Dinge aus anderen Perspektiven zu betrachten. Dadurch wird ein größeres Interesse an den Inhalten erzeugt. [\[17\]](#page-74-1)

#### • **Regeln**

Ein Spiel sollte klare Regeln besitzen, um didaktisch wertvoll zu werden. Zudem sind unmittelbare, eindeutige und einheitliche Rückmeldungen von Vorteil. Der Spieler sollte immer im Bilde darüber sein, ob er gerade auf dem richtigen oder falschen Weg ist. [\[17\]](#page-74-1)

#### • **Herausforderung**

Es sollte ein Schwierigkeitsgrad und Ziel existieren, wobei das Schwierigkeitslevel auf die Lernenden abgestimmt werden muss. Zu schwere Aufgaben können zu Interessenminderung des Spielers führen, ebenso wie zu leichte Inhalte. Den gegenteiligen Effekt bringen Wettbewerbe oder unvorhersehbare Ereignisse mit sich. [\[17\]](#page-74-1)

#### • **Geheimnis/Rätsel**

Geheimnisse, sowie Rätsel wecken die Neugier des Lernenden und stellen somit einen großen Motivationsfaktor dar. Jedoch sollten sie auch lösbar sein, um eventuellen Frust zu vermeiden. [\[17\]](#page-74-1)

#### • **Multimediale Gestaltung**

Durch Einsatz von Audio, Grafiken, Texten und Animationen können die Lerninhalte mit diesen verknüpft und somit besser behalten werden. Außerdem dienen sie zu einer realistischeren Darstellung und der Spieler kann sich mit dem Spiel besser identifizieren. Animationen ziehen dabei besonders die Aufmerksamkeit auf sich und sollten daher gut überlegt eingesetzt werden. [\[17\]](#page-74-1)

• **Kontrolle**

Der Spielende sollte ein gewisses Maß an Kontrolle über das Spiel verfügen. Mit seinen Aktionen kann er das Spiel lenken und aktiv beeinflussen. Dabei sollte das Realisierbare und die Selbstbestimmung des Spielers in Balance gehalten werden. [\[17\]](#page-74-1)

Die genannten Eigenschaften haben Einfluss auf den Lernprozess. Garris, Ahlers und Driskell haben dazu ein Modell erstellt, welches den Spielzyklus von digitalen Spielen beschreibt. Im Gegensatz zu klassischen Lernspielen wird der Zyklus bei digitalen Spielen wiederholt. Er besteht aus drei Phasen.

- 1. Das Verhalten des Nutzers.
- 2. Die daraus resultierende Systemrückmeldung.
- 3. Das Urteil des Nutzers über die ersten beiden Punkte [\[4\]](#page-73-6)

In Abbildung [3](#page-12-0) wird der Zyklus dargestellt. Der Spielzyklus wird von den Lernspielinhalten und den Eigenschaften des Spiels beeinflusst. Der Zyklus besteht aus den oben aufgelisteten Phasen. Diese wechseln sich ab und führen bei Auswertung zu einem Lernergebnis.

<span id="page-12-0"></span>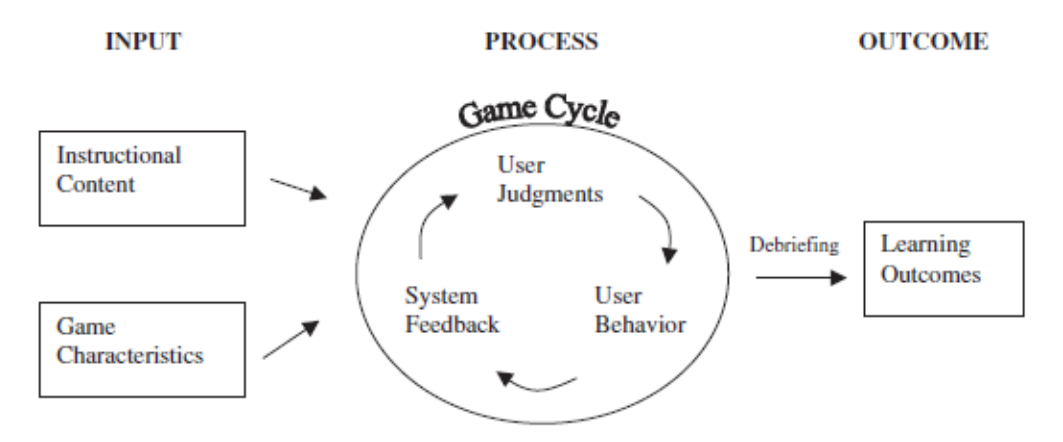

**Abbildung 3:** Modell des Lernzyklus von digitalen Spielen

Quelle: [\[4\]](#page-73-6)

#### <span id="page-13-0"></span>**2.3 Der Lehrer als Gamdesigner**

Im Folgenden wird der Gedanke den Lehrer als Gamedesigner einzusetzen, aufgezeigt. Der Lehrer ist dabei nur eine Beispielperson. Es könnte sich natürlich auch um Referendare oder Hilfspädagogen handeln.

Der Markt gibt schon viele Lernspiele her, wie in dem vorherigen Kapitel zu lesen war. Doch wo ist die Verbindung zwischen Gamedesign und den pädagogischen Inhalten? Meist muss bei der Entwicklung solcher Spiele ein Pädagoge dazugenommen werden, um ein gutes Ergebnis zu erzielen. Aber geht es um Lernspiele, die in der Schule angewendet werden sollen, hat jeder Lehrer andere Anforderungen an das Spiel und dessen Inhalt. Herkömmliche Spiele bringen zwar pädagogische Inhalte mit, sind jedoch statisch und nicht individuell anpassbar. Die Frage ist, warum den Lehrer nicht aktiv zum Gamedesigner machen und ein Spiel entwickeln, welches er durch seine Wünsche und Erfahrungen bestimmen kann. Dabei stellt sich natürlich eine weitere Frage. Was hat ein Gamedesigner mit einem Lehrer gemein? Der Lehrer muss in der Schule seine Aufgaben an die Schüler anpassen und aufgrund ihres Wissensstandes Spiele konzipieren, die eine möglichst gute Lernunterstützung bieten. Der Gamedesigner muss ebenfalls, angepasst an die Bedürfnisse des Nutzers entwickeln. So gesehen unterscheiden sich die zwei Entwicklungsprozesse nicht all zu viel. Im Bezug auf die Entwicklung eines digitalen Lernspiels fehlt dem Lehrer jedoch das nötige Hintergrundwissen, da dieser im Normalfall keine Programmierkenntnisse besitzt. Möchte man nun, dass der Lehrer als Gamedesigner fungiert, sollte man natürlich nicht davon ausgehen, dass er sich in die komplizierte Materie der Softwareentwicklung einarbeiten muss. Die Lösung liegt auf der Hand. Es wird ein Programm benötigt, welches dem Lehrer die Möglichkeit bietet, ohne das nötige Wissen der Programmierung, ein Lernspiel zu erstellen. Dies könnte beispielsweise ein Programm sein, welches per Formulareingabe erlaubt Spielinhalte zu konfigurieren oder welches die Option bereitstellt sich mittels vorhandener Spielbausteine ein Lernspiel zusammen zu klicken. Die Anforderungen an ein solches Tool liegen dementsprechend in der Einfachheit der Benutzung und in der Möglichkeit das Spiel nach eigenen Wünschen zu gestalten. Hat der Lehrer ein solches Entwicklungswerkzeug an der Hand, kann er individuell auf seine Schüler eingehen. Er könnte sein Übungsspiel zu aktuellen Projekten gestalten und jedem Schüler die bestmögliche Förderung gewährleisten. Das beschriebene Werkzeug wird in Fachkreisen auch als Autorenwerkzeug bezeichnet. Im Bezug auf digitales Lernen wird es wie folgt definiert. Autorenwerkzeuge sind Programme zur multimedialen Aufbereitung von Lerninhalten und zur Entwicklung von Lernsoftware. [\[10\]](#page-73-7)

Genau ein solches ein Werkzeug wird benötigt. Auf dem Markt befinden sich darüber hinaus auch schon unzählige Autorenwerkzeuge, die jedoch meist klein gehalten sind. Größere, mächtige Tools dagegen sind oft schwer zu bedienen und benötigen eine aufwendige Einarbeitung. Zudem existieren nicht nur Anwendungen im Lernzusammenhang. So lassen sich beispielsweise mit Hilfe des Koblenz-Landauer-Informationsportals für Studierende (Klips) Kurse für Studenten anlegen. Allerdings hat jedes Autorentool sein eigenes Konzept. Daher lassen sie sich in folgende Arten unterteilen.

#### • **Learning-Content-Managment-Systeme**

Darunter sind Anwendungen zu verstehen, mit deren Hilfe größere Mengen an Kursen online erstellt und verwaltet werden können. Bsp.: Klips, Olat

#### • **Tools zur Erstellung von Wissenstests**

Anwendungen, die es ermöglichen Wissenstest einfach und schnell zu konzipieren. Ein Beispiel für ein solches Tool wird im Kapitel [3.1](#page-28-1) vorgestellt.

• **Tools zur Erstellung von multimedialen Inhalten** Unter multimedialen Inhalten versteht man Inhalte, die sich aus Text- , Grafik-, Animations-, Audio- oder Videoeinheiten zusammensetzen. Beispiele für solche Tools sind: Adobe Flash, Adobe Dreamweaver

• **Tools zur Erstellung von computerbasierten Übungsszenarien (CBT) oder webbasierten Übungsszenarien (WBT)**

Computer based Training (CBT) meint computergestütztes Lernen. Meist über eine CD-Rom. Web based Training (WBT), dagegen, bedeutet Lernen durch multimediale Internetprogramme.

• **Tools zur Erstellung von integrierten digitalen Lernmodulen** Programme, die es möglich machen digitale Lerninhalte zu erstellen, die in ein vorhandenes System integriert werden.

[\[10\]](#page-73-7)

Unter den verschiedenen Autorenwerkzeugen gibt es jedoch Unmengen solcher, die eine schwere Handhabung zu Eigen haben, wie bereits kurz angedeutet. Gehen wir nochmal zu dem Gedanken, der Lehrer als Gamdesigner, zurück, stellt man fest, dass ein Programm benötigt wird, welches keiner komplizierten Einarbeitung bedarf. Es muss möglichst viel bieten, jedoch einfach und schnell zu bedienen sein. Ansonsten wird ein solches Tool wenig Erfolg mit sich bringen, da Lehrer bei altbewährten Lehrmitteln bleiben würden, die schneller zu Ergebnissen führen.

### <span id="page-15-0"></span>**2.4 Mobile Endgeräte**

Mobile Endgeräte sind elektronische Geräte, die sich durch ihre Portabilität auszeichnen. Aufgrund von Größe und Gewicht kann man sie leicht transportieren und so überall benutzen. [\[37\]](#page-75-1) Die wichtigste Funktion solcher Technologien liegt in der Kommunikation zugrunde. [\[28\]](#page-75-2) Diese erfolgt meist über drahtlose Netzwerke. Mobile Endgeräte sind Tablet-PCs, PDAs (Personal Digital Assistent), Mobiltelefone und Smartphones. Unter den Begriff fallen jedoch auch mobile Spielkonsolen, sowie technische Diagnosegeräte. All diese Geräte benötigen, ebenfalls wie PCs, ein Betriebssystem. Anforderung an ein solches System stellen spezielle Benutzerschnittstellen und das Energiemanagement dar, da mobile Endgeräte nicht permanent an den Strom angeschlossen werden. Dementsprechend besitzen sie geringere Hardwareressourcen als stationäre Geräte. [\[24\]](#page-74-2) Zudem ist ein Smartphone an sein Betriebssystem gebunden und der Nutzer ist bei Updates auf den Hersteller angewiesen. Smartphone-Betriebssysteme auf dem aktuellen Markt sind unter anderem Android, Apple iOS, Windows Phone, Blackberry OS. Als deutliche Marktführer lassen sich Android und Apple iOS erkennen. Wobei Android immer mehr den Markt dominiert.

<span id="page-15-1"></span>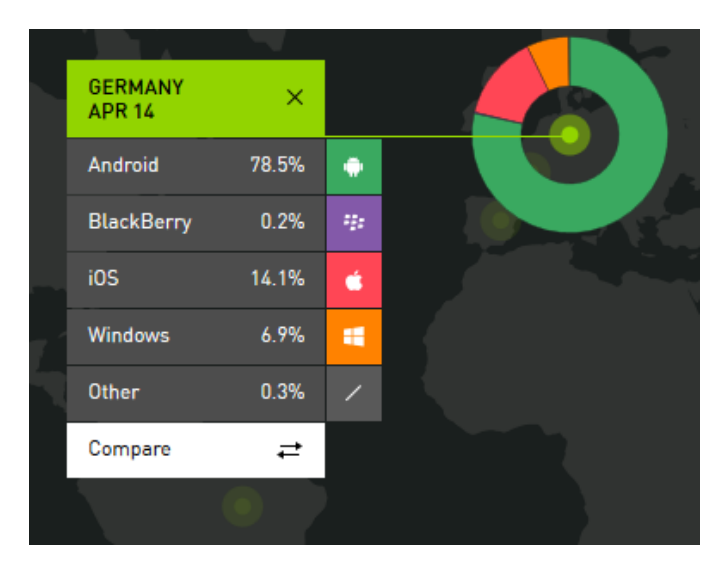

**Abbildung 4:** Marktanteile der Betriebssysteme in Deutschland

Ouelle:<sup>1</sup>

Abbildung [4](#page-15-1) zeigt die jeweiligen Marktanteile im April 2014 in Deutschland. Android liegt hier mit 78,5 % klar vorne. In Ländern wie Italien, Spanien, Frankreich, Argentinien , den USA, Großbritannien und Mexiko ge-

<sup>1</sup><http://www.kantarworldpanel.com/smartphone-os-market-share/>

<span id="page-16-0"></span>staltet sich die Lage ähnlich.

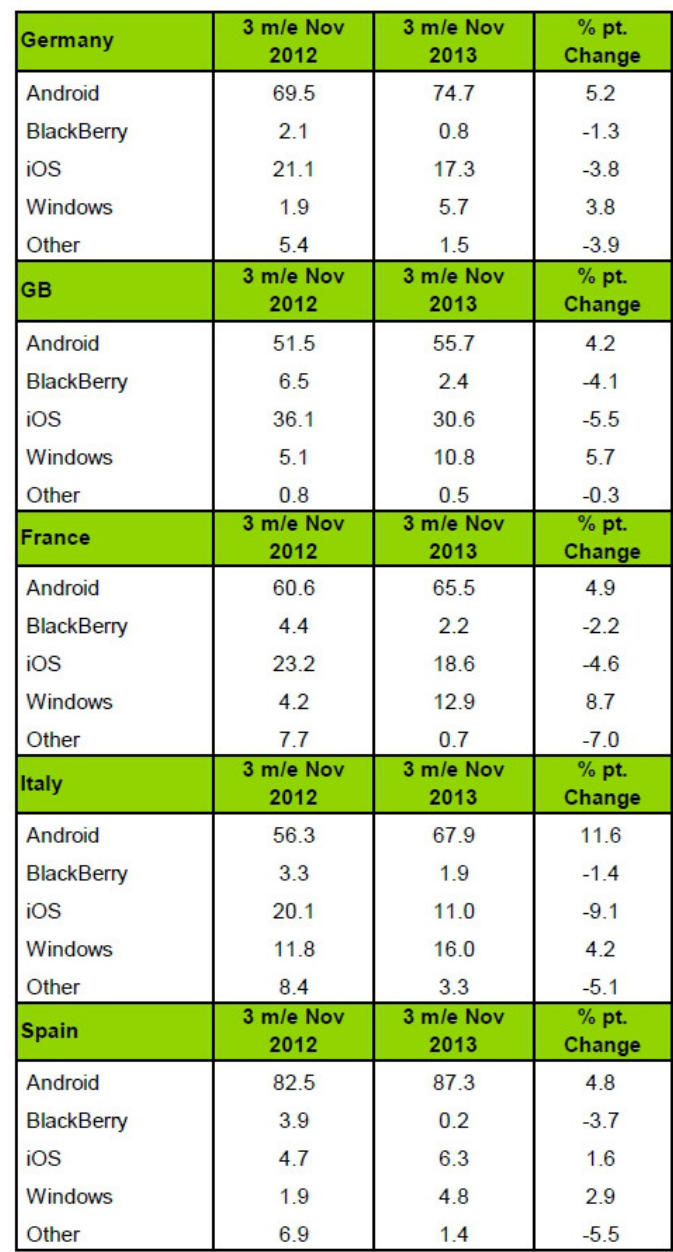

**Abbildung 5:** Marktanteile der Betriebssysteme

Quelle:<sup>2</sup>

<span id="page-17-0"></span>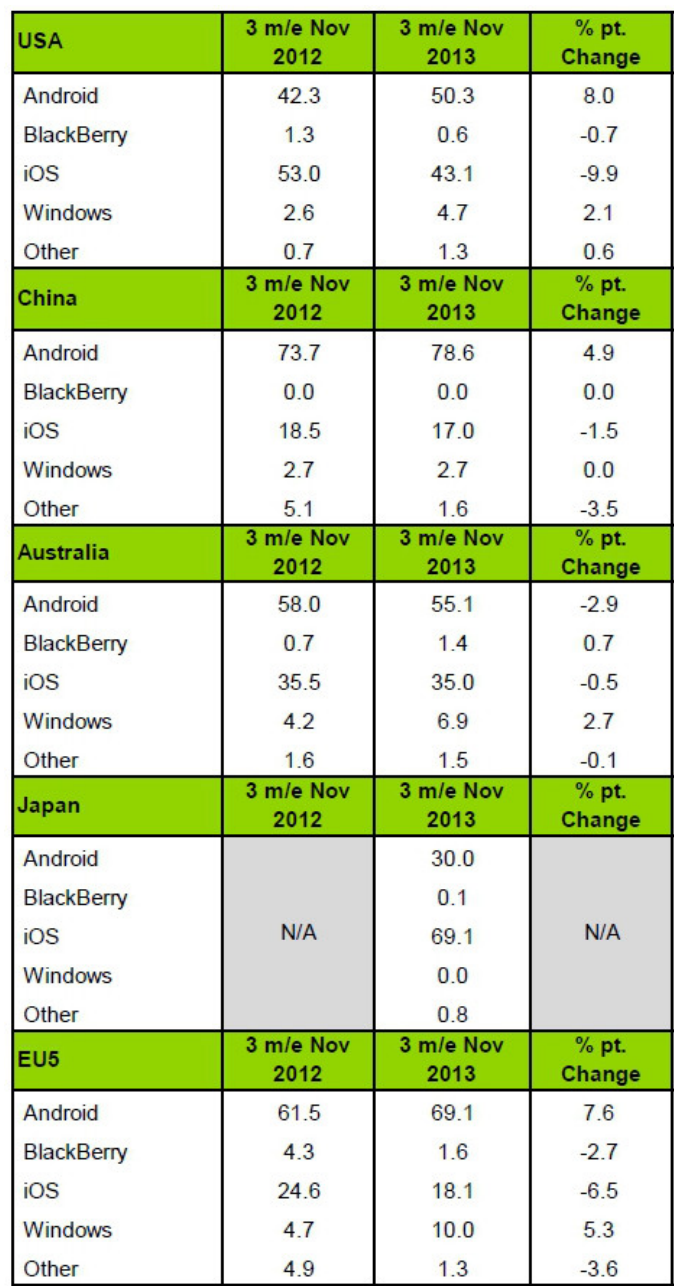

**Abbildung 6:** Marktanteile der Betriebssysteme

Quelle:<sup>2</sup>

In den Abbildungen [5](#page-16-0) und [6](#page-17-0) sind alle Anteile verschiedener Länder im

<sup>2</sup>[http://www.mobilegeeks.de/smartphones-android-ueberholt-ios](http://www.mobilegeeks.de/smartphones-android-ueberholt-ios-auch-in-den-usa/)[auch-in-den-usa/](http://www.mobilegeeks.de/smartphones-android-ueberholt-ios-auch-in-den-usa/)

Verlauf von 2012 und 2013 zusammengefasst. Dabei wird deutlich, dass Android immer beliebter wird. Nur in wenigen Ländern kommt iOS an Android heran. Dies wird anhand der Zahlen der USA und Australien in den Abbildungen [7](#page-18-0) und [8](#page-18-1) sichtbar.

<span id="page-18-0"></span>

| <b>AUSTRALIA</b><br><b>APR 14</b> | $\times$ |   |  |
|-----------------------------------|----------|---|--|
| Android                           | 60.8%    | ۰ |  |
| <b>BlackBerry</b>                 | 0.9%     | 非 |  |
| iOS                               | 30.1%    | ś |  |
| Windows                           | 6.7%     | H |  |
| Other                             | 1.5%     |   |  |
|                                   |          |   |  |

**Abbildung 7:** Marktanteile der Betriebssysteme in Australien.

Ouelle:<sup>3</sup>

<span id="page-18-1"></span>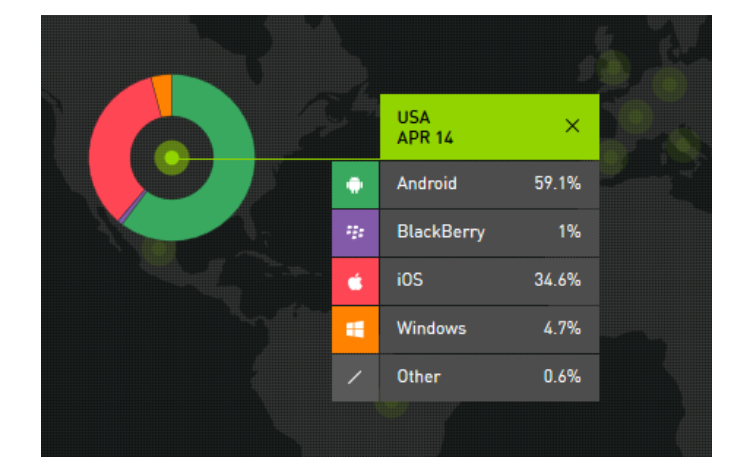

**Abbildung 8:** Marktanteile der Betriebssysteme in den USA.

Quelle:<sup>3</sup>

Nur in Japan liegt iOS noch knapp mit 11,8 % vorne (siehe Abbildung [9\)](#page-19-0). Die Tendenz zeigt jedoch, dass Androids Marktanteile weiter steigen.

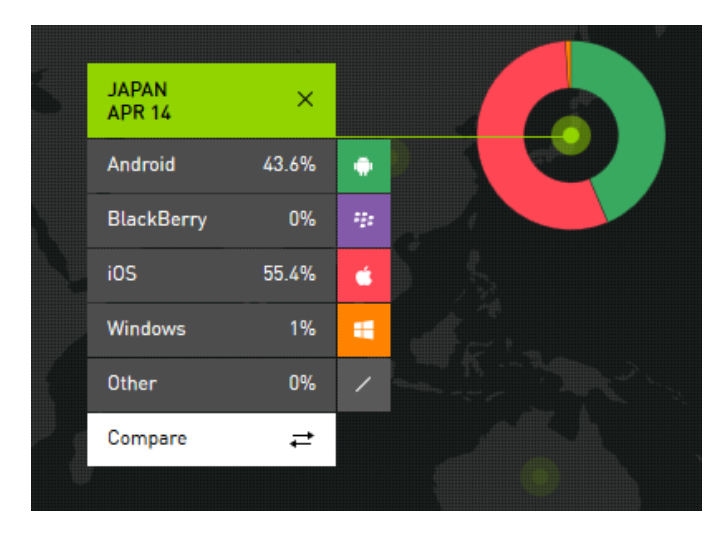

<span id="page-19-0"></span>Auch Windows etabliert sich immer weiter, wohingegen iOS an Boden verliert.

**Abbildung 9:** Marktanteile der Betriebssysteme in Japan

Ouelle:<sup>3</sup>

Die größte Errungenschaft der Entwickler sind die App-Stores. Der Nutzer hat hier die Möglichkeit unter einer breiten Masse an Applikationen auszuwählen und diese auf seinem Gerät zu installieren. Zudem kann der Nutzer eigene Anwendungen programmieren. Bei Android gestaltet sich dies momentan einfacher, da das System durch seine Offenheit besticht. Die Benutzeroberfläche eines Androidsmartphones lässt sich darüber hinaus, individuell gestalten. Allerdings bringt das Android System auch einen großen Nachteil mit sich. Versionenupdates lassen sich nur auf neueren Geräten installieren. Für ältere Smartphones werden im Gegensatz zu iOS keine Updates entwickelt. Letztendlich hat jedes Betriebssystem Vor- und Nachteile. iOS zeichnet sich durch hochwertige Hardware und Sicherheit aus, wohingegen Android durch seine hohe Individualisierbarkeit glänzt. Zudem sind Smartphones mit Androidsystem in allen Preisklassen zu finden. Applegeräte sind dagegen recht teuer. [\[25\]](#page-75-3)

<sup>3</sup><http://www.kantarworldpanel.com/smartphone-os-market-share/>

#### <span id="page-20-0"></span>**2.5 Smartphone Geschichte**

1993 wurde das erste Gerät mit Touchdisplay auf den Markt gebracht. Es wurden von IBM entwickelt und ermöglichte den Zugriff auf einen Kalender, ein Adressbuch, ein Notizbuch und eine E-Mail Funktion. Verkauft wurde der Apparat nur in den USA. Da es allerdings sehr teuer war, blieb der Verkaufserfolg gering und das Gerät geriet in Vergessenheit. [\[26\]](#page-75-4)

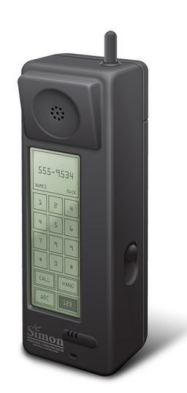

**Abbildung 10:** Smartphone von IBM (1993)

Quelle: [\[26\]](#page-75-4)

Bald darauf folgte im Jahr 1996 das Nokia Communicator 9000. Es bot die Möglichkeit E-Mails und Faxe zu verschicken, sowie zu empfangen. Außerdem stellte es Webseiten in HTML dar und verfügte als erstes mobiles Telefon über eine QWERTZ-Tastatur. Beide Geräte wurden jedoch noch nicht mit dem Begriff Smartphone bezeichnet. Daraufhin folgten auch Handys mit eingebauter Kamera, die zunächst allerdings noch eher schlechte Aufnahmen produzierten. Zudem veränderte sich das Aussehen der Produkte rapide. Die mobilen Endgeräte wurden kleiner und die Antenne verschwand immer mehr. Die Display wurden größer und bald kam das erste Handy mit WLAN auf den Markt. [\[18\]](#page-74-3)

2007 eroberte Apple mit dem iPhone und ihrem dazugehörigen eigenen Betriebssystem die Herzen der Gesellschaft. Ein Jahr darauf folgte das erste Smartphone mit einem Androidbetriebssystem und wurde von da an immer beliebter, was in Kapitel [2.4](#page-15-0) ersichtlich wird. In den weiteren Jahren der Smartphone Entwicklung wurden immer flachere, kleine mobile Computer entwickelt. Die Geräte verfügen über Dual-Core-Prozessoren, wenn nicht schon über Quad-Core-CPU und zudem über sehr große Touchdisplays. [\[26\]](#page-75-4)

#### <span id="page-21-0"></span>**2.6 Android**

In diesem Kapitel wird vor allem auf die Systemarchitektur Androids und die Appentwicklung eingegangen, da diese mit der AndEngine (Kapitel [2.7\)](#page-23-0) zu den Hauptentwicklungswerkzeugen dieser Arbeit gehört.

Android Applikationen (kurz Apps genannt) werden in der Programmiersprache Java geschrieben. Mit Hilfe des von Android bereitgestellten SDK (Software Developement Kit) kann das Projekt anschließend in ein APK (Android package) kompiliert werden. Die wichtigsten Komponenten einer App sind im Weiteren aufgelistet und kurz erklärt. Sie existieren alle als Einheit für sich, können jedoch aufeinander aufbauen.

#### • **Activities**

Eine Activity besteht aus einem einzelnen Bildschirm mit Benutzeroberfläche, in der der Nutzer interagieren kann. Eine App kann mehrere solcher Activities haben , die allerdings unabhängig voneinander agieren. Zudem ist es möglich, dass sie von anderen Apps aufgerufen werden. Eine Kameraapp kann beispielsweise eine Activity einer anderen App starten um Bilder zu teilen.

• **Services**

Ein Service besitzt keine Benutzeroberfläche und läuft im Hintergrund. Er kann durch eine andere Komponente, wie beispielsweise eine Activity gestartet werden. Während er aktiv ist, können andere Anwendungen aktiv sein, da er Interaktionen des Nutzers nicht behindert oder blockiert. Ein Service ist ebenfalls für lang andauernde Prozesse geeignet.

#### • **Content Provider**

Der *Content Provider* verwaltet einen bestimmen Satz von App-Daten. Auf diesem Weg können Daten in verschiedenen Systemen, im Internet oder in Datenbanken gespeichert werden. Zu solchen Speicherorten muss die Anwendung allerdings auch Zugang haben. Durch den Povider lassen sich Daten, zudem, durch andere Apps abrufen und ändern.

#### • **Broadcast Receiver**

Der *Receiver* reagiert auf Systemmeldungen. Viele solcher Meldungen kommen direkt vom System, wie beispielsweise wenn die Batterie schwach ist. Er besitzt, ebenso wie ein Service, keine Benutzeroberfläche. Allerdings kann er Mitteilungen in der Statusbar anzeigen. Häufiger stellt der *Broadcast Receiver* jedoch eine Verbindung zu anderen Komponenten dar.

<span id="page-22-0"></span>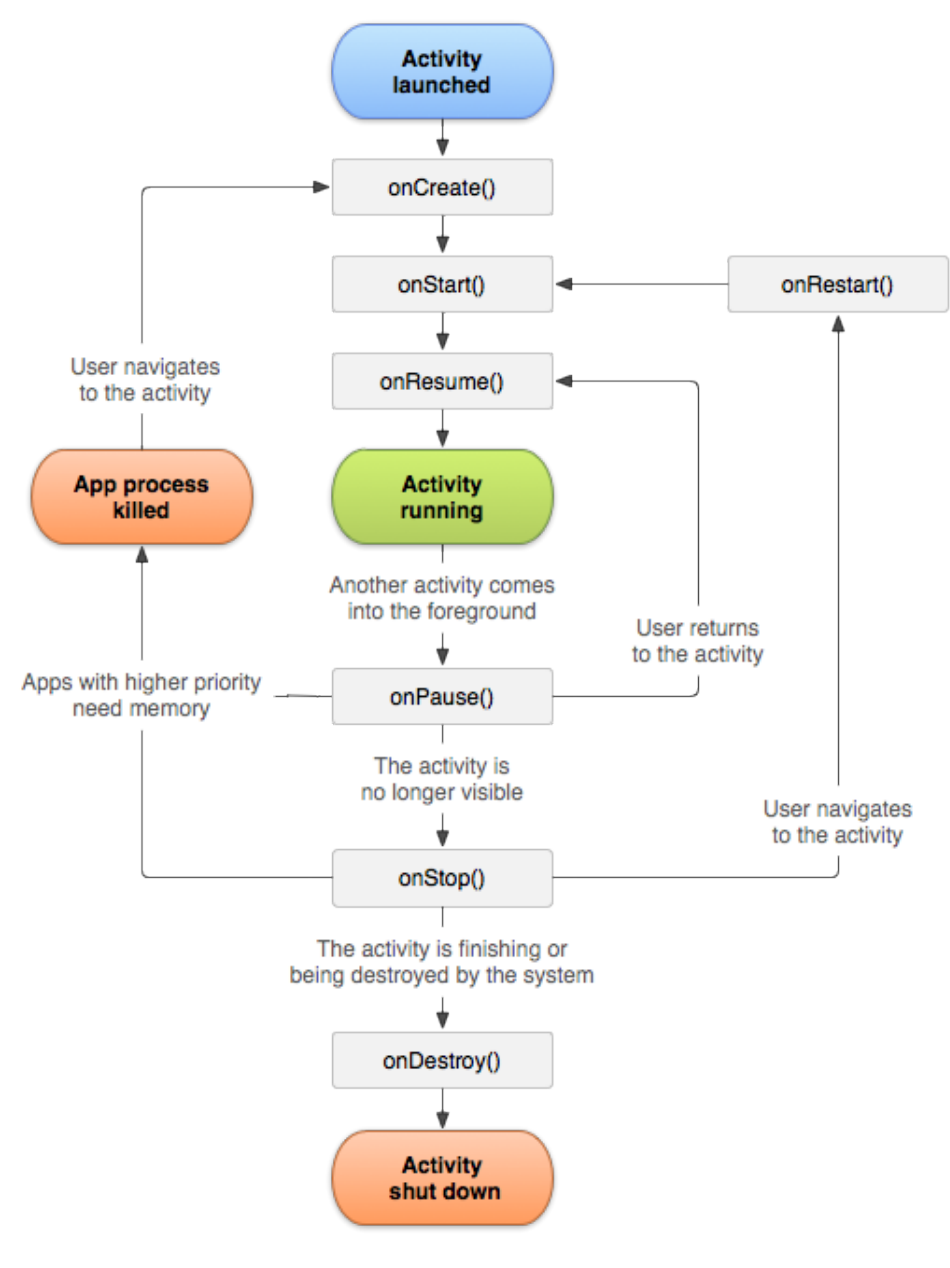

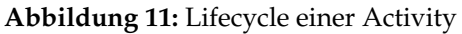

Quelle: [\[1\]](#page-73-8)

Eine Applikation muss jedoch nicht nur aus jeweils einer der Komponenten bestehen, sondern ist vielmehr ein Zusammenschluss dieser. Der Nutzer kann von einer Activity zur Nächsten geführt werden. Dabei wird die vorherige gestoppt und in einem Stack gespeichert. Dieser Stack wird auch als "Back Stack" bezeichnet, da er nach dem Prinzip "last in, first out,, die vorherige Activity wieder herstellt, sobald der Nutzer den Zurückbutton des Handy betätigt hat. Der Wechsel zwischen Activities wird mithilfe der vom Android Lifecycle bereitgestellten Callbacks geregelt. Im Folgenden wird dieser Lifecycle näher betrachtet (siehe Abbildung [11\)](#page-22-0). Wenn die Activity aufgerufen wird, muss sie zunächst erstellt werden. Im nächsten Schritt wird sie für den Benutzer sichtbar gemacht. Die Methode *onResume* bestätigt sozusagen, dass sie sichtbar ist. Nun ist die Activity am laufen. Kommt während diesem Zustand eine andere Activity in den Vordergrund pausiert die aktuelle Activity. Sie ist dennoch aktiv und wird von der neuen Activity vorerst überlagert. Benötigt das System mehr Speicher wird, die für den Nutzer nicht sichtbare, Activity gelöscht. Sie kann jedoch auch erneut hervorgerufen werden. Die Methode *onStop* wird aktiv, wenn eine andere Activity die aktuelle vollständig überdeckt. Jetzt ist die verdeckte Activity nicht mehr an den Windowmanager gebunden. Ausschließlich deren Statusinformationen, sowie interne eigene Informationen verbleiben im Speicher. Nun kann die Activity, wie bei der Methode *onPause*, aufgrund des Speicherplatzes gelöscht oder erneut gestartet werden. Sie kann allerdings auch beendet werden, sei es durch den Nutzer, die Activity selbst oder das System. [\[1\]](#page-73-8)

#### <span id="page-23-0"></span>**2.7 AndEngine**

Die AndEngine ist eine 2D-Spiel-Engine, die von Nicolas Gramlich entwickelt wurde. Sie wurde nur für Android konzipiert und ist daher eine platformabhängige GameEngine. Es handelt sich um ein OpenScource-Projekt. Die Engine arbeitet mit OpenGL ES und unterstützt unter anderem animierte Sprites, sowie Textrendering. [\[33\]](#page-75-5) Zu aller erst sollte man sich den Hauptaufbau eines AndEngine Spiels, sowie dessen Lifecycle betrachten. Es muss eine *MainActivity* vorhanden sein, die den Eintrittspunkt in das Spiel darstellt. In dieser Activity werden vier Hauptmethoden behandelt, die sich auch in dem Lifecycle wiederfinden. [\[19\]](#page-74-4)

#### <span id="page-23-1"></span>1. **OnCreateEngineOptions**

In dieser Methode werden die Optionen der Engine eingestellt. Darunter fällt beispielsweise die Instanziierung der Kamera und die Einstellungen für den Bildschirm. Hier lässt sich zudem auch automatische Displayabschaltung bei Inaktivität regeln (WakeLockOptions).

#### <span id="page-23-2"></span>2. **OnCreateResources**

Hier lassen sich alle Ressourcen laden, die das Spiel benötigt. Dazu

zählen Texturen, Töne, Musik und Schriftarten. Zudem wird ein sogenannter Callback benötigt, der am Ende der Methode steht. Dieser bestätigt, dass das Laden der Ressourcen fertig ist.

#### <span id="page-24-1"></span>3. **OnCreateScene**

Es wir eine Szene instanziiert. Darüber hinaus wird diese eingerichtet. Das kann bei etwas größeren Projekten bedeuten, dass Event-Listener oder UpdateHandler eingerichtet werden. Ein weiterer Callback ist erforderlich.

### <span id="page-24-2"></span>4. **OnPopulateScene**

Bei dieser Methode geht es darum, der Szene Einheiten hinzuzufügen. Die Beendigung der Methode erfordert einen weiteren Callback.

[\[19\]](#page-74-4)

Abbildung [12](#page-24-0) stellt alle bisher genannten Komponenten zum besseren Verständnis dar.

<span id="page-24-0"></span>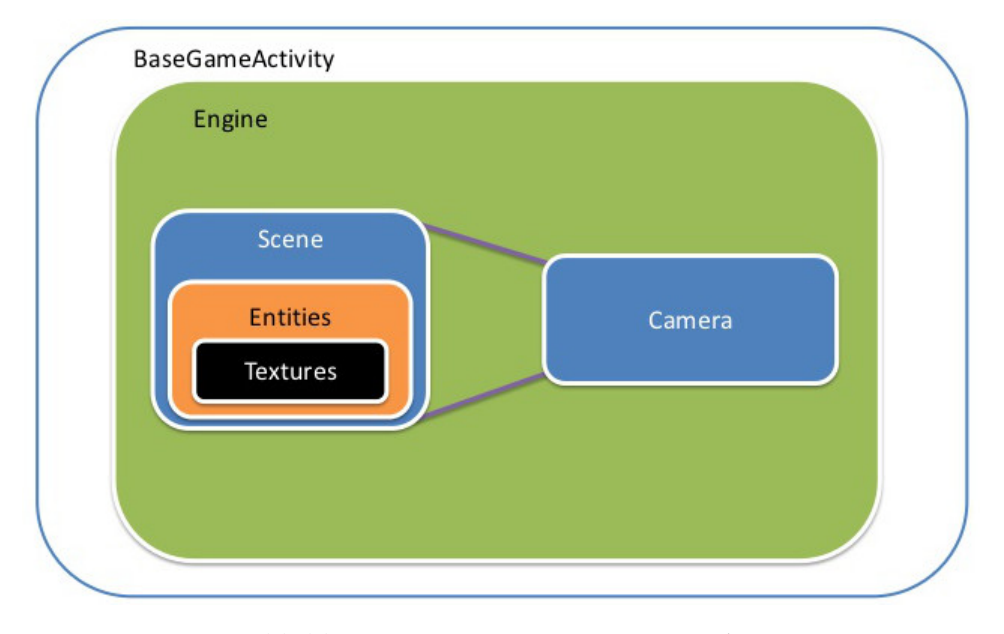

**Abbildung 12:** Komponenten eines Projekts

Quelle: [\[33\]](#page-75-5)

Im Folgenden wird der Lifecycle eines Projekts genauer betrachtet. Abbildung [13](#page-26-2) stellt diesen visuell dar. Die bereits vorgestellten Methoden oder deren Aufrufstelle sind in dem Zyklus hellgrün hervorgehoben. Zunächst wird die von Android bereitgestellte Methode *onCreate* aufgerufen. Diese ist der Eintrittspunkt der Anwendung und ruft die OnCreateEngineOptions-Methode (siehe Punkt [1](#page-23-1) der vorherigen Aufzählung) auf. *OnResume* ist eine weitere Methode, die durch das Android SDK gegeben ist. Hier wird die Einstellung für die WakeLock abgerufen und zur nächsten Methode fortgefahren. Diese heißt *onSurfaceCreated* und gibt an, ob ein weiteres Fortfahren erfolgt oder Ressourcen nochmals neu geladen werden müssen. Ist letzteres der Fall gelangt man zu *onReloadRecources*. Diese Methode wird nicht bei der ersten Ausführung einer Anwendung aufgerufen. Müssen Ressourcen allerdings noch geladen werden, folgen nun die oben erklärten Hauptmethoden der *MainActivity* (siehe Punkt [2,](#page-23-2) [3](#page-24-1) und [4](#page-24-2) der obigen Aufzählung). Die *onCreateGame*-Methode ist für die Reihenfolge der Callback-Ausführungen zuständig. Ist diese Aktion beendet signalisiert die *onGameCreated* diesen Zustand. Eine weitere Methode ist die *onSurfacedChanged*. Sie wird immer aufgerufen, wenn die Bildschirmorientierung von dem Typ Landscape zu Portrait wechselt oder andersherum. Landscape bedeutet Querformat und Potrait Hochformat. Wird nun die *onResumeGam*e-Methode ohne Probleme erreicht, startet die Engine, sowie der Update-Thread. Dieser kann auch abgebrochen werden. Es könnte beispielsweise zur Beendigung der Anwendung kommen oder zu deren Minimierung. Ist dies der Fall, setzt zunächst die Methode *onPause* ein, die von Android zur Verfügung gestellt wird. Das Programm pausiert dementsprechend. In der *onPauseGame*-Methode wird zusätzlich die *onPause*-Implementation der AndEngine aufgerufen. Sie sorgt dafür, dass alle UpdateHandler stoppen. Anschließend entscheidet sich, ob das Programm geschlossen wird oder der Ablauf des Update-Threads wieder aufgenommen wird. Kommt es zum Abbruch der Anwendung, werden zunächst alle grafischen Elemente gelöscht. Außerdem wird der Aktivitätsstatus der Anwendung auf "false" gesetzt. [\[19\]](#page-74-4) [\[5\]](#page-73-9)

<span id="page-26-2"></span>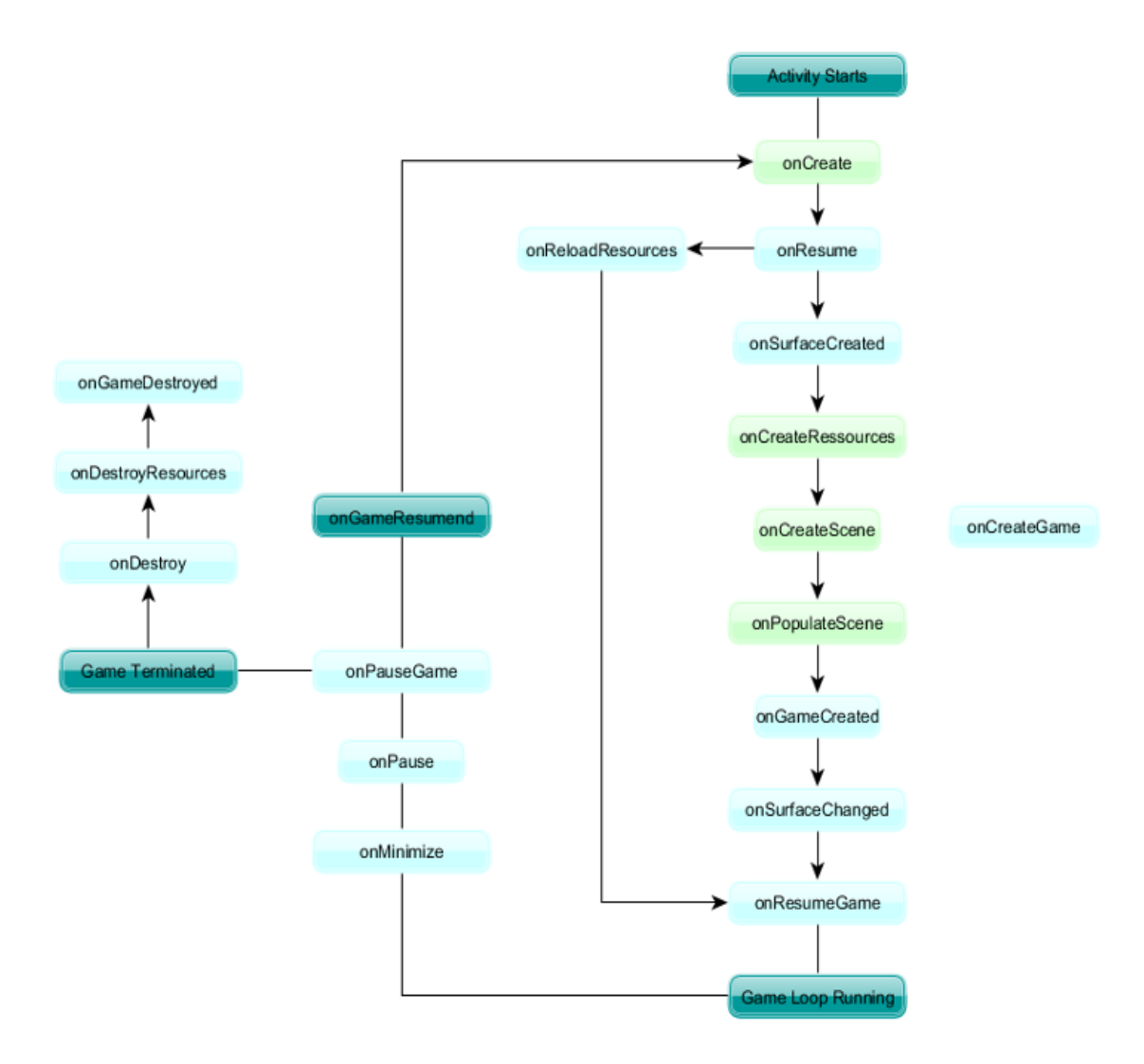

**Abbildung 13:** Lifecycle eines GameEngine Projekts

Quelle: [\[19\]](#page-74-4)

### <span id="page-26-0"></span>**2.8 Weitere Entwicklungswerkzeuge**

### <span id="page-26-1"></span>**2.8.1 HTML**

HTML wurde am 13. März 1989 von Tim Berners-Lee am CERN in Genf festgelegt. Seitdem entwickelt sie sich immer weiter. Die Hypertext Markup Language ist eine textbasierte Auszeichnungssprache zur Strukturierung von Inhalten, die mit einem Webbrowser angezeigt werden können. [\[20\]](#page-74-5) Eine HTML-Datei lässt sich mittels eines herkömmlichen Texteditor schreiben oder auch mit einem Autorenwerkzeug, wie "Adobe Dreamweaver" erstellen. Durch Tags innerhalb eines HTML-Dokuments lassen sich Elemente, wie Überschriften, Links, Tabellen, Listen oder Absätze auszeichnen. Mit Hilfe von Cascading Stylesheets (CSS) kann man nun die angezeigten Inhalte formatieren und gestalten. Diese können direkt in die HTML-Datei eingebunden oder verlinkt werden. Bei der zweiten Möglichkeit muss eine externe CSS-Datei angelegt werden. Solche Dateien beinhalten Selektoren, sowie Eigenschaften für die Elemente, die sich in einer HTML-Datei befinden. [\[15\]](#page-74-6)

#### <span id="page-27-0"></span>**2.8.2 XML**

XML bedeutet Extensible Markup Language. Sie ist eine Auszeichnungssprache, die entwickelt wurde um Daten zu speichern und zu transportieren. Diese Sprache verhält sich ähnlich wie die HTML, allerdings ist sie nicht dazu da Daten visuell anzuzeigen. Bei HTML sind zudem vordefinierte Tags zu finden, wohingegen diese in XML selbst definiert werden müssen. Letztendlich macht ein reines XML-Dokument noch nichts außer Daten anzuzeigen. Es können jedoch geeignete Programme geschrieben werden, um diese zu verarbeiten. [\[38\]](#page-75-6)

#### <span id="page-27-1"></span>**2.8.3 Javascript**

Da HTML selbst statisch ist, können mit Javascript dynamische Elemente, sowie Animationen eingebunden werden. [\[35\]](#page-75-7) Die Skriptsprache zeichnet sich durch Objektorientiertheit und dynamische Typisierung von Variablen aus. Durch Javascript ist es dementsprechend möglich Webseiten zu manipulieren. Dies geschieht über das Document Object Model. [\[31\]](#page-75-8) Das Document Object Model ist eine Schnittstelle, welche es Programmen erlaubt dynamisch auf Inhalte, Struktur und Layout von Dokumenten zuzugreifen. Zudem ermöglicht sie auch deren Veränderung. Die Schnittstelle verhält sich plattform- und sprachunabhängig. [\[34\]](#page-75-9) Das Objektmodell repräsentiert Elemente in Form einer Baumstruktur. Es liegt jeweils ein Wurzelknoten vor, sowie Eltern- und Kindknoten. Dadurch lassen sich die Beziehungen der Knoten untereinander erkennen. Dieses Modell gewährleistet darüber hinaus eine einfache Navigation zwischen den Knoten, das Verschieben, Löschen und Erzeugen von Knoten und das Auslesen, Löschen und Ändern derer Inhalte. [\[30\]](#page-75-10)

#### <span id="page-27-2"></span>**2.8.4 PHP**

PHP ist eine Skriptsprache, mit der man dynamische Webseiten oder Anwendungen erstellen kann. Die Syntax ist an die Programmiersprachen C und Pearl angelehnt. Es handelt sich allerdings um ein System, welches den Code von Seiten des Servers verarbeitet. Das bedeutet der Quelltext wird nicht an den Browser gesendet, sondern an einen Interpreter, der den PHP-Code abarbeitet und das Ergebnis zurück an den Server schickt. Daraufhin werden die gewonnenen Daten dem Browser übermittelt. [\[36\]](#page-75-11)

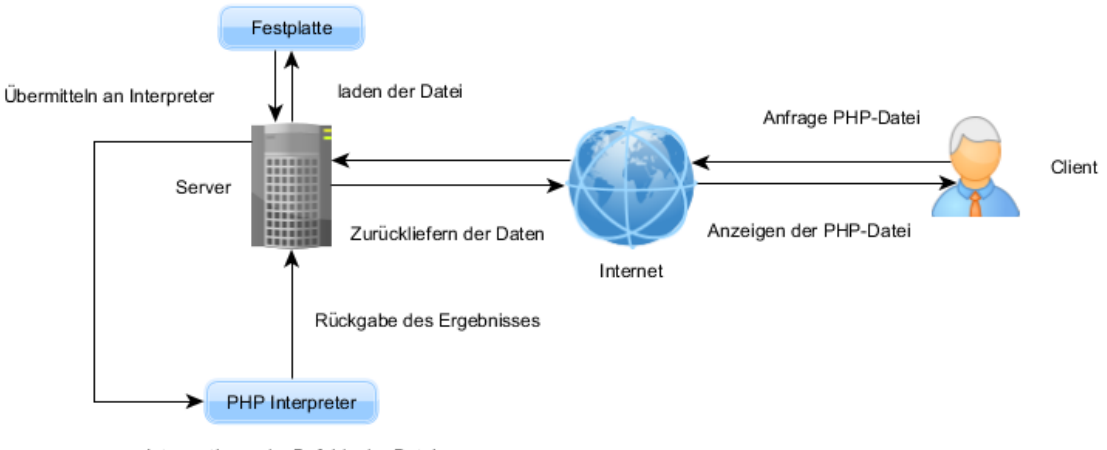

Interpretieren der Befehle der Datei

**Abbildung 14:** Funktionsweise von PHP

Quelle: [\[36\]](#page-75-11)

## <span id="page-28-0"></span>**3 Konzeptentwicklung**

In diesem Kapitel wird die Entwicklung des Konzepts genauestens beschrieben. Vorerst wird auf vorhandene, verwandte Konzepte eingegangen. Daraus entwickelten sich erste Ideen und schließlich ein konkreter Ansatz für einen Prototypen der anschließend vorgestellt wird. Im Folgenden werden auch Gestaltungsprinzipien der Mensch Maschinen Interaktion herangezogen, um ein möglichst ergonomisches Ergebnis zu erzielen.

#### <span id="page-28-1"></span>**3.1 Verwandte Konzepte**

In einigen Lernspielen wurden schon ähnliche Konzepte verwendet. Der Typ des Frage- Antwortspiels ist dabei oft vertreten. So auch in klassischen Lernspielen, wie beispielsweise "Stadt Land Fluss" oder "Galgenmännchen" . Bei all diesen Spielen existiert eine Frag,e die einer Antwort bedarf. Auch in Computerlernspielen, wie bei dem Spiel "Addy" trifft man auf diesen Spielcharakter. Der Spieler spielt mit einem menschenähnlichen Wesen und muss Fragen beantworteten. Pro Aufgabensatz bekommt er Punkte. Der Spieler kann die Aufgaben nochmals lösen, um sich zu verbessern oder weiterarbeiten.Das Wertungssystem besteht hierbei aus Lebensmitteln. Aufgaben bestehen aus Äpfeln, Birnen, Eisbechern, Fleischkeulen und Eiern. Hat der Nutzer bei einem Aufgabesatz alle Aufgaben geschafft wird nur noch das Gehäuse des Apfels angezeigt. Ebenso verhält es sich bei Birnen. Der Eisbecher wird, begleitet von einem lauten Schlürfgeräusch, geleert. Die Keule wird abgeknabbert angezeigt und das Küken im Ei schlüpft. Dabei existiert eine Rangfolge. Wurden innerhalb eines Aufgabensatzes nicht alle Fragen richtig gelöst, wird der Apfel nur angebissen. Zudem können Kinder durch gesammelte Punkte kleinere Spiele freischalten. Das Spiel gibt es für verschiedene Fächer.

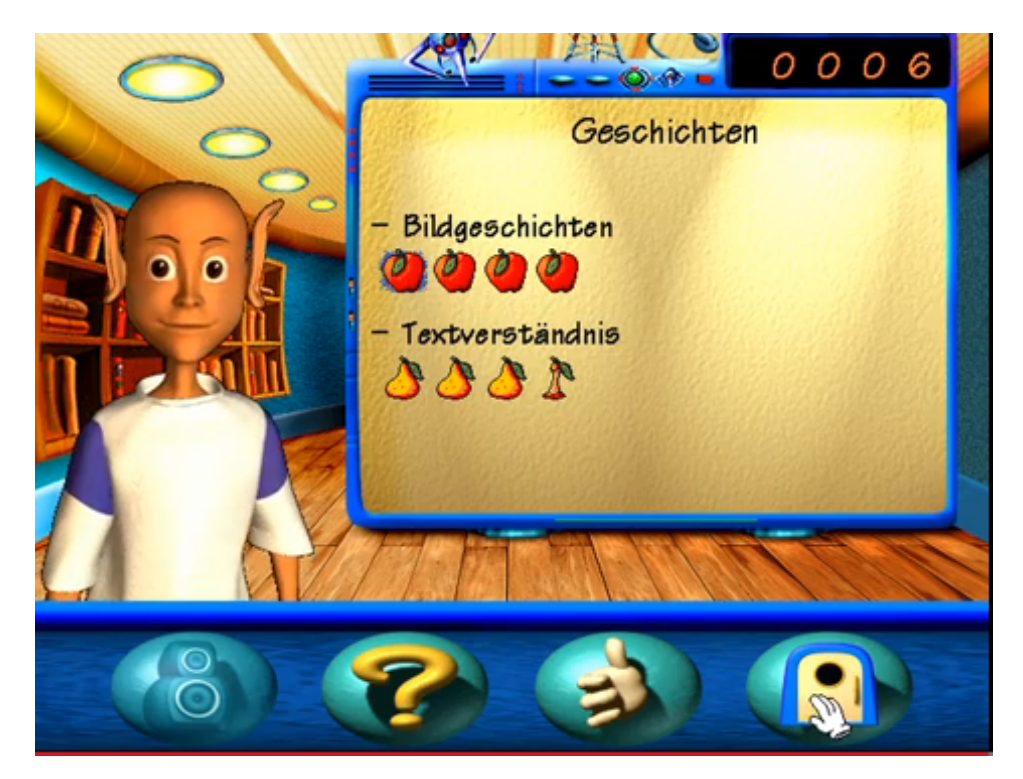

**Abbildung 15:** Beispiel Addy erste und zweite Klasse Deutsch

Quelle: [\[9\]](#page-73-10)

Ein weiteres Computerlernspiel ist "Grundschule, Lernspaß mit Hexe Lilli" . Bei diesem Spiel sollen Kinder Mathematik Aufgaben lösen. Der Fortschritt des Spielenden wird in Reagenzgläsern angezeigt, woraus sich ein Zaubertrank ergeben soll. Je besser der Spieler ist, desto voller werden die Gläser (siehe Abbildung [16\)](#page-30-0).

<span id="page-30-0"></span>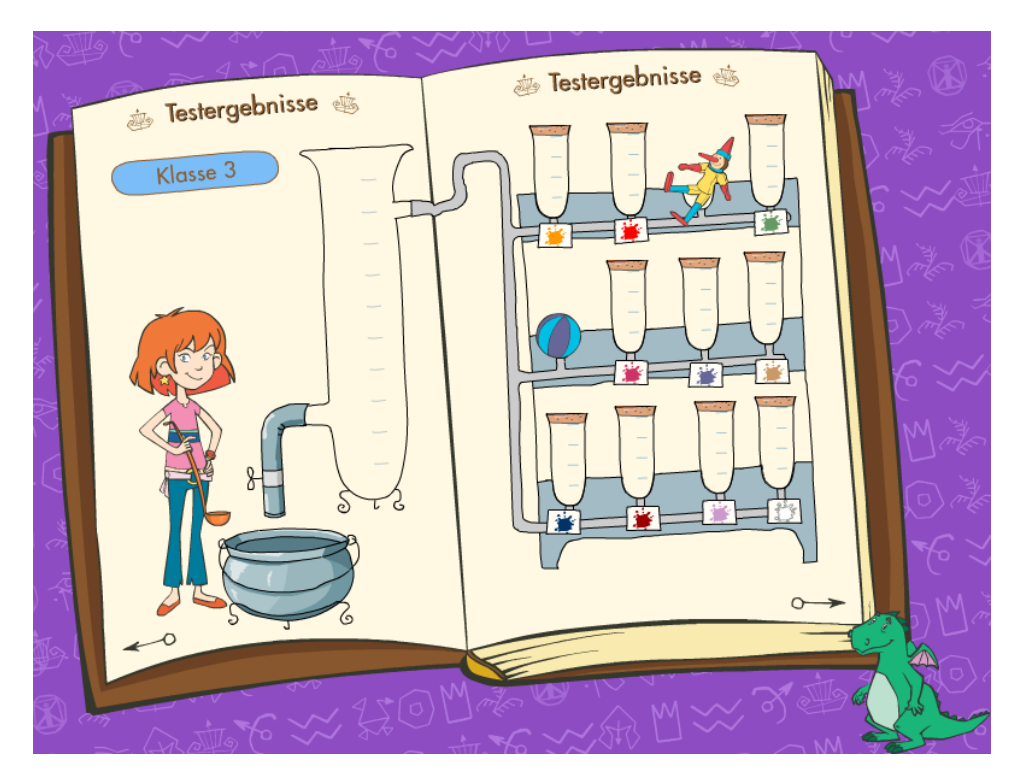

**Abbildung 16:** Beispiel Hexe Lilli Wertungssystem

Quelle: [\[27\]](#page-75-12)

Auffällig bei dieser Art von Lernspielen sind vor allem die ansprechenden kindgerechten Grafiken. Alles ist bunt und besteht aus einer fiktiven Lernwelt. Sei es Addys Raumschiff oder Hexe Lillis Zimmer mit Spielsachen. Es wird versucht den Spielspaß über schöne Grafiken und Wertungssysteme mit Belohnungen zu erhöhen. Allerdings können solche Spiele auch schnell mit zu vielen Animationen und Grafiken überladen werden.

Ein weiteres wichtiges Konzept stellen Autorenwerkzeuge für Pädagogen dar. Auf diesem Markt lässt sich noch nicht allzu viel entdecken. Es mag zwar Autorentools geben, jedoch sind die meisten nicht mit Pädagogen und Kindern in Verbindung zu bringen oder sie bedürfen einer langen Einarbeitungszeit. Beispiele für solche Tools sind Quizeditoren, Lückentexteditoren, Vokabeltestgeneratoren oder Rätseltextgeneratoren. Fast alle dieser Tools bestehen aus online-Formularen. Der Pädagoge hat die Möglichkeit seine Fragen oder Vokabeln dort einzutragen. Die Eingaben werden anschließend in einem HTML-Dokument zu einem Quiz oder Test zusammengefasst. Die HTML-Datei lässt sich nun mit einem Browser öffnen und von Schülern bearbeiten. Einige der Tools bieten zudem die Möglichkeit, die erstellten Aufgaben auszudrucken. Das Design der webbasierten Anwendungen ist schlicht gehalten und besteht im Gegensatz zu den bereits vorgestellten Computerlernspielen nicht aus bunten Grafiken, Animationen oder Sounds. Abbildung [17](#page-31-2) zeigt ein Screenshot des Quizeditors "quizeditor-mc" .

<span id="page-31-2"></span>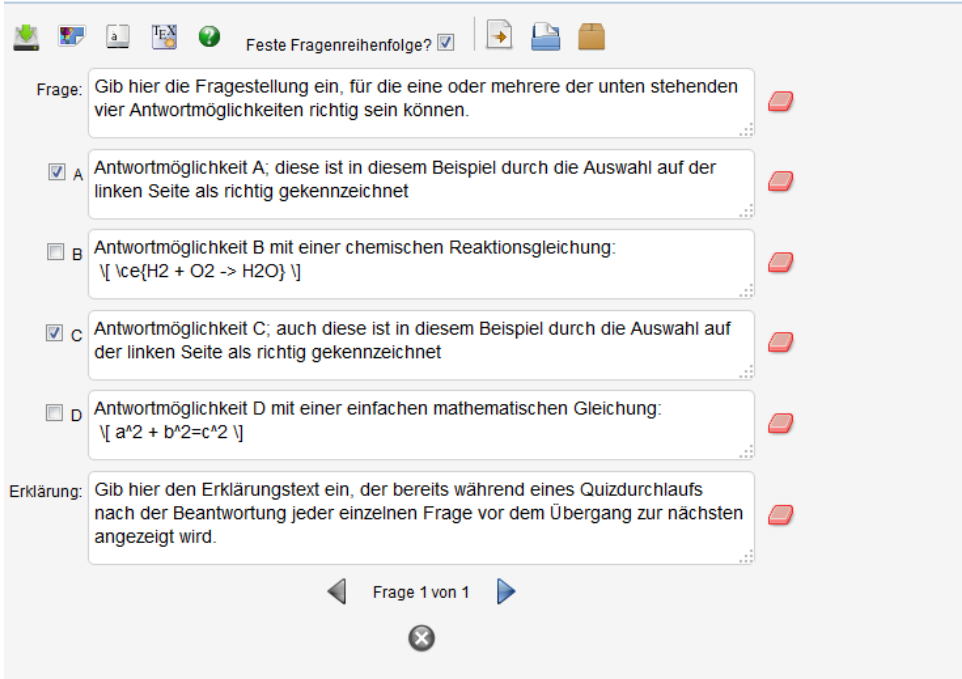

Abbildung 17: Beispiel de Quizeditors "Quizeditor mc"

Quelle: <sup>3</sup>

### <span id="page-31-0"></span>**3.2 Eigener Ansatz**

#### <span id="page-31-1"></span>**3.2.1 Erste Ideen**

Erste Ideen wurden in einer Mindmap festgehalten. Dazu zählten Gedanken wie beispielsweise die Wahl des Smartphonesystems oder wie das Lernspiel aufgebaut sein sollte. Soll die App aus einem einzelnen großen Spiel bestehen oder aus diversen Minispielen. Wäre die Entwicklung eines Mehrspielermodus sinnvoll oder sollte man vorerst bei einem Einzelspielermodus bleiben?

<sup>3</sup>http://quizdidaktik.de/quizeditor-mc/index.html

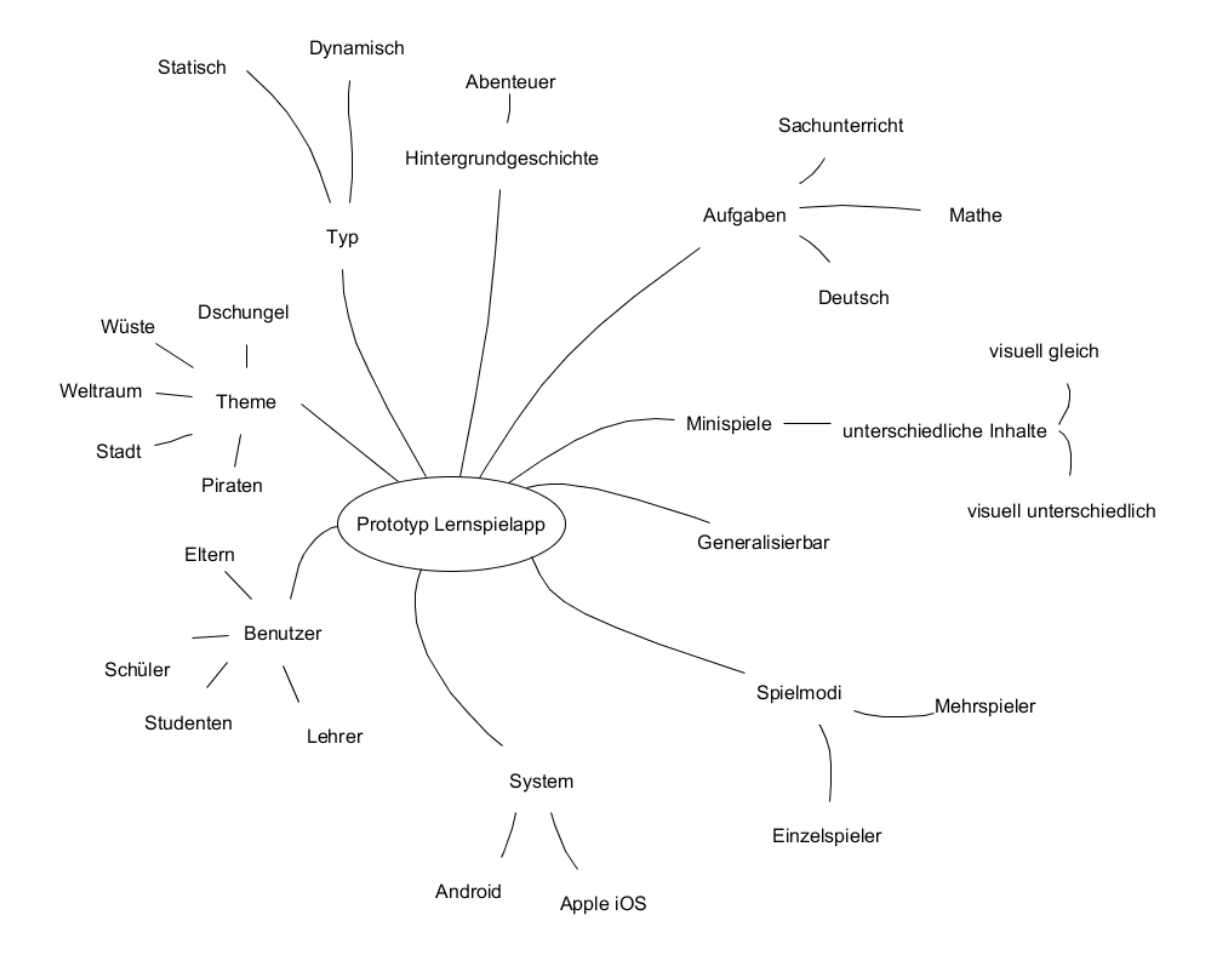

**Abbildung 18:** Mindmap der ersten Ideen

Das erste daraus resultierende Konzept der Lernspielapp war die Entwicklung verschiedener Spiele. Diese sollten begleitet durch eine Geschichte nacheinander absolviert werden. Der Inhalt der Spiele sollte aus mathematischen Aufgaben, Deutschaufgaben, sowie Sachunterrichtsaufgaben bestehen. Die App sollte lediglich für Schulkinder der dritten Klasse sein. Eine durch das Spiel führende Geschichte sollte den Spielspaß und die langfristige Motivation der Kinder unterstützen. Der Nachteil dieses Ansatzes zeigte sich allerdings im Aspekt der Motivation. Nach einmaligem durchspielen, wäre das Ziel erreicht und würde, zwecks gleicher Aufgabeninhalte zu langweilig werden, da es sich um ein statisches, nicht veränderbares Spiel handeln würde. Daher wurde in der weiteren Konzeptentwicklung mehr Wert auf Generalisierbarkeit durch Pädagogen, als auf die Geschichte rund um das Spiel gelegt.

#### <span id="page-33-0"></span>**3.2.2 Spielkonzept**

Das finale Spielkonzept ist daher die Entwicklung eines Prototypen, der zwar mehrere Spiele mit gleicher Darstellung besitzt, die allerdings mit unterschiedlichen Spielinhalten gefüllt werden können. Dem Pädagogen sollte die Chance gegeben sein die Spiele selbst zu konfigurieren, dadurch werden die pädagogischen Anforderungen stärker eingebunden und der Prototyp bekommt mehr Wert für die Verwendung im Unterricht. Zudem ist die App vielseitiger im Bezug auf die Altersklasse. Die erwähnte Konfiguration soll durch ein Eingabeformular realisiert werden. Der Prototyp wird allerdings zunächst nur mathematische Inhalte bieten. Wie schon im vorherigen Abschnitt erwähnt, wird eine Hintergrundgeschichte, die zur Spielbegleitung gedacht war, erstmals nicht verwirklicht. Die App soll jedoch ein Thema bekommen, um einer kindlichen, ansprechenden Darstellung gerecht zu werden. Zunächst wird es nur einen Einspielermodus geben.

Aus den gesammelten Ideen wurde nun eine Anforderungsliste entwickelt, die Aufschluss darüber geben soll, was der Prototyp leisten und wie er dies vollbringen soll. Des weiteren wurden Prinzipien zur Mensch Computer Interaktion herangezogen um diese bestmöglich umzusetzen.

#### <span id="page-33-1"></span>**3.2.3 Anforderungsliste**

- 1. Funktionale Anforderungen
	- (a) Pädagogen *müssen* Spiele über ein Internetformular konfigurieren können.
	- (b) Pädagogen *können* in die erstellte Konfigurationsdatei einsehen.
	- (c) Pädagogen *sollen* über die App individuell Spiele konfigurieren.
	- (d) Der Benutzer der App *kann* den Spielstand zurücksetzen.
	- (e) Der Benutzer *muss* zwischen den Scenes hin und herschalten können.
	- (f) Die Konfigurationsdaten können über einen Button aktualisiert werden. (*muss*)
	- (g) Es *sollen* sieben Spiele erstellt werden.
	- (h) Ein weiteres Spiel wird erst nach Lösen der Aufgabe des vorherigen Spiels freigeschaltet. (*muss*)
	- (i) Ein Spiel *muss* eine Aufgabe haben.
	- (j) Ein Spiel *muss* einen Punktestand haben.
	- (k) Ein Spiel *muss* Objekte mit Zahlen besitzen.
	- (l) Die Objekte eines Spiels *sollen* sich bewegen.
	- (m) Es *soll* ein Wertungssystem existieren.
- (n) Bei dreimaligen Anwählen eines falschen Objekts ist das Spiel nicht bestanden. (*kann*)
- (o) Bei zweimaligen Anwählen eines falschen Objekts wird die Wertung zwei nach unten gesetzt. (*kann*)
- (p) Bei einmaligen Anwählen eines falschen Objekts wird die Wertung eins nach unten gesetzt. (*kann*)
- (q) Spiele *können* mehrmals gespielt werden.
- (r) Die Wertung eines Spiels *kann* durch nochmaliges Spielen verbessert werden.
- (s) Die Wertung eines Spiels *kann* sich durch nochmaliges Spielen nicht verschlechtern.
- (t) Der Gesamtpunktestand *soll* jederzeit abrufbar sein.
- 2. Nicht funktionale Anforderungen
	- (a) Pädagogen *müssen* mit herkömmlichen Webbrowsern auf das Konfigurationsformular zugreifen können.
	- (b) Die Bedienung des Konfigurationsformulars *soll* in einem Hilfsdokument dokumentiert sein.
	- (c) Das Hilfsdokument *soll* auf deutsch verfasst sein.
	- (d) Die App *muss* auf Androidsystemen laufen.
	- (e) Die App *soll* auf Tablets funktionieren.
	- (f) Das Smartphone auf dem die App installiert wird, *muss* mit dem Internet verbunden sein.
	- (g) Die App *muss* fehlertolerant sein.
	- (h) Die App *kann* über den Zurückbutton des Smartphones beendet werden.
	- (i) Die App *soll* über einen eigenen Button beendet werden können.
	- (j) Es *soll* verhindert werden, dass das System in den Ruhezustand wechselt.
	- (k) Die Sprache der Benutzeroberfläche der App *muss* Deutsch sein.
	- (l) Die Benutzeroberfläche der App *muss* kindgerecht gestaltet sein.

#### <span id="page-34-0"></span>**3.2.4 Grundsätze der Dialoggestaltung**

DIN EN ISO 9241-110 ist ein Standard, der Richtlinien für die Mensch-Computer Interaktion im Bezug auf die Grundsätze der Dialoggestaltung beschreibt. Das Konfigurationsformular soll konform dieser Richtlinien entwickelt werden.

#### • **Aufgabenangemessenheit**

Das Konfigurationsformular sollte nur Informationen, die zum konfigurieren der Spiele notwendig sind, beinhalten und nicht durch anderweitige Dinge ablenken. Durch voreingestellte Werte wird der Prozess erleichtert und beschleunigt. Zudem sollten nur notwendige Dialogschritte enthalten sein.

#### • **Selbstbeschreibungsfähigkeit**

Es sollte dem Benutzer offensichtlich sein welche Eingaben erwartet werden. Darüber hinaus minimiert eine Information über erforderliche Formate, die Notwendigkeit von begleitenden Hilfsdokumenten.

#### • **Erwartungskonformität**

Dem Benutzer sollten vertraute Begriffe vorgelegt werden. Zum Beispiel sollte der Benutzer bei der Auswahl der Spiellogik mit Begriffen wie "größter gemeinsamer Teiler" oder einem Zeichen wie "<" vertraut sein. Zusätzlich wäre es sinnvoll, falsche Eingaben unmittelbar anzuzeigen, da diese dem Nutzungskontext widersprechen. Gerade bei der Spiellogik sollte bei Berücksichtigung der Erwartungskonformität eine Anzeige vorhanden sein, wo Eingaben erwartet werden.

#### • **Lernförderlichkeit**

Das Formular sollte minimal gestaltet werden, um dem Benutzer die Konfigurationsphase zu erleichtern. Die Regeln der Eingabe, sowie weitere Erklärungen in Form eines Hilfsdokuments, das dem Benutzer jederzeit zugänglich ist, wären sinnvoll. Dieses Dokument ist besonders für das erste vertraut werden mit dem Formular hilfreich. Für eine Wiederauffrischung für Benutzer, die das Formular schon einmal benutzt haben, sollten noch kurze Anmerkungen im Formular vorhanden sein. Ein weiterer Punkt der Lernförderlichkeit ist die Möglichkeit die einzelnen Dialogschritte auszuprobieren. Dies wäre durch einen "Submitbutton" gegeben, wodurch die resultierende Datei erst nach Bestätigung dessen erstellt wird.

#### • **Steuerbarkeit**

Die Geschwindigkeit in der Konfigurationsphase sollte der Benutzer bestimmen können. Zudem sollte er die Kontrolle über Pausen und Fortsetzungen in dieser Phase besitzen. Er sollte keineswegs unter Zeitdruck oder ähnliches geraten bis das Ziel erreicht ist. Eine wünschenswerte Option wäre die Wiederherstellung von vorherigen Konfigurationszuständen.

#### • **Fehlertoleranz**

Der Benutzer sollte bei fehlerhaften Eingaben seinerseits korrigiert werden. Eine zusätzliche Anzeige solcher Fehler würde dem Benutzer bei der Konfiguration helfen und auch die Erwartungskonformi-
tät stützen. Bei fehlerhafter Eingabe muss trotzdem eine richtige Ausgabedatei erzeugt werden, da alles andere zu einem nicht funktionieren der App führen würde.

### • **Individualisierbarkeit**

Für diesen Prototyp ist die Individualisierbarkeit kein Muss. Die Änderung der Darstellung des Formulars ist nicht zwingend notwendig. Lediglich in der Spiellogik kann der Benutzer bei der Auswahl der Option "Rechenaufgabe" die Eingabe frei nach seinem Vokabular bestimmen.

[\[6\]](#page-73-0)

# **3.2.5 Gestaltungsprinzipien der Ein-/ Ausgabe**

Der Standard DIN EN ISO9241-12 formuliert sieben Prinzipien zur visuellen Informationsdarstellung. Diese geben Empfehlungen zur Kodierung, zu grafischen Objekten und zur Informationsorganisation. Darüber hinaus regeln sie die Verwendung von Farbe, Schrift und Effekten. Allerdings sind diese Regeln, im größten Sinne, unabhängig von der dargestellten Information. Die Gestaltungsprinzipien für diesen Prototypen lauten wie folgt.

### • **Klarheit**

Um den Informationsinhalt schnell und zutreffend zu vermitteln, wären Scenes mit minimalem Inhalt sinnvoll. Eine einfache Gestaltung des Designs würde ebenfalls zur Klarheit beitragen.

#### • **Kompaktheit**

Der Benutzer der App soll nur notwendige Informationen angezeigt bekommen. Das heißt nur Informationen, die zur Erledigung der Aufgabe dienen. Dies wird durch verschiedene Scenes gegeben sein. Ein gutes Beispiel dafür ist die *GameScene*. In dieser sollen nur die aktuelle Aufgabe, die Objekte mit Zahlen sowie der Punktestand zu sehen sein.

# • **Konsistenz**

Gerade für Kinder sollte die Darstellung der App konform sein. Daher wäre eine konsistente Darstellung der Buttons wünschenswert. Durch die Einheitliche Gestaltung der Buttons, die die selbe Funktion haben, wird die Bedienung intuitiver und auch erleichtert. Zudem sollte das restliche Design miteinander harmonieren.

# • **Lesbarkeit**

Die wichtigen Informationen der Benutzeroberfläche sollten gut lesbar sein. Dazu gehört eine geeignete Schriftart, Schriftgröße, sowie Schriftfarbe. Letzteres sollte sich gut von dem Hintergrund abheben.

### • **Erkennbarkeit**

Die Aufmerksamkeit des Benutzers sollte immer zur benötigten Information gelenkt werden. Hierbei spielt die Anordnung von Elementen eine große Rolle. Beispielsweise sollte sich ein Startbutton einer *Menüscene* im Mittelpunkt des Bildschirms befinden, da dieser eines der wichtigsten Elemente für das Weiterführen im Spielablauf ist. Verschieden Scenes mit minimalem Inhalt führen darüber hinaus auch zur Erkennbarkeit. Das Erscheinen von einer Scene mit der Aufgabenformulierung vor dem direkten Minispiel könnte zu einem besseren Verständnis des Spiels führen und die Aufmerksamkeit des Nutzers explizit auf das Ziel des Spiels lenken. Wird die Aufgabenformulierung unmittelbar in dem Spiel angezeigt, während dieses schon läuft, könnte es zu einer kurzen Verzögerung des Verstehens für das Spielziel kommen.

### • **Unterscheidbarkeit**

Die angezeigten Information sollten klar unterscheidbar sein. Ein Zurückbutton sollte nicht das selbe Aussehen wie ein Resetbutton haben. Außerdem sollte man Dinge wie die Aufgabenformulierung und den Punktestand unterscheiden können. Dies könnte durch eine visuelle Abtrennung geschehen.

# • **Verständlichkeit**

Die Beschreibung der Buttons, sowie deren Darstellung sollte klar und deutlich sein, sodass der Nutzer keine Verständnisprobleme bekommt. Auch die Aufgabenstellung eines Minispiels sollte kurz, leicht verständlich und eindeutig sein.

[\[6\]](#page-73-0)

# **3.2.6 Zielgruppe**

Die Zielgruppe hat sich durch das Verwerfen der ersten Idee und die Entwicklung des neuen Konzepts stark erweitert. Zur Zielgruppe gehören hauptsächlich Schüler aller Altersklassen, sowie Pädagogen. Eltern können somit auch zur Zielgruppe gezählt werden, da diese auch Spiele konfigurieren können, um ihrem Kind individuelle Übungsaufgaben zu bereiten. Zudem könnten auch Studenten die App verwenden um mathematische Kenntnisse nochmals zu üben und zu festigen.

### **3.2.7 Spielablauf**

Ein Spielablauf sollte wie folgt aussehen. Der Pädagoge erstellt mittels Eingabeformular XML Dateien. Der Schüler startet die App und kommt über die sogenannte *SplashScene* zu der *MenuScene*. In der *SplashScene* sollen alle notwendigen Ressourcen für die *MenuScene* geladen werden. Nun kann der Spieler zu einer *MapScene* gelangen. Diese soll, laut Punkt [1g](#page-33-0) der Anforderungsliste, sieben Spiele bereitstellen. Hier kann der Spieler entweder zu einem Spiel gelangen oder zu einer *TreasurScene* kommen. Die *Treasure-Scene* soll jederzeit den aktuellen Gesamtpunktestand anzeigen. Von dieser kommt man über einen Button auch zurück zur *MapScene*. Von einem Spiel aus sollte ebenfalls die Möglichkeit bestehen zu der *MapScene* zu gelangen. Nach Erledigung der Aufgabe wird der Spieler automatisch zu einer *LevelCompleteScene* geleitet. Hier wird ihm der, in diesem Spiel erspielte, Punktestand mitgeteilt. Von dieser Scene aus soll man ebenfalls über einen Button zurück zur *MapScene* gelangen. Nun könnte der Spieler ein weiteres Spiel starten oder zurück zum Menü gehen. Zwischen allen Scenes existiert eine *LoadingScene*. Während dieser sollen alle notwendigen Ressourcen geladen werden und alle nicht gebrauchten Ressourcen gelöscht werden. Der Gesamte Ablauf ist in folgender Abbildung noch verdeutlicht dargestellt.

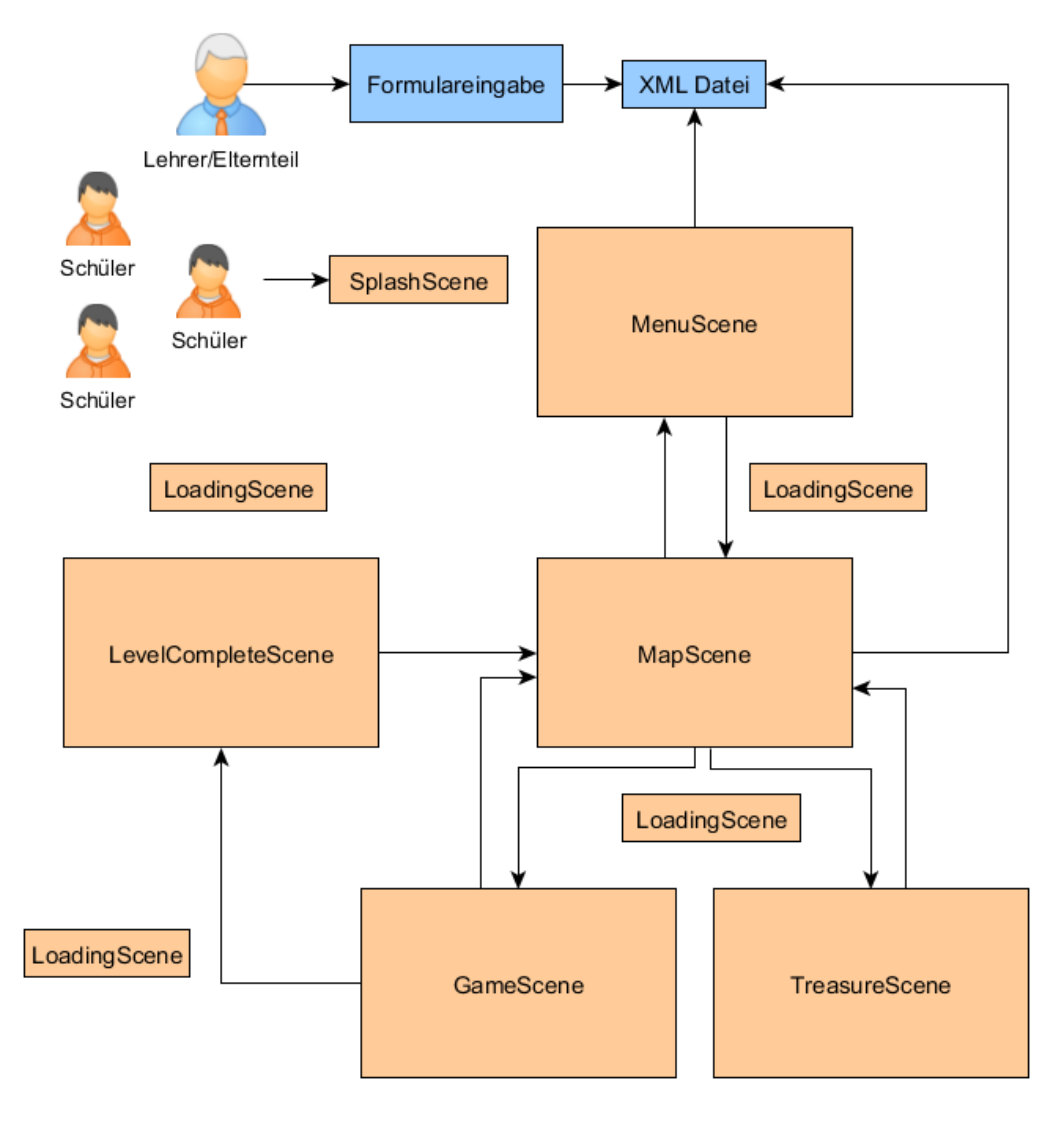

**Abbildung 19:** Spielablauf

Zudem wurde ein Storyboard ausgearbeitet, welches das angedachte Design repräsentiert und einen beispielhaften Spieldurchlauf abbildet (siehe Abbildung [20\)](#page-40-0).

<span id="page-40-0"></span>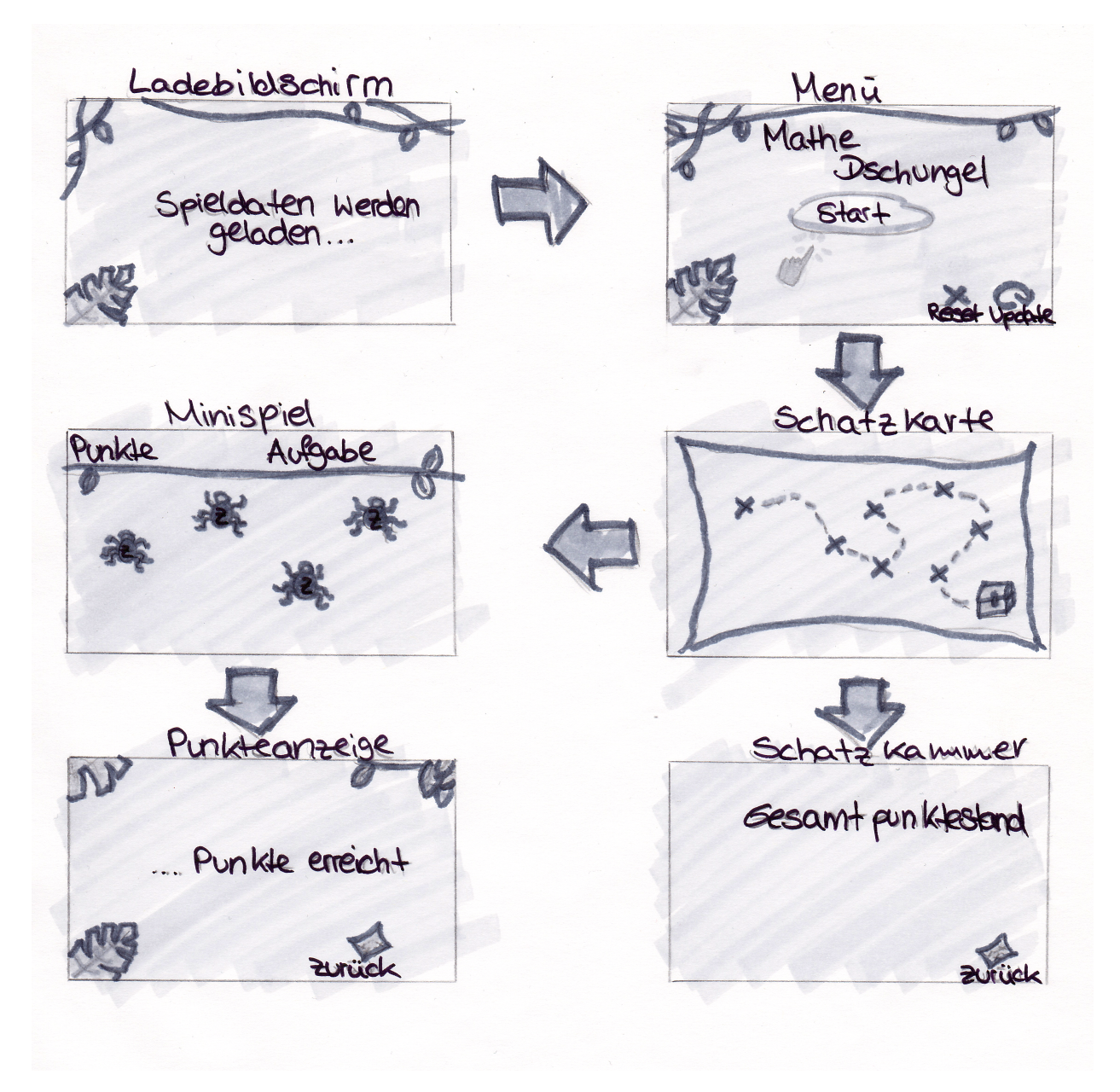

**Abbildung 20:** Storyboard

Im Folgenden wird der Inhalt, sowie der Zweck der einzelnen Scenes noch genauer erläutert. Außerdem wird das Konfigurationsformular kurz erklärt.

# **3.2.8 Konfigurationsformular**

Das Eingabeformular (Anforderungsliste Punkt [1a\)](#page-33-1), wodurch beispielsweise Lehrer die Inhalte der Spiele konfigurieren können ist die Grundlage der App.

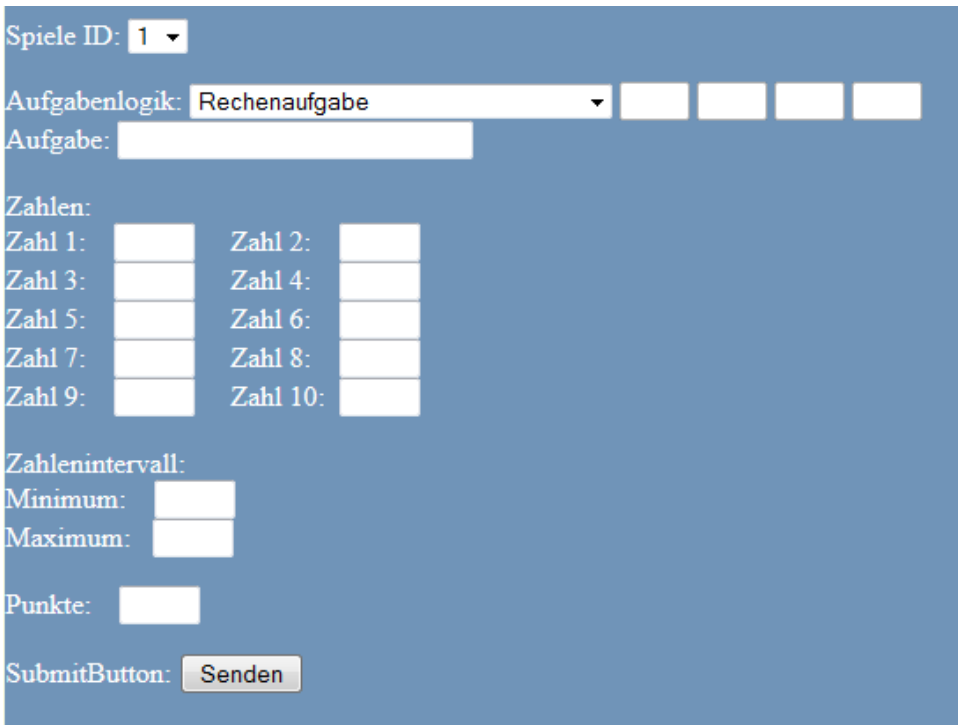

**Abbildung 21:** Konfigurationsformular

• **Aufgabenlogik**

Hier kann der Benutzer die Logik des Spiels einstellen. Dies ist sozusagen die Aufgabe, die die Schüler lösen sollen.

| Aufgabenlogik: |  | Rechenaufgabe<br>▼.                          |  |  |
|----------------|--|----------------------------------------------|--|--|
| Aufgabe:       |  | Rechenaufgabe                                |  |  |
|                |  | Sortieren <                                  |  |  |
| Zahlen:        |  | Sortieren >                                  |  |  |
| Zahl 1:        |  | Vielfache<br>Vielfache von                   |  |  |
| Zahl 3:        |  | Teiler                                       |  |  |
| Zahl $5:$      |  | Teiler von<br>Größter gemeinsamer Teiler von |  |  |
| Zahl 7:        |  | Kleinste gemeinsame Vielfache von            |  |  |
| Zahl9:         |  | Kleiner als<br>Größer als                    |  |  |

**Abbildung 22:** Aufgabenlogik Einstellungsmöglichkeiten

# **Rechenaufgabe**

Wenn diese Option ausgewählt ist, muss in das darunterliegende Feld eine Rechenaufgabe hineingeschrieben werden. Bleibt das Feld leer, obwohl diese Logik ausgewählt ist, wird eine Standardaufgabe geladen.

### **Sortieren <**

Es muss in das darunterliegende Feld und die rechts angrenzenden Felder nichts weiter eingegeben werden. Die Aufgabe besteht lediglich im Sortieren von Zahlen von Klein nach Groß. Man kann zu dem Feld "Zahlen" fortfahren.

# **Sortieren >**

Es muss in diesem Block nichts weiter eingegeben werden. Die Aufgabe besteht einfach im Sortieren von Zahlen von Groß nach Klein. Man kann zu dem Feld "Zahlen" fortfahren.

# **Vielfache x**

Wenn diese Option gewählt ist, muss der Schüler Zahlen finden die x als Vielfaches besitzen. X darf nur eine ganze Zahl sein, sonst wird eine Standardaufgabe geladen.

| $\Delta$ ufgabenlogik: $\blacksquare$<br>Vielfache |  |  |
|----------------------------------------------------|--|--|
|----------------------------------------------------|--|--|

**Abbildung 23:** Aufgabenlogik: Vielfache

# **Vielfache von**

Hier muss der Schüler alle Vielfache von x finden. X darf nur eine ganze Zahl sein, sonst wird eine Standardaufgabe geladen.

### **Teiler**

Wenn diese Option gewählt ist, muss der Schüler Zahlen finden die durch x teilbar sind. X darf nur eine ganze Zahl sein, sonst wird eine Standardaufgabe geladen.

# **Teiler von**

Hier muss der Schüler alle Zahlen finden, die x teilen. X darf nur eine ganze Zahl sein, sonst wird eine Standardaufgabe geladen.

### **Größter gemeinsamer Teiler**

Die Schüler müssen den größten gemeinsamen Teiler von x1,x2,x3 und/oder x4 finden. Es müssen mindestens zwei ganze Zahlen eingegeben werden.

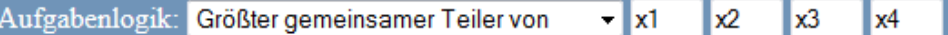

**Abbildung 24:** Aufgabenlogik: Größter gemeinsamer Teiler

### **Kleinste gemeinsame Vielfache**

Die Schüler müssen das kleinste gemeinsame Vielfache von x1,x2,x3 und/oder x4 finden. Es müssen mindestens zwei ganze Zahlen eingegeben werden.

# **Kleiner als**

Hier sollen die Schüler alle Zahlen finden, die kleiner als x sind.

### **Größer als**

Hier sollen die Schüler alle Zahlen finden, die größer als x sind.

# • **Zahlen**

In diese Felder kann der Pädagoge entweder direkt ganze Zahlen einfügen oder durch die Eingabe von "r" beziehungsweise "f" eine Zahl generieren lassen. Bei der Eingabe von "r" wird eine zufällige richtige Zahl erzeugt, die sich im gegebenen Zahlenintervall befindet. Bei "f" wird dagegen eine zufällige falsche Zahl generiert, die ebenfalls im gegebenen Zahlenintervall liegt.

| Zahlen:     |    |             |  |
|-------------|----|-------------|--|
| $Zahl$ 1:   | r  | Zahl $2$ :  |  |
| Zahl 3:     |    | Zahl $4:$   |  |
| Zahl $5:$   | 25 | Zahl $6$ :  |  |
| $Zahl$ $7:$ |    | Zahl 8:     |  |
| $Zah19+$    |    | Zahl $10$ : |  |
|             |    |             |  |

**Abbildung 25:** Beispiel einer Werteeingabe

Die Erzeugung der Zufallszahlen hängt von der gegebenen Aufgabe ab. Dabei existieren diverse Grenzfälle.

# **Es existiert nur ein Ergebnis**

Das heißt wird bei einer Rechenaufgabe das richtige Ergebnis innerhalb der Zahlen angegeben und zusätzlich ein "r" angegeben. Wird für dieses "r" trotzdem eine falsche Zahl generiert, da die Lösung als Zahl schon vorliegt.

# **Das Ergebnis ist nicht direkt als Zahl angegeben**

Ist dies der Fall und sollte unter den Zahlen kein "r" vorhanden sein, wird das Ergebnis automatisch generiert.

## **Es existieren keine Zahlen die richtig oder falsch sind**

Bei der Aufgabenlogik Sortieren existieren keine falsche oder richtigen Zahlen. Es werden wahllos Zahlen innerhalb des Intervalls erzeugt.

Zudem werden immer mindestens vier und maximal zehn Zahlen erstellt.

# • **Zahlenintervall**

Hier kann der Pädagoge das Intervall für die Zahlen eingeben, die zufällig erstellt werden.

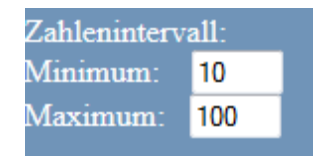

**Abbildung 26:** Beispieleingabe

# • **Punkte**

Durch diesen Wert kann der Pädagoge angeben wie viele Punkte der Schüler pro richtige Antwort bekommt. Der Wert entspricht ebenfalls den Punkten, die bei Anwahl einer falschen Zahl abgezogen werden.

# • **Submitbutton**

Durch diesen Button wird aus allen Angaben eine XML-Datei erstellt, die die App ausliest. Nun kann man zurückgehen und den gesamten Vorgang für jedes Spiel durchführen.

Der Nutzer hat die Möglichkeit die als GameOne, GameTwo, GameThree, GameFour, GameFive, GameSix und GameSeven gespeicherten Dateien über den Server abzurufen und anzusehen (Anforderungsliste Punkt [1b\)](#page-33-2) .

## **3.2.9 Prototyp**

### • **SplashScene**

Diese Scene erscheint wenn die App gestartet wird. In der Zeit werden alle Inhalte der nächsten Scene geladen. Man wird zur *MenuScene* geleitet , nachdem alle Elemente erfolgreich geladen worden sind.

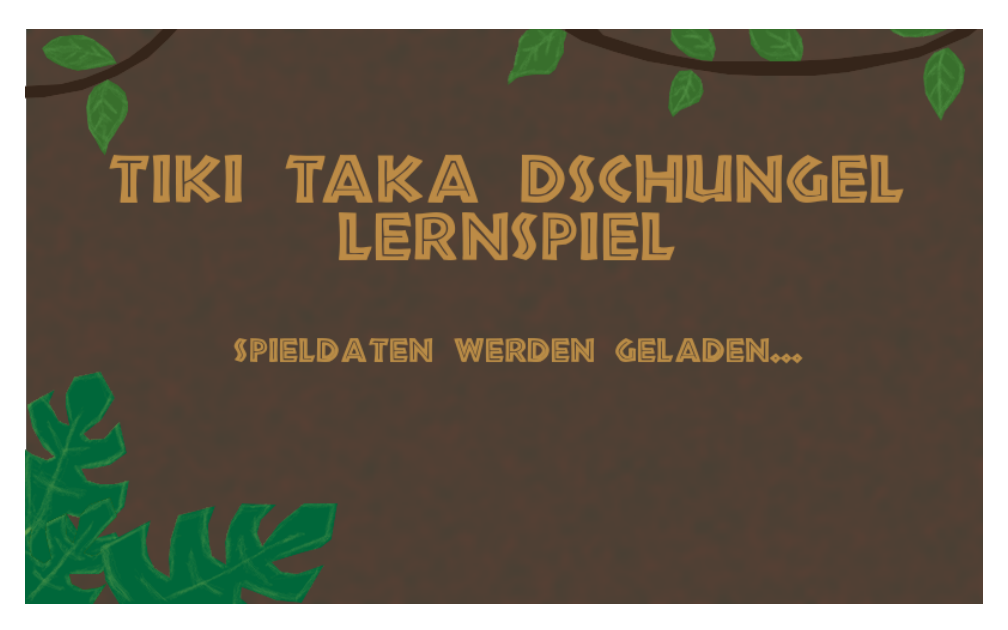

**Abbildung 27:** SplashScene

### • **LoadingScene**

Die *LoadingScene* besteht aus einem einfachen weißen Bildschirm. Dieser wird zwischen allen Scenewechseln angezeigt, um wie bei der *SplashScene*, die Inhalte der nachfolgenden Scenes zu laden und alle vorherigen Ressourcen zu löschen.

### • **MenuScene**

Die *MenueScene* ist die erste Scene mit der der Benutzer interagieren kann. Hier befinden sich drei Buttons, die im Folgenden einzeln erklärt werden. Außerdem hat der Nutzer die Möglichkeit die App, über den Zurückbutton des Smartphones, zu beenden (siehe Anforderungsliste Punkt [2h\)](#page-34-0).

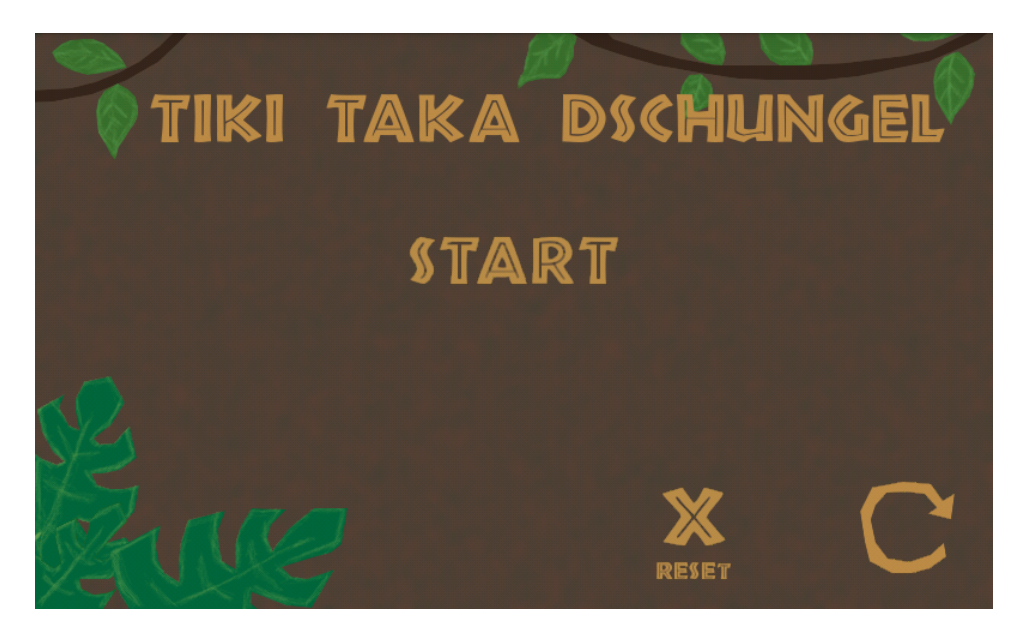

#### **Abbildung 28:** MenuScene

# Dies ist der Startbutton, wie der Nutzer durch den Namen des Button erkennen kann. Hier wird das Prinzip der Verständlichkeit der DIN EN ISO 9241-12 bedingungslos erfüllt. Auch andere Prinzipien, wie Klarheit, Lesbarkeit und Erkennbarkeit, werden durch das Design des Buttons aufgegriffen. Über den Button gelangt der Nutzer zur *MapScene*.

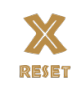

START

Über diesen Resetbutton kann der Spieler alle Spielerfolge löschen und so das Spiel neu absolvieren (Punkt [1d](#page-33-3) der Anforderungsliste).

Durch den Updatebutton lassen sich neue Spielinhalte laden, während die App aktiv ist. Hat ein Nutzer über das Konfigurationsformular neue Inhalte erstellt, werden die alten Inhalte mit den neuen überschrieben (Punkt [1f](#page-33-4) der Anforderungsliste).

# • **MapScene**

In dieser Scene kann der Spieler zu den einzelnen Minispielen gelangen oder den aktuellen Gesamtpunktestand erfahren.

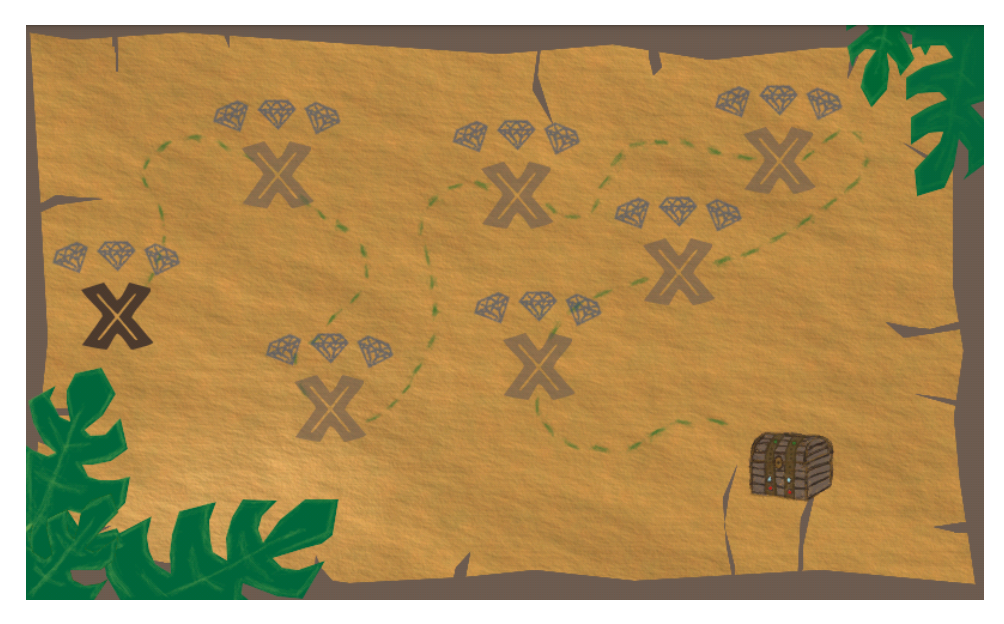

**Abbildung 29:** MapScene

Ein Minispiel muss erst bestanden werden, um zu dem nächsten zu gelangen. Die Spiele sind vorher gesperrt. Das heißt, sobald der Nutzer auf einen Minispielbutton tippt passiert vorher nichts. Der erste Minispielbutton ist von dieser Logik ausgeschlossen.

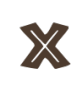

Die Minispielbuttons haben alle die gleiche Darstellung, um das Prinzip der Konsistenz zu erfüllen. Über diese Buttons gelangt man direkt zu einem Minispiel.

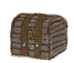

Über die Schatztruhe gelangt der Spieler zu der *TreasureScene*.

# • **GameScene**

Innerhalb der *GameScene* sollen Objekte in für Kinder geeigneter Darstellung existieren. Für diesen Prototypen wurden daher kleine Käfer gewählt. Diese haben jeweils eine Zahl auf ihrem Rücken, wie es in Punkt [1k](#page-33-5) der Anforderungsliste definiert wurde. Die Käfer sollen sich innerhalb des Bildschirms bewegen (siehe Anforderung [1l\)](#page-33-6). Ziel ist es nun die richtigen Käfer, der Aufgabe entsprechend, anzuwählen. In der linken oberen Ecke ist der Punktestand zu sehen der nach antippen eines Käfers unmittelbar aktualisiert wird. Rechts daneben befindet sich die zu erledigende Aufgabe. Diese Elemente sind visuell von den anderen Elementen abgetrennt. Damit sind die Anforderungen [1j](#page-33-7) und [1i](#page-33-8) erfüllt. Die Käfer sind animiert, um eine attraktive Darstellung zu erzielen. Wie viele dieser Käfer existieren hängt von dem Konfigurationsformular ab.

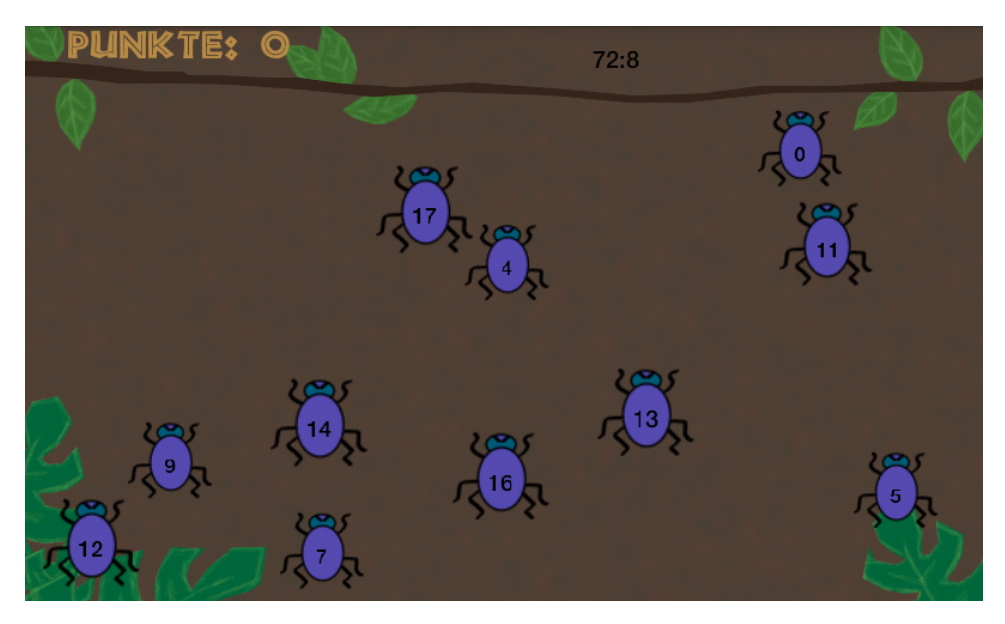

**Abbildung 30:** Beispiel einer GameScene

# • **LevelCompleteScene**

Hier wird dem Spieler sein erreichter Punktestand, nach Abschluss der Aufgabe, angezeigt.

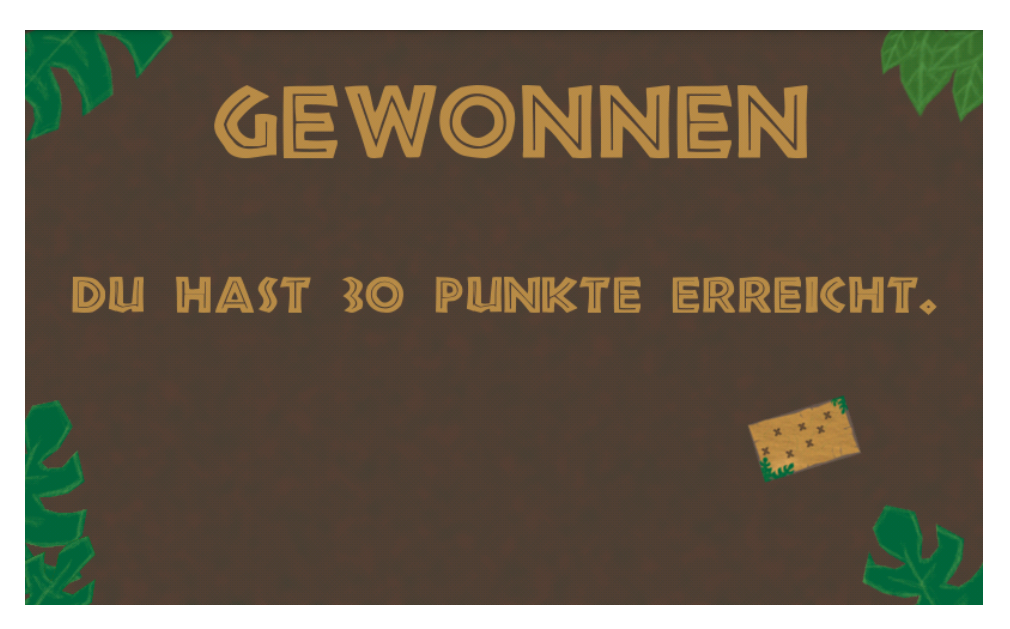

**Abbildung 31:** Beispiel einer LevelCompleteScene

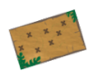

Dieser Button führt zurück zu der MapScene.

## • **TreasureScene**

In dieser Scene bekommt der Spieler seinen Gesamtpunktestand angezeigt (siehe Punkt [1t](#page-34-1) der Anforderungsliste). Über einen *Mapbutton*, wie auch in der *LevelCompleteScene* kommt der Benutzer zurück zur *MapScene*.

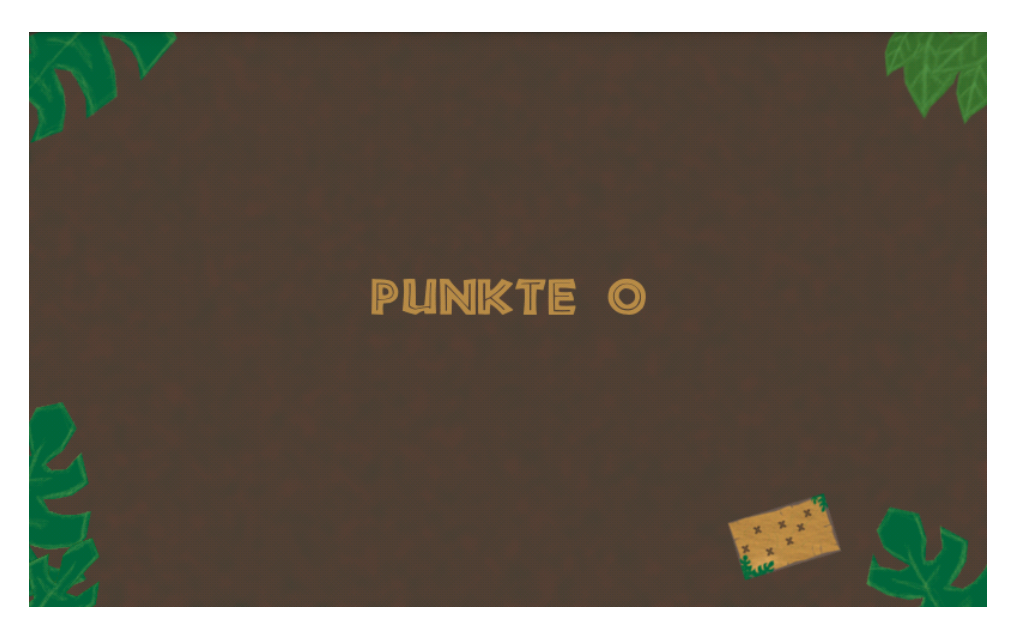

**Abbildung 32:** Beispiel einer TreasureScene

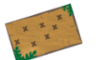

Dieser Button führt zurück zu der MapScene.

### **3.2.10 Wertungssystem**

Das Wertungssystem, welches in der Anforderungsliste in den Punkt [1m](#page-33-9) definiert wurde, ist ein wichtiger Bestandteil eines Spiels. Vor allem bei Spielen für Kinder ist es ein wichtiges Motivationselement. Die Kinder werden dazu ermutigt Spiele nochmals zu absolvieren, um eine Verbesserung zu erreichen. In diesem Prototyp ist das Wertungssystem in Form einer Rangfolge, ähnlich Bronze, Silber, Gold, gedacht. In jedem Minispiel geht es darum möglichst drei Diamanten zu erhalten. Pro falsches anwählen eines Käfers wird ein Diamant abgezogen (Anforderungsliste Punkte [1p,](#page-34-2) [1o,](#page-34-3) [1n\)](#page-34-4). Außerdem werden in jedem Minispiel Punkte pro richtig angewählten Käfer gesammelt und pro falschen Käfer abgezogen. Dabei ist es nicht möglich weniger als null Punkte zu erhalten. Diese Grenze dient dazu, die Schüler nicht zu entmutigen. Um wie viel Punkte der Punktestand hoch oder heruntergesetzt wird, ist von der Formulareingabe des Pädago-

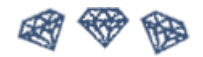

**Abbildung 33:** Keine Diamanten erhalten

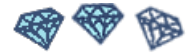

**Abbildung 35:** Zwei Diamanten erhalten

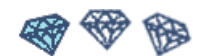

**Abbildung 34:** Einen Diamanten erhalten

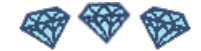

**Abbildung 36:** Alle Diamanten erhalten

gen abhängig. Gibt dieser keinen Wert an wird ein Defaultwert gesetzt.

# **3.2.11 Design**

Der Prototyp sollte eine Phantasie anregende Darstellung erhalten. Durch das Festsetzen eines Themas, können Pädagogen die App hervorragend in Projektarbeiten einbinden. Speziell für den Prototyp wurde das Thema Dschungel gewählt.Die Grafiken werden durch Braun und Grüntöne dominiert. Zudem ist eine kindgerechte Darstellung gewährleistet, die darüber hinaus zur Motivationssteigerung des Kindes führen soll (Anforderungsliste Punkt [2l\)](#page-34-5).

# **4 Realisierung**

Dieses Kapitel besteht aus diversen Teilen. Zum einen wird die webbasierte Entwicklung näher betrachtet und zum anderen die Realisierung der App. Dabei existieren zwei Benutzergruppen. Pädagogen, wie Lehrer kommen nur mit den webbasierten Teilen in Berührung. Die Schüler dagegen nur mit der App.

# **4.1 Webbasierte Entwicklung**

Der Nutzer, in diesem Fall der Lehrer, greift über das Internet auf das Konfigurationsformular zu. Durch Javascript ist die Freigabe, sowie Sperrung der verschiedenen Eingabefelder geregelt. Nach der Bestätigung durch den Submitbutton, wird die Datei inXml.php von der Festplatte des Servers geladen und anschließend an den PHP Interpreter übergeben (siehe Abbildung [37\)](#page-52-0). Nun werden folgende Aktionen ausgeführt:

- Anlegen von Variablen, die mit den Formulareingaben initialisiert werden
- Variablentypen werden auf Richtigkeit geprüft.
- Bei fehlerhafter Eingabe werden Defaultwerte gesetzt.
- Abhängig von der gewählten ID im Formular wird eine XML-Datei erstellt.
- Die neu erstellte Datei wird auf der Festplatte des Servers gespeichert.

<span id="page-52-0"></span>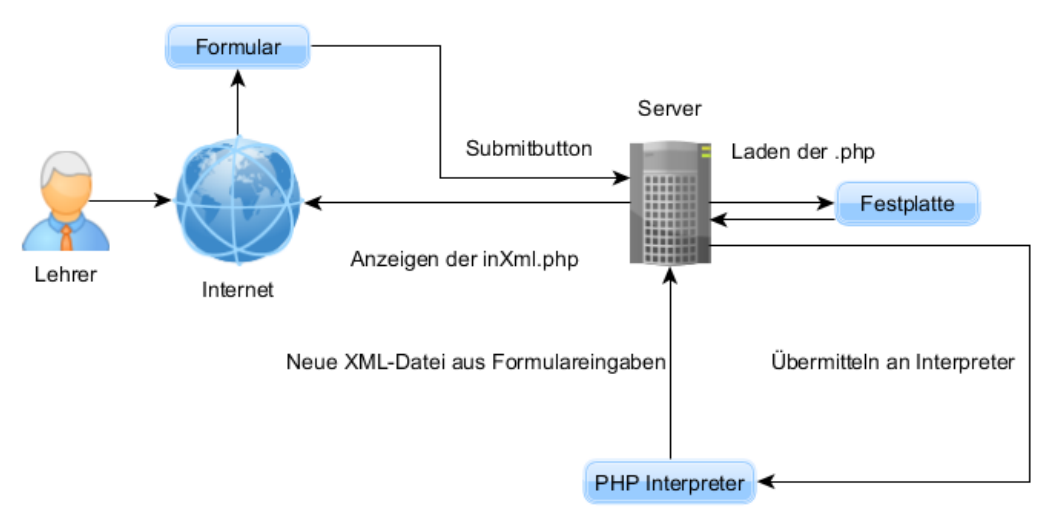

Interpretieren der Befehle der Datei

**Abbildung 37:** Lehrer-Server-Interaktion

Nach abgeschlossener Interpretation wird dem Benutzer der darstellbare Inhalt der PHP-Datei angezeigt. Wenn der Schüler nun die App startet und den Startbutton der *MenuScene* betätigt, werden die gespeicherten XML-Dateien von der Festplatte des Servers geladen. Anschließend bekommt der Spieler die nächste Scene angezeigt. In Abbildung [38](#page-52-1) ist dies in visueller Form dargestellt.

<span id="page-52-1"></span>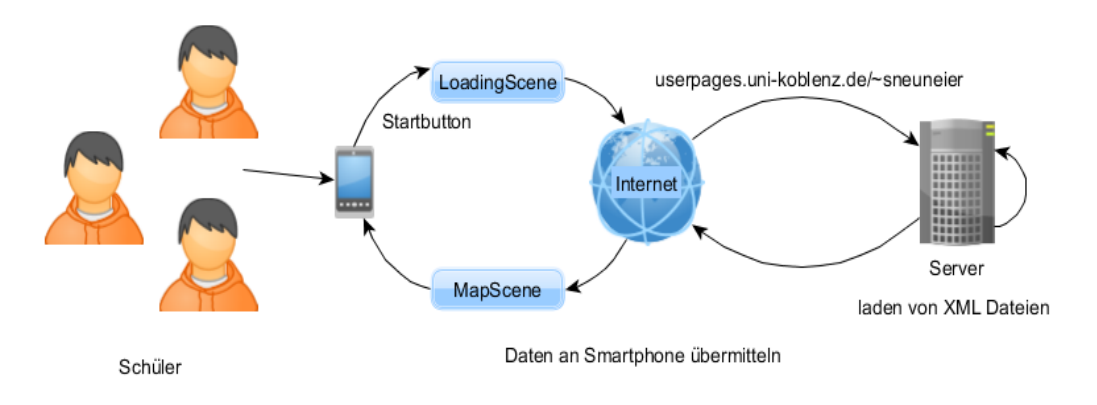

**Abbildung 38:** App-Server-Interaktion

# **4.2 Entwicklung der App**

Die Entwicklung des Prototyps basiert auf Android und der AndEngine, die in Kapitel [2.6](#page-21-0) und Kapitel [2.7](#page-23-0) kurz beschrieben wurden. In diesem Kapitel werden die wichtigsten Klassen sowie deren Zusammenhänge erläutert.

Der Eintrittspunkt der App ist durch die Klasse *GameActivity* gewährleistet. Diese ist die MainActivity des Spiels und besitzt die im Kapitel AndEngine vorgestellten Hauptmethoden. Im Weiteren werden diese im Bezug auf den aktuellen Prototyp beschrieben.

### 1. **OnCreateEngineOptions**

Es wird eine Kamera instanziiert und die Bildschirmorientierung wird auf den Typ Landscape gesetzt. Anschließend wird die automatische Displayabschaltung bei Inaktivität geblockt.

### 2. **OnCreateResources**

In dieser Methode wird der Konstruktor des *ResourceManager* aufgerufen. Eine weitere Klasse von größerer Bedeutung.

3. **OnCreateScene**

Hier wird die erste Scene der App gestartet. Die *SplashScene*.

4. **OnPopulateScene**

Wurden alle Ressourcen der *MenuScene* geladen, wird diese über die Klasse *SceneManager* erstellt und die *SplashScene* wird gelöscht.

Darüber hinaus bekommt die *GameActivity* noch Attribute wie einen "superScore" und die "states" der verschiedenen Spiele. Diese müssen auch nach Beenden mancher Scenes dauerhaft vorhanden sein und die Klasse *GameActivity* bleibt im Hintergrund immer aktiv. Zudem regelt sie den Austritt aus der App und deren Abbruch durch die Buttons des Smartphones oder Tablets. Die Klasse *ResourceManager* wurde nun schon erwähnt. In dieser werden Methoden für jede Scene zum Laden und Löschen von Grafiken, sowie Schriftarten bereitgestellt. Zudem existiert noch eine weitere Managerklasse, der *SceneManager*. Hier werden zwei wichtige Methoden bereitgestellt, die den Wechsel zwischen Scenes managen. Zum einen existiert für jede Scene eine *load*-Methode, zum anderen eine *create*-Methode. In der erstgenannten Methode wird die aktuelle Scene durch eine *Loading-Scene* ersetzt und alle nicht mehr notwendigen Ressourcen, sowie die nicht mehr benötigte Scene werden gelöscht. Nach Erledigen dieser Aufgaben wird die neue Scene durch die *create*-Methode mit all ihren Ressourcen erstellt und als aktuelle Scene gesetzt.

Die weitere nennenswerte Klasse, die hier kurz erläutert werden soll ist die *BaseScene*. Sie ist Grundlagen aller Scene-Klassen, die von dieser abstrakten Klasse erben (*LoadingScene, SplashScene, MenuScene, MapScene, GameScene,* *LevelCompleteScene, TreasureScene*). Die letzte Klasse, die kurz beschrieben wird, ist die *AnimatedObject*-Klasse. Wie der Name schon sagt, handelt es sich um animierte Objekte. Diese bekommen eine Velocity zugeteilt. Zudem wird die Kollision mit den Bildschirmgrenzen beschrieben. Der Konstruktor bietet die Möglichkeit ein Bild zu laden, welches aus zwei Teilen besteht. Durch die *animate*-Methode wechseln sich diese Teilbilder ab und eine Animation entsteht.

# **5 Evaluation**

In der Evaluation soll herausgefunden werden, inwieweit der Prototyp für die Schüler einer dritten Klasse geeignet ist. Es soll sich zeigen, in welchem Ausmaß ein digitales Lernspiel, auf einem mobilen Endgerät, die Motivation zum Lernen steigert. Zudem soll ermittelt werden, ob durch das Konfigurationsformular eine individuellere Anpassung der Übungsaufgaben an den Unterricht sowie an den einzelnen Schüler gewährleistet ist. Empfinden Pädagogen es als angenehmer, auf diese Art Übungsaufgaben zu erstellen? All dies sind Fragen über die, die Evaluation Aufschluss geben soll. Mit dem Prototyp soll zusammengefasst, vor allem die Aufgeschlossenheit der Pädagogen, gegenüber dem Einsatz von neuen Medien im Unterricht, ermittelt werden. Daher wurden mehrere Tests gemacht. Zum einen wurde die App durch die Schüler evaluiert, zum anderen das Konfigurationsformular durch Pädagogen, wie Referendare, Lehrer oder Sozialpädagogen. Die Schüler wurden zusätzlich noch einem Vorabtest unterzogen.

### **5.1 Hypothese**

Aus den vorherigen Überlegungen, wurden im Bezug auf die Schüler folgenden Hypothesen aufgestellt. Diese sollen durch die Evaluation bestätigt oder widerlegt werden.

- <span id="page-54-0"></span>1. Schüler absolvieren Übungsaufgaben am liebsten mit Hilfe von elektronischen Medien.
- <span id="page-54-1"></span>2. Schüler lernen kaum mit Hilfe von mobilen Endgeräten.
- 3. Aufgaben auf einem Übungsblatt machen weniger Spaß, als die gleichen Aufgaben in einer App, da sie statisch sind.
- 4. Kinder, die bisher noch keinen Zugriff auf Smartphones oder Tablets gehabt haben, zeigen mehr Interesse an einem solchen Gerät. Der

Reiz des Neuen hängt mit der Steigerung der Motivation zusammen.

- 5. Kinder, die im Umgang mit Smartphones oder Tablets erfahren sind, haben weniger Schwierigkeiten mit dem Bedienen der App.
- 6. Schüler würden die App vorwiegend in der Schule benutzen.

Zudem soll ermittelt werden, ob Lernspiele den Schülern im Unterricht weiterhelfen und welche Funktionen eines Smartphone am häufigsten durch die Kinder genutzt werden.

Auf Seiten der Pädagogen sollen folgende Hypothesen verifiziert oder widerlegt werden.

- 1. Pädagogen sind überwiegend nicht aufgeschlossen gegenüber neuen Unterrichtsmittel.
- 2. Übungsaufgaben lassen sich, durch das Konfigurationsformular komfortabler und einfach gestalten.
- <span id="page-55-0"></span>3. Übungsaufgaben lassen sich schneller gestalten.
- <span id="page-55-1"></span>4. Übungsaufgaben lassen sich individueller gestalten.
- 5. Die Lernmotivation der Schüler ist beim Lernen mit Smartphones, Tablets oder Computern am höchsten.

Darüber hinaus gilt es zu ermitteln, mit welchem Medium Lehrer den größten Lernerfolg bei Schülern beobachten können und welche Medien sie überwiegend einsetzten.

# **5.2 Test des Konfigurationsformulars**

Zur Evaluation des Konfigurationsformulars wurde die Zielgruppe der Pädagogen herangezogen. Diese sollte Vergleichswerte über die Handhabung und Schnelligkeit der Konfiguration zu der Erstellung eines Arbeitsblattes liefern, sowie die Motivation der Kinder im Bezug auf Lehrmedien einschätzen.

### <span id="page-56-1"></span>**5.2.1 Durchführung**

Dazu wurde den Pädagogen eine Einarbeitungshilfe zur zehnminütigen Einarbeitung zur Verfügung gestellt (siehe Anhang [A.2\)](#page-77-0). Nach dieser sollten die Pädagogen die App per Formular konfigurieren. Bei diesem Vorgang wurde die Dauer festgehalten, um sie mit der Erstellungsdauer anderer Übungsaufgaben zu vergleichen. Daraufhin sollte die Zielgruppe noch einen Fragebogen bearbeiten. Es haben sich von über achtzig angefragten Pädagogen fünf, darunter drei Lehrer, eine Sozialpädagogin und ein Referendar bereiterklärt das Konfigurationsformular zu testen.

#### **5.2.2 Ergebnis**

Im Folgenden werden die Ergebnisse der Evaluation, im Bezug auf die Pädagogen, dargestellt. Um die Aufgeschlossenheit der Lehrkräfte gegenüber elektronischen Medien zu ermitteln, wurden verschiedene Fragen gestellt. Welche Übungsmaterialien nutzen Pädagogen in ihrem Unterricht? Die Vermutung besteht darin, dass in den Schulen überwiegend noch in Papierform gelernt wird und elektronische Medien zum größten Teil außen vor gelassen werden. Dies wurde durch die durchgeführte Evaluation bestätigt. 23,53% der Befragten gaben an Übungshefte in ihrem Unterricht zu verwenden. Bücher kommen auf den selben Anteil. Als klarer Liebling der Lehrkräfte zeichnen sich individuelle Arbeitsblätter ab. Damit lie-

<span id="page-56-0"></span>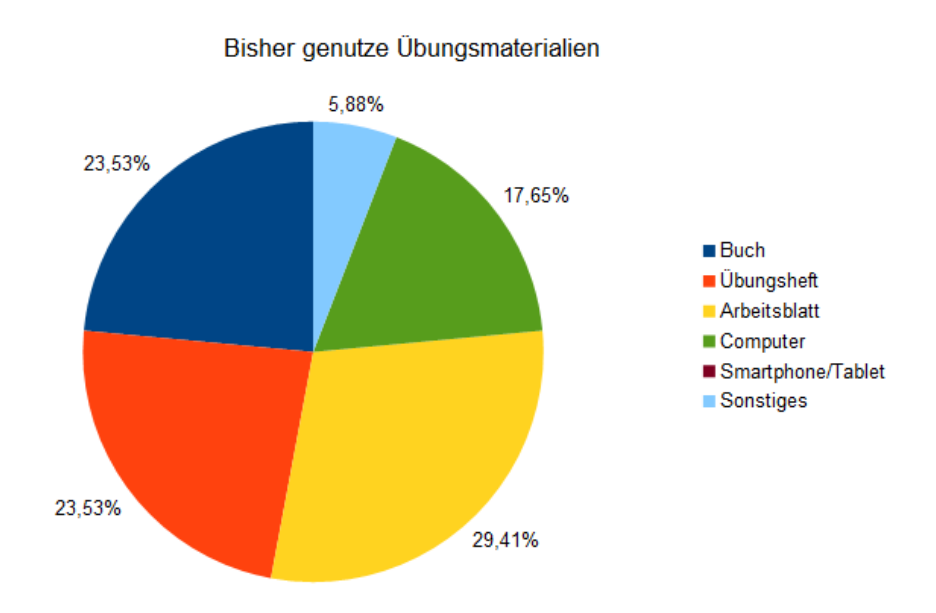

**Abbildung 39:** Gebrauch der Lehrmedien im Unterricht

gen Übungsmaterialien in Papierform mit 76,47% auf der Beliebtheitsskala

deutlich vorne. Smartphones oder Tablets werden dagegen bei den Befragten gar nicht im Unterricht verwendet. Die Computernutzung wiederum, kommt auf 17,65% und sonstige Meiden, wie beispielsweise das Whiteboard werden von 5,88% der Befragten genutzt. Das Tortendiagramm in Abbildung [39](#page-56-0) stellt die bisher genutzten Übungsmaterialien im Unterricht nochmals anschaulich dar. Nachdem die Lehrkräfte sich in die App und vor allem in das Konfigurationsformular eingelesen und eingearbeitet hatten, gaben 40% an, dass sie die App auch in ihren Unterricht einbinden würde. Die restlichen 60% hatten keine eindeutige Tendenz (siehe Abbildung [40\)](#page-57-0).

<span id="page-57-0"></span>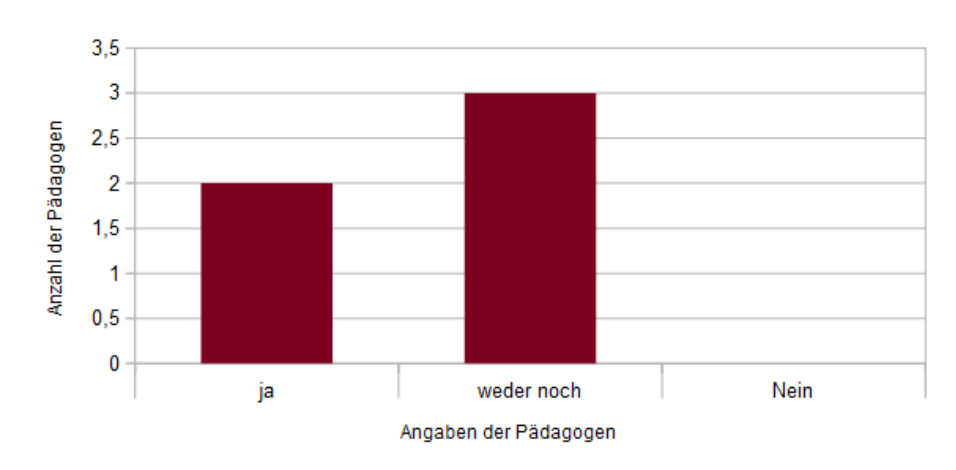

Einbinden der App in den Unterricht

**Abbildung 40:** Einbinden der App in den Unterricht

Positiv für das Konzept des Prototyps ist demnach, dass keiner der Befragten die App endgültig ablehnt und im Großen und Ganzen eine gewisse Offenheit gegenüber dieser besteht.

Eine weitere Frage an die Pädagogen bezog sich auf die Verwendung der App. Wozu würden sie ein solches Lernspiel verwenden? Die Befragten hatten die Auswahl aus verschiedenen Vorschlägen, konnten jedoch auch einen eigenen Verwendungszweck hinzufügen. Dabei zeigte sich, dass keiner der Lehrkräfte die App als Medium für Hausaufgaben heranziehen würde. Wobei gerade in dieser Situation die ortsunabhängige Stellung von Übungsaufgaben durch den Lehrer von Vorteil wäre. Allerdings können sich 42,86% vorstellen die App zu verwenden, um gelernte Inhalte zu vertiefen und zu festen. Die Einbindung des Lernspiels in Projektarbeiten könnten sich ebenfalls 42,86% vorstellen. Die restlichen Lehrkräfte würden die App während der Freiarbeit der Schüler nutzen lassen. Abbildung [41](#page-58-0) bildet diese Werte ab.

<span id="page-58-0"></span>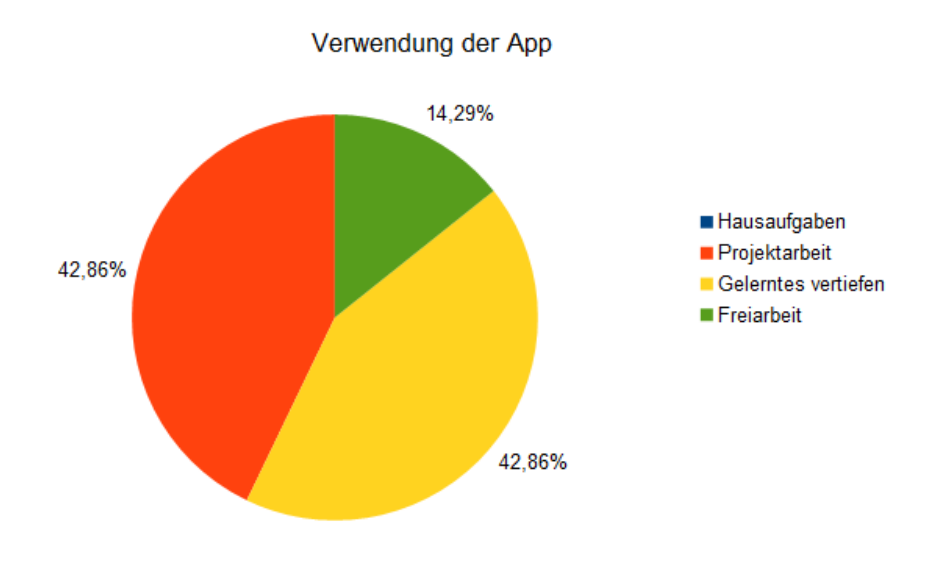

**Abbildung 41:** Appverwendung

Ein weiterer Teil dieser Evaluation stellt die Bedienung des Konfigurationsformulars dar. Diesbezüglich wurden die Lehrkräfte gefragt, ob eine komfortablere Erstellung von Übungsaufgaben möglich ist. Die Frage wurde von 40% als zutreffend beantwortet. Die restlichen 60% gaben an, dass es nicht komfortabler, jedoch auch nicht weniger komfortabel, im Vergleich mit der Erstellung eines Arbeitsblattes sei. Keiner der Befragten befand die Erstellung per Konfigurationsformular als unkomfortabler (siehe Abbildung [42\)](#page-59-0). Womit eine wichtige Anforderung an das Autorenwerkzeug erfüllt ist. Die ermittelten Werte lassen darauf schließen, dass die Pädagogen keine prägnanten Schwierigkeiten bei der Einarbeitung in das Formular hatten. Da Probleme bei einer Einarbeitung die Komfortabilität mindern.

Mit der Einfachheit gestaltet sich die Lage ähnlich. 40% empfanden die Konfiguration, mittels Formular als einfach. Ebenfalls 40% bewerteten die Bedienung als neutral. Allerdings gab ein Anteil von 20% der Befragten an, dass die Bedienung weniger einfach war. Dies könnte durch bessere Rückmeldungen des Formulars gelöst werden. Auch die Selbstbeschreibungsfähigkeit (siehe Kapitel [3.2.4\)](#page-34-6) könnte noch verbessert werden, um diese Defizit auszugleichen.

zusammenfassend lässt sich sagen, dass die Bedienung des Konfigurationsformulars noch verbesserungswürdig ist und besser an den Nutzer angepasst werden sollte. Es lässt sich dennoch eine leichte Tendenz zu einer komfortableren Erstellung erkennen. Wie in Kapitel [5.2.1](#page-56-1) schon erwähnt wurde, sollte die Zeit des Konfigurationsvorgangs mit dem Formular gemessen werden, um einen Vergleichswert im Bezug auf die Zeit der Ar-

<span id="page-59-0"></span>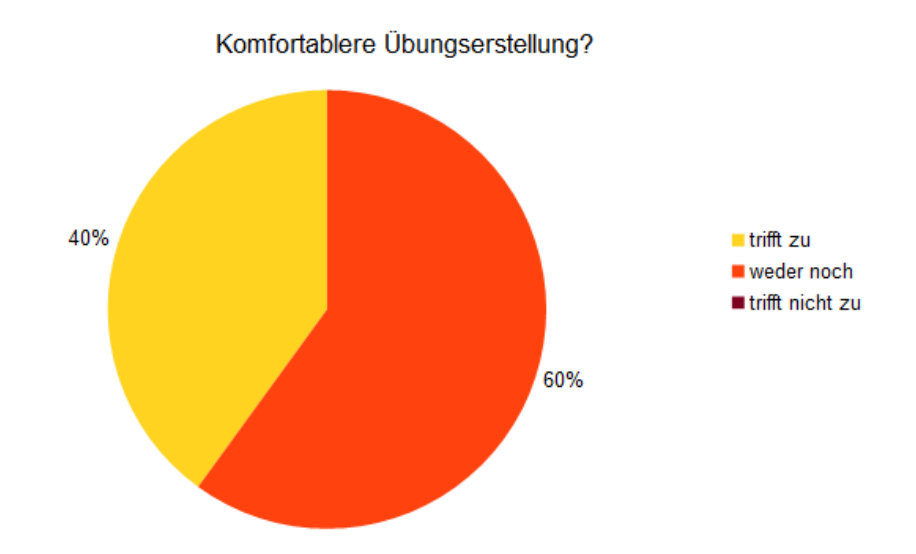

**Abbildung 42:** Komfortablere Erstellung von Übungsaufgaben durch das Konfigurationsformular?

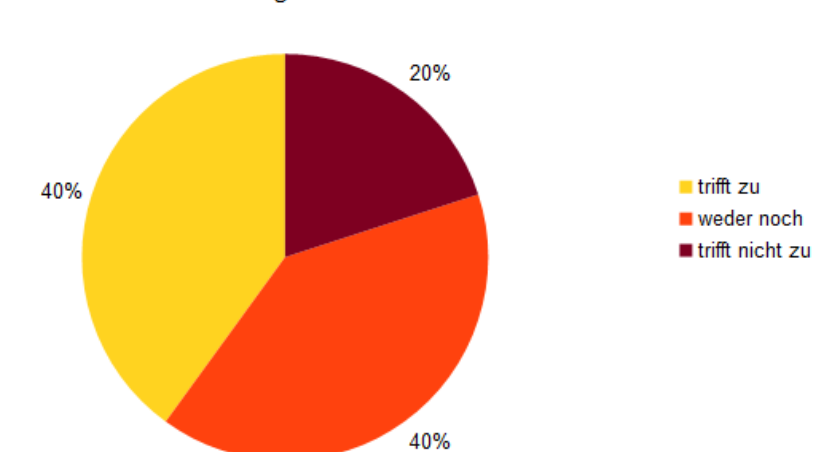

Einfache Konfiguration duch das Formular

**Abbildung 43:** Einfache Erstellung von Übungsaufgaben durch das Konfigurationsformular?

beitsblatterstellung zu liefern. Dazu sollten die Lehrkräfte einschätzen, wie viele Minuten sie für die Erstellung eines Arbeitsblattes mit den selben Aufgaben, wie in dem Konfigurationsprozess brauchen würden. Die Werte werden in Abbildung [44](#page-60-0) gemittelt dargestellt. Die Befragten gaben an, dass sie im Durchschnitt 19,75 Minuten zu

Appkonfiguration benötigten. Die Zeit zur Arbeitsblatterstellung wurde mit durchschnittlichen 27,5 Minuten angegeben. Dabei wird ersichtlich, dass die testenden Personen durchschnittlich 7,75 Minuten schneller mit dem Konfigurationsformular Übungsaufgaben erstellen können. Dadurch wird Hypothese [3](#page-55-0) auf Seiten der Pädagogen bestätigt. Durch die oben erwähnte Steigerung der Selbstbeschreibungsfähigkeit, könnte dieser Wert noch gesteigert werden.

<span id="page-60-0"></span>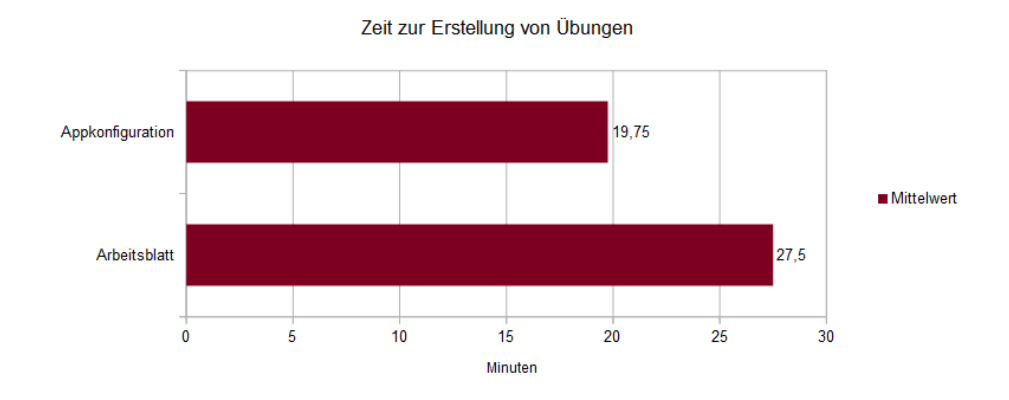

**Abbildung 44:** Erstellungszeit von Übungsaufgaben im Vergleich

Die nächste Behauptung besteht in der individuelleren Lernweise der Schüler durch die App, im Vergleich mit der Lernweise bei anderen Lehrmaterialien (Hypothese [4](#page-55-1) auf Seiten der Pädagogen). Dazu wurden die Pädagogen nach ihrer Meinung befragt. Ganze 80% gaben an, dass durch die vorgestellte Lernspielapp eine individuellere Lernweise möglich sei. Keiner der Befragten gab das Gegenteil an und nur eine Minderheit von 20% ist der Meinung, dass es keinen Unterschied im Bezug auf die Lernweise macht. Der letzte Punkt der verifiziert oder widerlegt werden sollte, ist die Behauptung, dass Schüler beim Lernen mit Smartphones oder Tablets die größte Lernmotivation zeigen. Dazu wurden die Meinungen der Pädagogen diesbezüglich eingeholt. Nach deren Erfahrungen mit Schülern gaben sie an, dass diese die größte Lernmotivation bei der Arbeit mit Computern zeigen. Die Motivation bei Arbeitsblättern, Smartphones und Tablets, sowie sonstigen Medien wurde gleich bewertet. Keiner der Befragten schrieb anderen Lehrmitteln in Papierform, wie Büchern oder Übungsheften Lernmotivation zu. Dennoch gaben große Anteile der Lehrkräfte an, dass sie diese rege im Unterricht verwenden. Da Lernerfolg am höchsten ist, wenn ein gewisses Maß an Motivation beim Lernen vorhanden ist, wurden beide Eigenschaften in Abbildung [46](#page-61-0) zusammen dargestellt. Die meisten Lehrkräfte gaben an, dass sie den größten Lernerfolg bei der Arbeit mit Individuellere Lernweise durch die App?

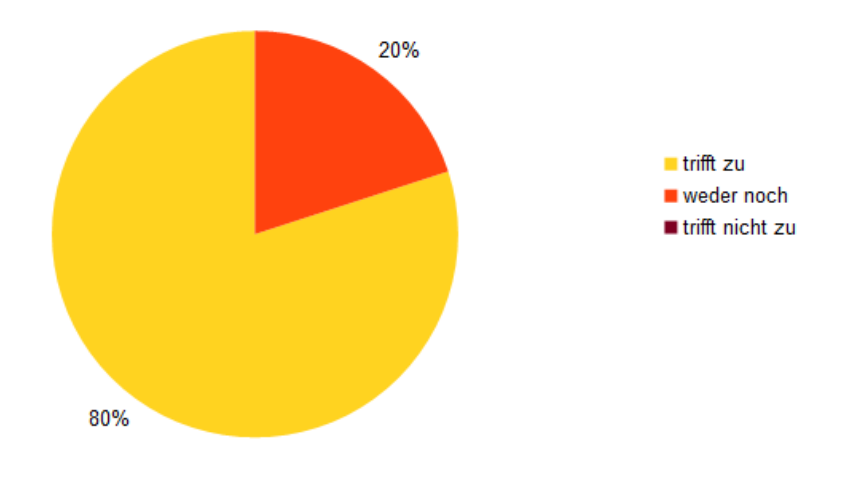

**Abbildung 45:** Individuellere Lernweise durch die App möglich?

<span id="page-61-0"></span>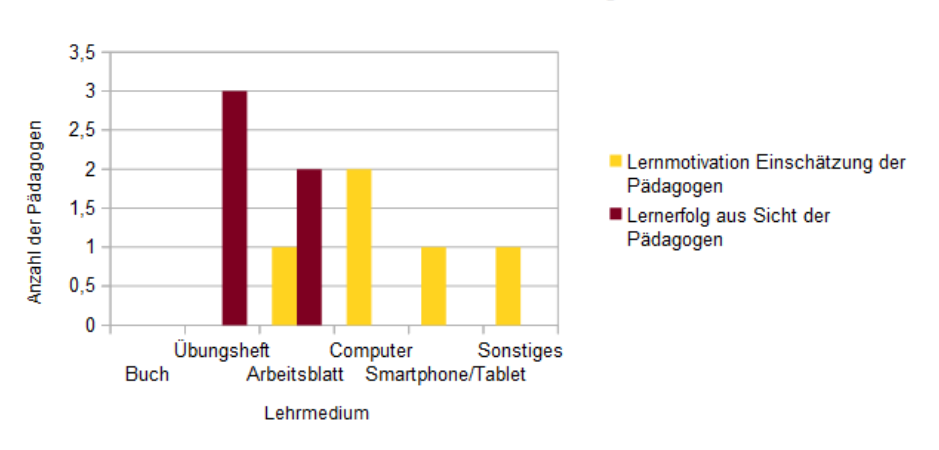

Lernmotivation und Lernerfolg

**Abbildung 46:** Lernmotivation und Lernerfolg

Übungsheften sehen. Trotz dessen sieht keiner der Befragten eine unterstützende Funktion im Bezug auf die Lernmotivation der Kinder in diesem Medium. Was die Vermutung nahelegt, dass Lernmotivation nicht immer mit Lernerfolg zusammen hängen muss. Ein hoher Lernerfolg und eine relativ hohe Lernmotivation wird dem Arbeitsblatt zugeschrieben. Dieses Medium wird bei den Befragten auch am häufigsten verwendet, wie Abbildung [39](#page-56-0) zeigt. Was allerdings verwunderlich ist, ist, dass keiner der Befragten den elektronischen Lehrmitteln einen Lernerfolg zuteilen würde.

# **5.3 Test der App**

Das Testen der App wurde durch die Schüler gewährleistet. Im Folgenden werden Schüler und Schülerinnen unter dem Begriff Schüler zusammengefasst. Des weiteren werden die Durchführung, Beobachtung und Ergebnisse der Evaluation näher erläutert.

# **5.3.1 Vorabtest**

Der Vorabtest sollte, anhand eines Fragebogens, die bisherigen Erfahrungen und Kenntnisse der Schüler mit Smartphones oder Tablets hervorbringen. Darüber hinaus wurden auch Erfahrungen zu Lernspielen eingeholt. Die gewonnenen Ergebnisse sollten im weiteren Verlauf zur besseren Analyse der Evaluation des Prototyps dienen.

# **5.3.2 Durchführung**

Zuerst wurde die App mit geeigneten Aufgaben für die 3.Klasse konfiguriert. Nun konnte ein Arbeitsblatt mit ähnlichen Aufgaben erstellt werden. Anschließend wurde in der Schule der Vorabtest mit den Schülern durchgeführt. Daraufhin hatten die Schüler die Möglichkeit das erstellte Arbeitsblatt in Papierform zu lösen. Danach wurden immer jeweils sechs Schüler aus der Klasse herausgenommen, um die App aktiv zu testen. Ihre Erfahrungen wurden anhand eines weiteren Fragebogens abgefragt. In der Klasse haben sechzehn Schüler an der Evaluation teilgenommen. Von den Testergebnissen konnten jedoch nur elf verwendet werden, da große Teile der Fragebögen nicht ausgefüllt wurden. Darüber hinaus evaluierten noch zwei weitere Schüler einer anderen Schule.

### **5.3.3 Beobachtungen**

Als die Kinder an das Lösen des Arbeitsblattes kamen, wurde eine deutliche Abneigung gezeigt, da dieses mit dem Gedanke an Arbeit verbunden wurde. Als die Schüler anschließend die App testen sollten, waren die Kinder aufgeregt und freuten sich vor allem über die Arbeit mit einem Smartphone. Wohingegen das Lösen des Arbeitsblattes noch auf ein ablehnendes Verhalten stieß, wurde das Lösen der Aufgaben in der App positiv angenommen. Manche Schüler wollten unbedingt alle Edelsteine erlangen und fingen zusätzlich an, sich untereinander zu vergleichen. Zu dieser Art von Perfektion neigten vor allem die Mädchen. Zudem waren diese eher zurückhaltend in der Bedienung des Geräts und fragten häufiger nach worauf sie tippen müssen. Die Jungen hatten kaum Fragen und legten sofort drauf los. Sie meldeten sich nur, wenn sie mit dem Spiel nicht weiter kamen. Die Jungen zeigten auch schneller Frustration, wenn sie trotz mehrmaligem Wiederholen einer Aufgabe, diese nicht ohne Fehler lösen konnten.

### **5.3.4 Ergebnis**

In diesem Unterkapitel geht es um die gewonnenen Erkenntnisse der Evaluation durch die Schüler. Zunächst wird die erste Hypothese (siehe [1\)](#page-54-0) zur Begutachtung herangezogen. Wie beschrieben, wird vermutet, dass Schüler elektronische Medien zum Üben von Aufgaben bevorzugen würden. Trotz des wenigen Einsatzes solcher Geräte bei Übungsaufgaben, oder gerade deshalb, verspüren 47,37% den Wunsch Übungsaufgaben mit Hilfe von Smartphones oder Tablets zu erledigen. Weitere 21,05% gaben an, dass sie Übungsaufgaben gerne per Computer lösen würden. Damit zeigt sich mit zusammengefasst 68,42% der deutliche Wunsch, der Schüler, mit elektronischen Medien zu arbeiten. Eine Minderheit der Kinder gaben jedoch auch Bücher, Übungshefte oder Arbeitsblätter als bevorzugtes Übungsmedium an. Abbildung [47](#page-63-0) verdeutlicht dies. das Ergebnis, dass Kinder Smart-

<span id="page-63-0"></span>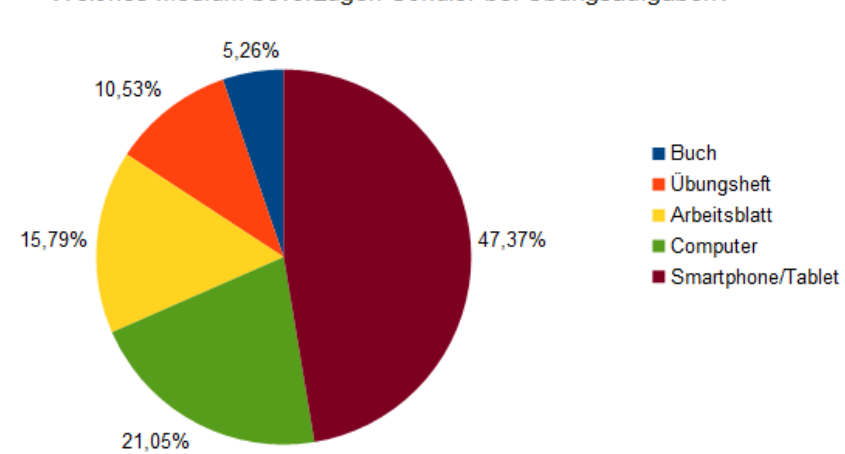

Welches Medium bevorzugen Schüler bei Übungsaufgaben?

**Abbildung 47:** Welches Medium wird bei Übungsaufgaben bevorzugt?

phones oder Tablets bevorzugen ist wenig verwunderlich. Zum einen will der Mensch immer das, was er nicht hat und zum anderen bieten die Geräte den Kindern eine meist bunte interaktive Darstellung an. Der größte Faktor ist allerdings der Reiz des Neuen. Seit jeher arbeiten Schüler mit Übungsmedien in Papierform. Daher stellen elektronische Geräte zum größten Teil etwas Neues und Aufregendes dar. Da Kinder von Natur aus eine gesunde Neugier besitzen, übend die Geräte eine besondere Anziehung auf sie

aus. Nun stellt sich jedoch auch die Frage, wozu die Schüler solche Geräte bisher genutzt haben. Die Schüler, gaben an, dass sie Smartphones oder Tablets weniger zum Lernen (10% der Schüler) ,als zum Spielen (55% der Schüler) verwenden. Dies könnte an einem mangelnden Angebot geeigneter Apps liegen oder daran, dass Schülern die Option mit den Geräten zu Lernen nicht vor Augen geführt wird. Spieleapps werden öfter beworben und gerade Kindern schmackhaft gemacht. Diese Annahmen verdeutlichen, wie wichtig die Entwicklung und Forschung in diesem Gebiet ist. Der entwickelte Prototyp sollte Spiel und Lernen zusammenführen und Kinder dazu anregen, Smartphones und Tablets mehr zum Lernen zu gebrauchen. 15% der Schüler gaben an, dass sie mit den Geräten im Internet surfen. Die Grundfunktionen eines Mobiltelefons werden noch weniger genutzt. Gerade 5% telefonieren mit dem Smartphone. Ebenso gaben 5% an, dass sie den SMS-Dienst des Geräts nutzen. Die restlichen 10% besitzen kein Gerät und haben auch kein regelmäßigen Zugriff auf ein Solches (siehe Abbildung [48\)](#page-64-0). Ein weiterer wichtiger Aspekt ist jedoch auch die Häufig-

Wozu benutzen Schüler Smartphones?

<span id="page-64-0"></span>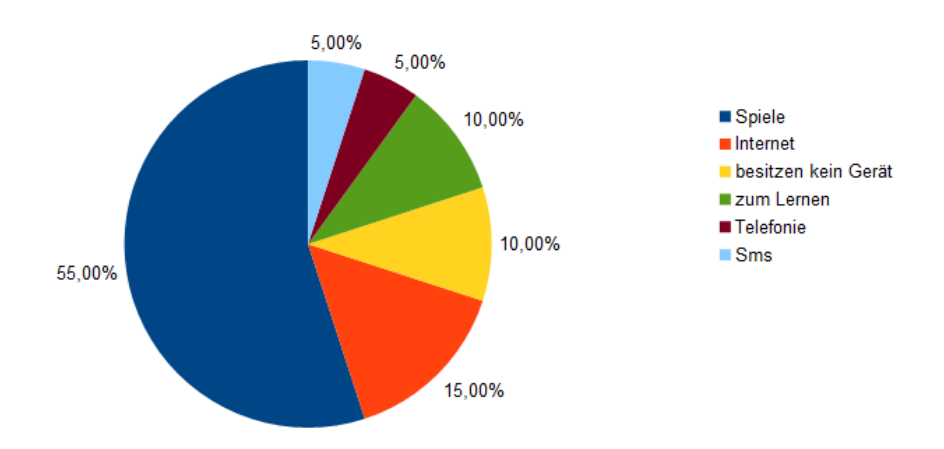

**Abbildung 48:** Wozu benutzen Schüler Smartphones oder Tablets?

keit. Wie oft verwenden die Schüler die oben genannten Funktionen? Abbildung [49](#page-65-0) zeigt, dass sich die Angaben weitgehend mit den Angaben der Benutzung decken. Spiele werden von fast der Hälfte der Befragten täglich gespielt, das Handy wird von einigen Schülern ebenfalls täglich zu Internetnutzung herangezogen und wenige Schüler lernen sogar täglich mit dem Gerät. Die weniger genutzten Funktionen, wie Telefonie und SMS werden von wenigen Schülern wöchentlich genutzt von den meisten jedoch nie. Darüber hinaus ist auffallend, dass Spiele oder die Internetnutzung nur von einer Minderheit nie genutzt werden. Das Gerät wird zwar von wenigen täglich zum Lernen gebraucht, jedoch von vielen auch nie zu diesem Zweck verwendet. Die Funktion, die damit am häufigsten von Schülern benutzt wird, liegt ganz klar bei den Spielen. Zum großen Teil ist die Be-

<span id="page-65-0"></span>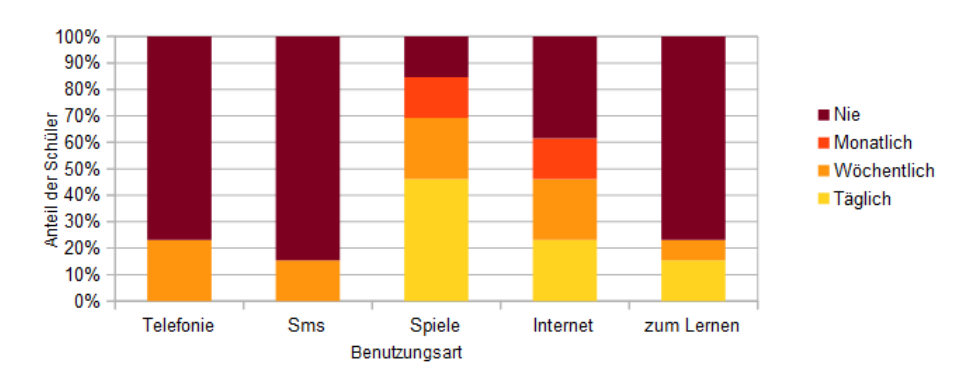

Wie oft benutzen Schüler die Funktionen des Smarpthones?

**Abbildung 49:** Häufigkeiten der Benutzungsarten

hauptung [2](#page-54-1) damit schon verifiziert. Dennoch sollte man sich anschauen, welche Medien die Kinder bei Lernspielen bevorzugen. Bisher wurde nur vom Lernen im Bezug auf die Medien geschrieben. Nun folgt eine kurze Analyse der Medien im Bezug auf Lernspiele. Abbildung [50](#page-66-0) fasst die beliebtesten Lernspielarten der Kinder zusammen. Keiner der Befragten gab dabei Gesellschaftsspiele als Antwort an. Mit einer großen Mehrheit zeigten sich allerdings Computerlernspiele als beliebteste Art zu Lernen. 33,33% der Kinder bevorzugen Lernspiele auf Smartphones oder Tablets und eine wenige Schüler bearbeiten Lernspiele am liebsten in Papierform. Diese Angaben sind vergleichbar mit dem Mediumswunsch beim Üben. Dort liegen, wie oben beschrieben auch Computer und Smartphones oder Tablets vorne. Der Wunsch mittels Smartphones und Tablets zu üben und Lernspiele zu spielen, ist dementsprechend vorhanden. Jetzt stellt sich allerdings die Frage, wie viele der Kinder dies schon tun. In Abbildung [49](#page-65-0) war dies schon ersichtlich, soll jetzt jedoch noch genauer betrachtet werden. Abbildung [51](#page-66-1) stellt unmittelbar dar, dass fünf von dreizehn befragten Schülern schon einmal mit einem Smartphone oder Tablet gelernt haben. Die restlichen acht Schüler haben jedoch noch nie mit einem der Geräte gelernt. Zusammengefasst lässt sich also sagen, dass zwar einige der Schüler Smartphones zum Lernen heranziehen, die Mehrheit jedoch davon ablässt, obwohl der Wunsch ganz offensichtlich vorhanden ist. Als nächstes sollen Fragen im Bezug auf den getesteten Prototyp betrachtet werden. Die Behauptung 3 besagt, dass Aufgaben eines Übungsblattes weniger Spaß machen und somit eine weniger motivierende Wirkung haben, als die gleichen Aufgaben in der Prototypapp. Um dies zu ermitteln, wurden die Schüler

<span id="page-66-0"></span>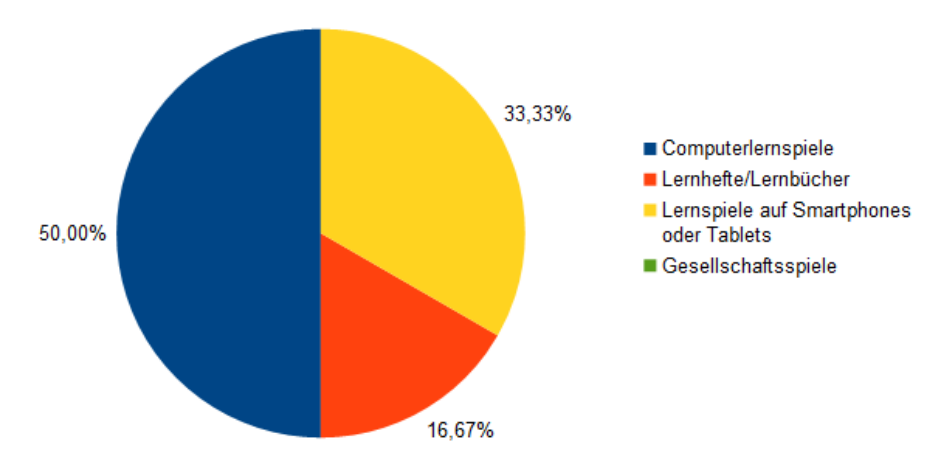

Welche Lernspiele sind bei Kindern am beliebtesten?

**Abbildung 50:** Bevorzugung von bestimmten Medien für Lernspiele

<span id="page-66-1"></span>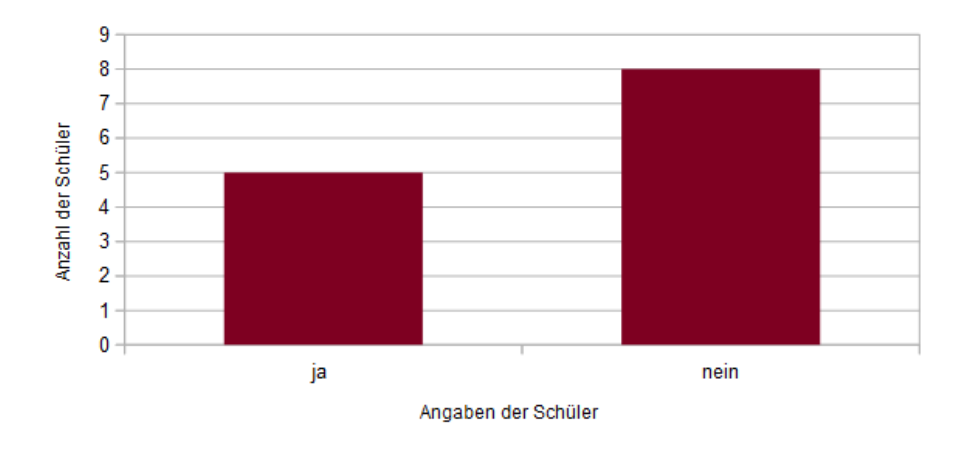

Schüler lernen schon mal mit Hilfe eines Smartphones oder Tablets

**Abbildung 51:** Lernverhalten mit Smartphones oder Tablets

nach deren Spaßempfinden, bei der Bewältigung der Übungsaufgaben, befragt. Dabei bewerteten 69% der Schüler ihr Spaßempfinden bei den Aufgaben der App als sehr hoch. Die gleichen Aufgaben in Form eines Arbeitsblattes wurden nur von 30% der Schüler mit einem sehr hohen Spaßfaktor beschrieben. Dieses Medium wurde von den meisten Schülern mit keinem Bearbeitungsspaß verbunden. Der Vergleich des Spaßfaktors wird in Abbildung [53](#page-67-0) noch prägnanter gezeigt. Zusammengefasst wird deutlich, dass die Kinder beim Lernen mit der App mehr Spaß und somit mehr Motivation, sich länger damit zu beschäftigen, zeigen. Die vorliegende Annahme

### hat sich dementsprechend bestätigt

Spaß an Aufgaben im Bezug auf verschiedene Medien

App:  $\mu$  = 1,61 entspricht der Merkmalsausprägung hoch  $\sigma$  = 1,19 Arbeitsblatt:  $\mu$  = 3,08 entspricht der Merkmalsausprägung mittel  $\sigma$  =1,75

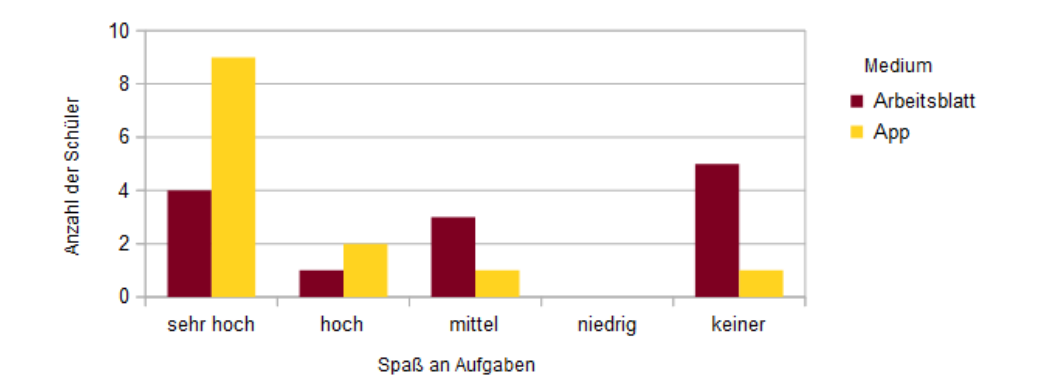

#### **Abbildung 52:** Spaß der Schüler an Übungsaufgaben bei verschiedenen Medien

<span id="page-67-0"></span>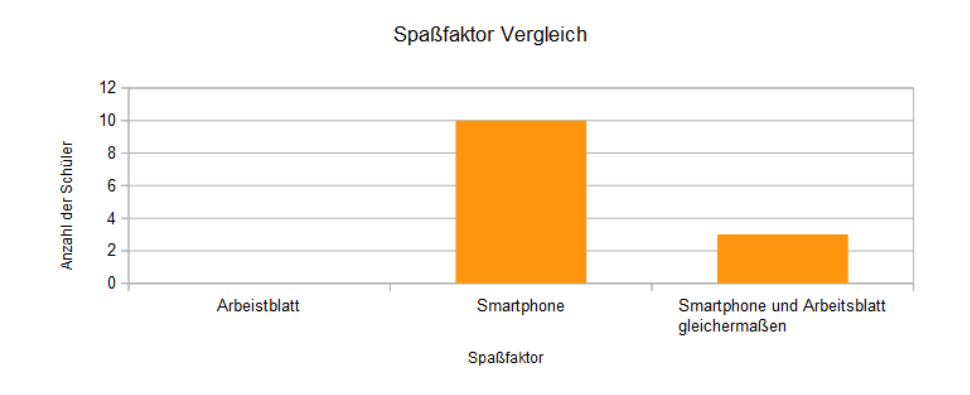

**Abbildung 53:** Spaß an Aufgaben im Vergleich

Im Weiteren soll die Annahme, dass Kinder, die bisher noch keinen Zugriff auf Smartphones gehabt haben, mehr Interesse zeigen mit diesen weiterzulernen, begutachtet werden. Durch Abbildung [54](#page-68-0) zeigt sich, dass 66,66% der Kinder, die bereits Zugriff auf ein Smartphone haben, den Wunsch hegen mit dem Gerät weiter zu lernen. Jedoch gaben die restlichen Schüler dieser Gruppe an, dass sie nicht weiter mit einem Smartphone lernen wollen. Auf Seiten der Schüler, denen kein Zugriff auf ein Gerät gewährt ist, gaben 75% den Wunsch an, mit einem Solchen weiter zu lernen. In dieser Gruppe sind die restlichen 25% unentschieden. Allerdings will keiner

dieser Befragten nicht mit einem Smartphone weiter lernen. Nun zeigt sich deutlich, dass die Kinder, die keinen Zugriff auf ein solches Gerät haben, einen höheren Wunsch äußern dieses zu nutzen. Dies könnte daran liegen, dass die Benutzung der Geräte bei ersterer Gruppe weitgehend normal geworden ist und nichts Besonderes mehr darstellt. Die Annahme wird dementsprechend bewahrheitet.

<span id="page-68-0"></span>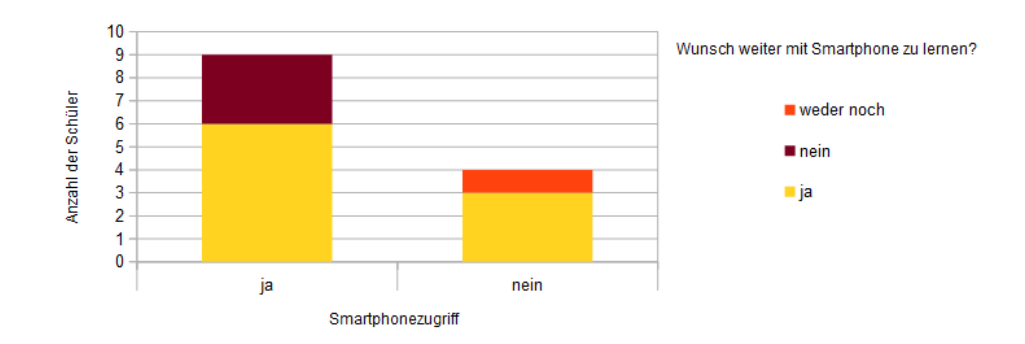

Zugriff auf Smartphones und der Wunsch damit weiter zu lernen

**Abbildung 54:** Wunsch der Schüler weiter mit Smartphones/Tablets zu lernen im Bezug auf vorherige Zugriffsmöglichkeit

Des weiteren sollten auch Schlüsse über die Bedienung der App gezogen werden. Ist die App einfach zu bedienen oder haben Schüler die eher weniger Kenntnisse mit Smartphones haben Schwierigkeiten mit der Benutzung? Abbildung [55](#page-69-0) gibt Aufschluss über diesen Sachverhalt. Die Annahme im Bezug auf diese Fragen ist jedoch, dass Kinder die weniger oder keine Kenntnisse im Bezug auf Smartphones haben, auch weniger gut mit der Bedienung der App zurechtkommen. Diese Annahme wurde allerdings widerlegt. Die Kinder, die gar keine Kenntnisse im Umgang mit einem Smartphone hatten, gaben ein leichtes bis mittleres Bedienungsempfinden an. Es wird jedoch auch ersichtlich, dass Kinder, die bereits gute Kenntnisse besaßen, die App als überwiegend sehr leicht steuerbar befanden. Zusammenfassend kann man sagen, dass die App eine gute Bedienbarkeit zulässt und auch für Kinder, die wenig bis keine Kenntnisse mit Smartphones haben, keine Überforderung in diesem Punkt darstellt. Zuletzt wurde ermittelt, wo die Schüler die App verwenden würden. Da diese durch Lehrkräfte konfiguriert werden kann, liegt die Vermutung nahe, dass die Benutzung des Prototyps überwiegend in der Schule stattfindet. Die Mehrheit der befragten Schüler mit 80%, gab jedoch an, dass sie das Lernspiel weitgehend zu Hause benutzen würden. Keiner der Schüler beantwortete die Frage mit "auf dem Spielplatz". Dieser Ort ist natürlich dem gemeinsamen Spielen und Austoben vorbehalten. Daher ist es nicht verwunderlich, dass keines der Kinder, die App dort verwenden würde.

#### Smartphonekenntnisse und Bedienung der App

<span id="page-69-0"></span>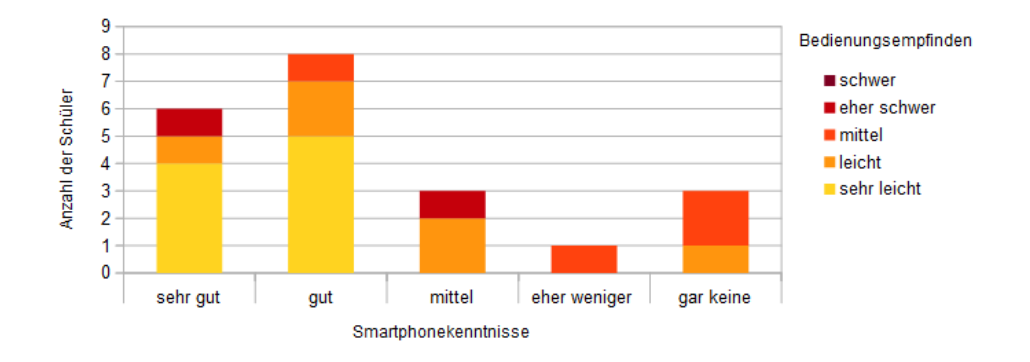

**Abbildung 55:** Smartphonekenntnisse im Vergleich mit der Bedienung des Prototyps

Wenige 13,33% sehen die Verwendung des Lernspiels in der Schule. Die Annahme wurde dementsprechend nicht bestätigt. Es ist jedoch positiv zu vermerken, dass die Kinder die App zu Hause in ihrer Freizeit nutzen würden.

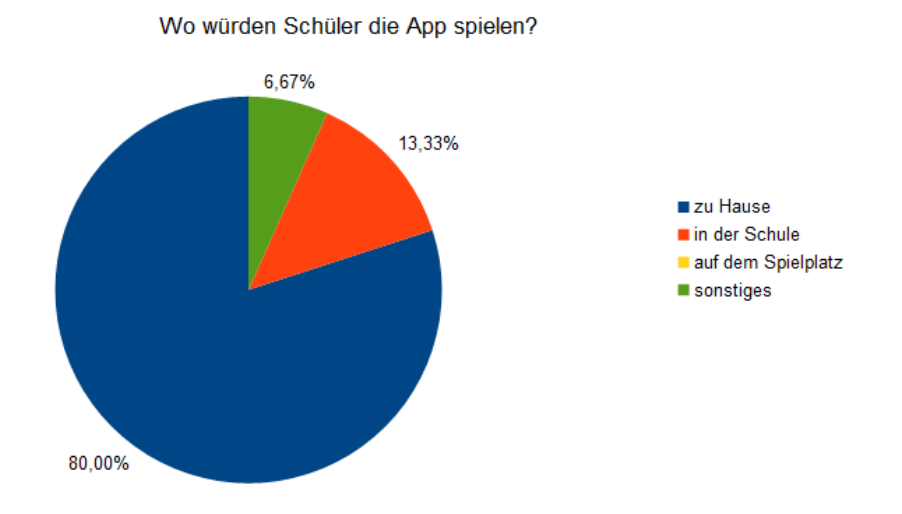

**Abbildung 56:** Orte an denen die Schüler den Prototyp verwenden würden

# **5.4 Eignung für Schüler**

Die Lernspielapp zeigte eine gewisse Eignung für die Schüler. Die Schüler der dritten Klasse kamen gut mit den Smartphones zurecht und empfanden den Bildschirm als nicht zu klein. Die kindgerechte Gestaltung fand bei den Kindern anklang und kaum etwas wurde von deren Seite ausgesetzt. Ein Lehrer gab jedoch zu Bedenken, dass die App eventuell nicht für alle Arten von Schülern geeignet wäre. So war er der Ansicht, dass Förderschüler Probleme mit der Bedienung haben könnten, da diese noch zu schwer sei. Auch Kinder der ersten Klasse könnten Probleme mit der App haben, da diese noch nicht über genügend Lesekompetenz verfügen.

### **5.5 Verbesserungen**

Der Prototyp ist in vieler Hinsicht noch verbesserungswürdig. So zeigten Kinder, die während der Evaluation mit einer Aufgabe nicht weiterkamen Anzeichen von Frustration. Dies könnte durch einen "Settingbutton" innerhalb der App gelöst werden. Bekommt der Pädagoge mit, dass ein Kind nicht weiterkommt könnte er diesem Kind die Aufgabe über einen solchen Button individuell neu konfigurieren.

Ein weiterer denkbarer Lösungsansatz wäre die Einführung diverser Schwierigkeitsgrade. Hierbei könnte die Aufgabe, nach mehrmaligem fehlerhaften Absolvieren in einem niedrigeren Schwierigkeitslevel geladen werden. Der Prototyp könnte darüber hinaus auch weitere Lerninhalte bieten, wie beispielsweise Inhalte des Deutschunterrichts oder Sachunterrichts. Alle Pädagogen der Evaluation könnten sich dies ebenfalls vorstellen. Außerdem äußerten 23% der evaluierten Schüler den Wunsch nach anderen Inhalten.

Um die Motivation der Schüler weiter zu steigern, könnte man noch kleine Belohnungsspiele, zwischen den eigentlichen Aufgabenspielen, einbauen. Den Wunsch nach weiteren unterschiedlichen Spielen äußerten 39% der befragten Schüler. So wäre beispielsweise auch ein Rechenmandala in interaktiver Form umsetzbar.

Die anfangs angedachte Geschichte, die durch das Spiel führen sollte, würde den Spielspaß der Kinder zusätzlich erhöhen. Durch eine Geschichte wird eine größere Immersion gewährleistet, da der Spieler besser in das Spiel eingebunden wird. So könnte man die Kinder auch zu Beginn eine Figur wählen lassen, die als Avatar fungiert und beispielsweise die Aufgaben verkündet. Dies wünschten sich ebenfalls 39 % der Schüler.

Auch das Wertungssystem bedarf einiger Verbesserungen. Die gesammelten Punkte könnten visuell ansprechend dargestellt werden. Eine Überlegung wäre zudem, dass die App automatisch eine Urkunde für den Schüler erstellt, die auf dem Server gespeichert wird und anschließend ausgedruckt werden kann. Pädagogen könnten die App auf diesem Weg in Projekte einbinden. Da der Prototyp nur über das Thema Urwald/Dschungel verfügt, wäre eine eigene Themeneinstellung durch Pädagogen wünschenswert. Nutzer des Konfigurationsformulars könnten die Möglichkeit bekommen eigene Grafiken in die App zu laden und dadurch ein individuelleres Lernspiel zu kreieren. Haben die Schüler in der Schule Projekte zum Thema Stadt, Wald oder Unterwasser, könnten passende Hintergrundbilder erstellt werden. Auch die Käfer könnten durch Autos, Waldtiere oder Fische ersetzt werden.

Um das Kommunikationsverhalten der Schüler nicht zu minimieren wäre ein Mehrspielermodus empfehlenswert. Schüler könnten zum Beispiel zusammen Punkte sammeln und sich gegenseitig bei den Aufgaben helfen.

31% der Schüler gaben an, dass sie sich eine Zeitbegrenzung innerhalb der Spiele wünschten. Diese Zeitbegrenzung lässt sich mit der Punktevergabe kombinieren. Sind Schüler extrem schnell im Lösen der aufgaben, wären Zusatzpunkte denkbar.

Auf Seiten der technischen Anforderungen existieren ebenfalls noch Möglichkeiten zur Verbesserung. So sollte die Option bestehen, Spielstände zu speichern und nach Beenden der App mit diesen weiterzuarbeiten. Dies ist besonders in der Schule sinnvoll, da die Schüler an die Schulstunden gebunden sind und bei Stundenwechsel oder der Pausenzeit nicht einfach weiterspielen können, beziehungsweise sollten.

Auch ist der Prototyp bisher nur für einen Pädagogen nutzbar, der die App konfiguriert. Jeder weitere würde die Spielinhalte in den XML-Dateien überschreiben. Ein möglicher Lösungsansatz wäre die Speicherung und Verwaltung der Dateien in einer Datenbank. So könnten mehrere Pädagogen oder auch Eltern die Inhalte der App nach ihren Vorstellungen anpassen. Durch die Konfiguration der App ist die geplante Zielgruppe, die dritte Klasse, erweitert worden. Jede Altersstufe kann die Anwendung zum Lernen nutzen, solange eine gewisse Lesekompetenz besteht.

# **5.6 Vision**

Der Gebrauch neuer Medien wird immer alltäglicher. Daher ist es denkbar, dass im Verlauf weiterer Jahre Schulen mit Tablets ausgestattet werden. Vor einigen Jahren hatten diese auch keine Computer, jedoch hat sich dies mit der Zeit geändert. Fast alle Schulen besitzen nun in jedem Klassenraum Computer, zu denen die Schüler Zugang haben. Die Evaluation hat gezeigt, dass diese mittlerweile zum Üben genutzt werden. Hat die Technik sich erst einmal weiterentwickelt, werden auch Tablets für Schulen preislich erschwinglich sein. Tablets sind zudem größer als Smartphones und somit während der Übungsphasen für Lehrer, Sozialpädagogen und Referendare besser einsehbar.

# **5.7 Fazit**

Das Konzept von Konfigurationsformular im Zusammenspiel mit der App wurde von allen testenden Personen positiv angenommen. Viele der Schüler hatten Spaß daran auf diese Art zu lernen. Jedoch könnte man den Spiel-
spaß, den damit verbundenen Lernerfolg und die Motivation der Schüler noch erhöhen, indem man den Prototyp, hinsichtlich der genannten Wünsche, verbessern würde. Das Konfigurationsformular hat die Chance sich zu einem mächtigen Autorenwerkzeug zu entwickeln. Eine Weiterentwicklung nach dem vorliegenden Konzept könnte die Lernwelt revolutionieren. Das Lernspiel bietet die Option, individuell in den Unterricht, nach den Wünschen des Pädagogen, eingebunden zu werden. Zudem besitzt das entwickelte Produkt, durch die Möglichkeit Kinder richtig an die neueren Medien heranzuführen, einen enormen Mehrwert. Die Verwirklichung des Einsatzes des Prototyps ist derzeit jedoch noch nicht möglich. Schulen müssten Smartphones oder Tablets im Klassensatz anlegen, welches momentan noch Probleme bereitet. Dennoch ist eine Realisierung in den kommenden Jahren denkbar. Vor einigen Jahren hatte kaum eine Klasse Computer. Nun da sich diese etabliert haben und auch in ihrem Anschaffungswert gefallen sind, besitzt fast jede Schule solche Geräte. Dieser Werdegang könnte sich mit Tablets wiederholen. Vorteile diese im Unterricht zu nutzen ergeben sich nicht nur durch das vorgestellte Konzept einer Lernspielapp. Kinder könnten anstelle schwerer Bücher e-Books nutzen und somit Kosten sparen. Jedoch sollten alte Lehrmethoden weiter genutzt werden, da, wie die Evaluation gezeigt hat, der beste Ausgleich von Lernmotivation und Lernerfolg bei Arbeitsblättern zu beobachten ist. Ob ein entsprechend hoher Lernerfolg auch bei den neueren Medien erfolgt, kann nur der Einsatz im Unterricht auf längere Zeit zeigen. Abschließend lässt sich dementsprechend im Großen und Ganzen ein positives Resümee ziehen.

## **6 Literaturverzeichnis**

## **Literatur**

- [1] Android.com. App components. [http://developer.android.](http://developer.android.com/guide/components/activities.html) [com/guide/components/activities.html](http://developer.android.com/guide/components/activities.html).
- [2] Prof. Dr. Peter A. Bruck. *Multimedia and E-Content Trends: Implications for Academia (Smart Media und Applications Research)*. Vieweg+Teubner Verlag, 2008.
- [3] Direktor Sozialforschung SINUS Dr. Marc Calmbach, Geschäftsführer SINUS Berthold Bodo Flaig, and Studienleiter SINUS Ingo Roden. Aok-familienstudie 2014 forschungsbericht des sinus-instituts teil 1: Repräsentativbefragung von eltern mit kindern von 4 bis 14 Jahren. März 2014.
- [4] Rosemary Garris, Robert Ahlers, and James E. Driskell. Simulation gaming. 2002.
- [5] Nicolas Gramlich. Andengine. [http://www.andengine.org/](http://www.andengine.org/blog/category/andengine) [blog/category/andengine](http://www.andengine.org/blog/category/andengine).
- [6] Andreas M. Heinecke. *Mensch-Computer-Interaktion: Basiswissen für Entwickler und Gestalter (X.media.press) (German Edition)*. Springer, 2011.
- [7] Prof. Dr. Andreas M. Heinecke. Handlungsprozesse. [http://mci.drheinecke.de/index.php/kapitel-5](http://mci.drheinecke.de/index.php/kapitel-5-handlungsprozesse.html) [handlungsprozesse.html](http://mci.drheinecke.de/index.php/kapitel-5-handlungsprozesse.html), 2013.
- [8] Johan Huizinga. *Homo Ludens. Vom Ursprung der Kultur im Spiel.* Rowohlt Tb., 1994.
- [9] Vivendi Universal Interactive. Addy: Deutsch klasse 1 und 2. CD-Rom [http://www.amazon.de/ADDY-Deutsch-Klasse-](http://www.amazon.de/ADDY-Deutsch-Klasse-ROMs-Windows/dp/2842261860)[ROMs-Windows/dp/2842261860](http://www.amazon.de/ADDY-Deutsch-Klasse-ROMs-Windows/dp/2842261860).
- [10] Tsuyoshi Ito. *Das Evolutionäre Lernspiel-Konzept: Eine Kombination aus Game-based Learning und Web 2.0*. PhD thesis, Universität Zürich, 2009.
- [11] Friederike Klippel. *Spieltheoretische und pädagogische Grundlagen des Lernspieleinsatzes im Fremdsprachenunterricht (European university studies. Series XI, Education) (German Edition)*. Peter Lang GmbH, 1980.
- [12] Lena Ebert (SWR Medienforschung) Medienpädagogischer Forschungsverbund Südwest, Sabine Feierabend (SWR Medienforschung), Ulrike Karg (LFK), and Thomas Rathgeb (LFK). Jim 2013

jugend, information, (multi-) media basisstudie zum medienumgang 12- bis 19-Jähriger in deutschland. November 2013.

- [13] Lena Ebert (SWR Medienforschung) Medienpädagogischer Forschungsverbund Südwest, Sabine Feierabend (SWR Medienforschung), Ulrike Karg (LFK), and Thomas Rathgeb (LFK). Jim 2011 jugend, information, (multi-) media basisstudie zum medienumgang 12- bis 19-Jähriger in deutschland. November 2011.
- [14] Sabine Feierabend (SWR Medienforschung) Medienpädagogischer Forschungsverbund Südwest, Ulrike Karg (LFK), and Thomas Rathgeb (LFK). 15 Jahre jim-studie jugend, information, (multi-) media studienreihe zum medienumgang 12- bis 19-JÄhriger. Dezember 2013.
- [15] Daniel Mies. *Webseiten erstellen für Einsteiger: Einführung in HTML, CSS, Suchmaschinen-Optimierung und jQuery*. Galileo Computing, 2008.
- [16] Hanns Petillon and Renate Valtin. *Spielen in der Grundschule. Grundlagen- Anregungen- Beispiele. ( = Beiträge zur Reform der Grundschule, 106) .* Grundschulverband Frankfurt am Main.
- [17] Jochen Pfannstiel, Volker Sänger, and Claudia Schmidt. Game-based learning im bildungskontext einer hochschule – ein praxisbericht. *Themenheft Nr. 15/16: Computerspiele und Videogames in formellen und informellen Bildungskontexten*, 2009.
- [18] Kantar Research. Entwicklung auf dem markt für mobile systeme. [http://www.telecom-handel.de/var/ezwebin\\_site/](http://www.telecom-handel.de/var/ezwebin_site/storage/images/media/images/uebersicht/706227-1-ger-DE/Uebersicht.jpg) [storage/images/media/images/uebersicht/706227-1](http://www.telecom-handel.de/var/ezwebin_site/storage/images/media/images/uebersicht/706227-1-ger-DE/Uebersicht.jpg) [ger-DE/Uebersicht.jpg](http://www.telecom-handel.de/var/ezwebin_site/storage/images/media/images/uebersicht/706227-1-ger-DE/Uebersicht.jpg).
- [19] Jayme Schroeder and Brian Broyles. *AndEngine for Android Game Development Cookbook*. Packt Publishing, 2013.
- [20] Selfhtml. Html. [http://de.selfhtml.org/intro/](http://de.selfhtml.org/intro/technologien/html.htm) [technologien/html.htm](http://de.selfhtml.org/intro/technologien/html.htm), 2007.
- [21] Selfhtml. Javascript/dom. [http://de.selfhtml.org/intro/](http://de.selfhtml.org/intro/technologien/javascript.htm) [technologien/javascript.htm](http://de.selfhtml.org/intro/technologien/javascript.htm), 2007.
- [22] Selfhtml. Php. [http://de.selfhtml.org/intro/](http://de.selfhtml.org/intro/technologien/php.htm) [technologien/php.htm](http://de.selfhtml.org/intro/technologien/php.htm), 2007.
- [23] Selfhtml. Xml und xml-derivate. [http://de.selfhtml.org/](http://de.selfhtml.org/intro/technologien/xml.htm) [intro/technologien/xml.htm](http://de.selfhtml.org/intro/technologien/xml.htm), 2007.
- [24] Bundesamt für Sicherheit in der Informationstechnik. Mobile endgeräte. [http://www.bsi.bund.de/DE/Themen/weitereThemen/](http://www.bsi.bund.de/DE/Themen/weitereThemen/MobileSecurity/MobileEndgeraete/mobileendgeraete_node)

[MobileSecurity/MobileEndgeraete/mobileendgeraete\\_](http://www.bsi.bund.de/DE/Themen/weitereThemen/MobileSecurity/MobileEndgeraete/mobileendgeraete_node) [node](http://www.bsi.bund.de/DE/Themen/weitereThemen/MobileSecurity/MobileEndgeraete/mobileendgeraete_node).

- [25] Dennis Steimels. Android vs. ios vs. windows phone 8. [http://www.androidwelt.de/android-vs-ios-vs](http://www.androidwelt.de/android-vs-ios-vs-windows-phone-8/)[windows-phone-8/](http://www.androidwelt.de/android-vs-ios-vs-windows-phone-8/), 2014.
- [26] Dennis Steimels. Handy-historie. *PC Welt*, 2012.
- [27] Paletti Tivola Publishing. Grundschule, lernspaß mit hexe lilli. mathematik klasse 3+4. CD-Rom [http://www.amazon.de/Hexe-](http://www.amazon.de/Hexe-Lilli-Mathematik-Klasse/dp/B006FVX500/ref=sr_1_2?s=software&ie=UTF8&qid=1404066522&sr=1-2&keywords=grundschule+hexe+lili)[Lilli-Mathematik-Klasse/dp/B006FVX500/ref=sr\\_](http://www.amazon.de/Hexe-Lilli-Mathematik-Klasse/dp/B006FVX500/ref=sr_1_2?s=software&ie=UTF8&qid=1404066522&sr=1-2&keywords=grundschule+hexe+lili) [1\\_2?s=software&ie=UTF8&qid=1404066522&sr=1-](http://www.amazon.de/Hexe-Lilli-Mathematik-Klasse/dp/B006FVX500/ref=sr_1_2?s=software&ie=UTF8&qid=1404066522&sr=1-2&keywords=grundschule+hexe+lili) [2&keywords=grundschule+hexe+lili](http://www.amazon.de/Hexe-Lilli-Mathematik-Klasse/dp/B006FVX500/ref=sr_1_2?s=software&ie=UTF8&qid=1404066522&sr=1-2&keywords=grundschule+hexe+lili).
- [28] Markus Tschersich. Was ist ein mobiles engerät? [http:](http://www.mobile-zeitgeist.com/2010/03/09/was-ist-ein-mobiles-endgeraet/) [//www.mobile-zeitgeist.com/2010/03/09/was-ist-ein](http://www.mobile-zeitgeist.com/2010/03/09/was-ist-ein-mobiles-endgeraet/)[mobiles-endgeraet/](http://www.mobile-zeitgeist.com/2010/03/09/was-ist-ein-mobiles-endgeraet/), 2010.
- [29] w3schools.com. Css introduction. [http://www.w3schools.com/](http://www.w3schools.com/css/css_intro.asp) [css/css\\_intro.asp](http://www.w3schools.com/css/css_intro.asp).
- [30] w3schools.com. Xml dom. [http://www.w3schools.com/dom/](http://www.w3schools.com/dom/default.asp) [default.asp](http://www.w3schools.com/dom/default.asp).
- [31] w3schools.com. Javasript introduction. [http://www.w3schools.](http://www.w3schools.com/js/js_intro.asp) [com/js/js\\_intro.asp](http://www.w3schools.com/js/js_intro.asp).
- [32] Michael Wache. E-learning bildung im digitalen zeitalter. *Studie der Bundeszentrale für politische Bildung*, 2003.
- [33] Introduction to andengine. [http://de.slideshare.net/](http://de.slideshare.net/ANDLABSMUNICH/andengine) [ANDLABSMUNICH/andengine](http://de.slideshare.net/ANDLABSMUNICH/andengine).
- [34] Document object model. [http://de.wikipedia.org/wiki/](http://de.wikipedia.org/wiki/Document_Object_Model) [Document\\_Object\\_Model](http://de.wikipedia.org/wiki/Document_Object_Model).
- [35] Javascript. <http://de.wikipedia.org/wiki/JavaScript>.
- [36] Php. <http://de.wikipedia.org/wiki/PHP>.
- [37] Mobilgerät. [http://de.wikipedia.org/wiki/Mobilgerät](http://de.wikipedia.org/wiki/Mobilger�t).
- [38] XML. <http://www.w3schools.com/xml>.
- [39] Spielpädagogik. [http://de.wikipedia.org/wiki/](http://de.wikipedia.org/wiki/Spielp�dagogik) [Spielpädagogik](http://de.wikipedia.org/wiki/Spielp�dagogik), 2013.
- [40] *Multimedia and E-Content Trends: Implications for Academia (Smart Media und Applications Research)*. Vieweg+Teubner Verlag, 2008.

# **A Anhang**

Der Programmcode der des Prototyps ist in Form einer CD beigelegt.

## **A.1 Aufgabenstellung Lehrer**

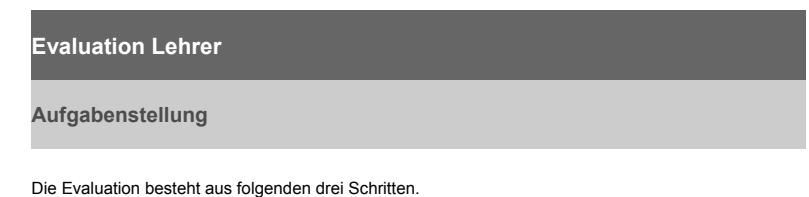

- 1. Arbeiten Sie sich 10 Minuten mit Hilfe der Einarbeitungspdf in das Eingabeformular ein.
- 2. Nun haben Sie die Möglichkeit alle 7 Spiele der App zu konfigurieren. Wichtig: Notieren Sie sich bitte die Zeit, die Sie dafür benötigen.
- 3. Anschließend bekommen sie noch einen Evaluationsbogen zum ausfüllen. Hier geht es zum Fragebogen

## **A.2 Einarbeitungshilfe**

### **Evaluation Lehrer**

**Kurze Einführung zu dem Prototyp Teil 1**

Hier ein kurzer Überblick der App.

Es handelt sich um eine Spiel- Lernapp mit mathematischen Inhalten. Ziel des Spiels ist es sieben Minispiele auf einer Schatzkarte, die gleich aufgebaut sind, nacheinander abzuschließen. Der Lehrer ist für den Spielinhalt verantwortlich. Wie er die Aufgaben in das Spiel integriert wird in Teil 2 erklärt. Zunächst ein kurzer Überblick über die App.

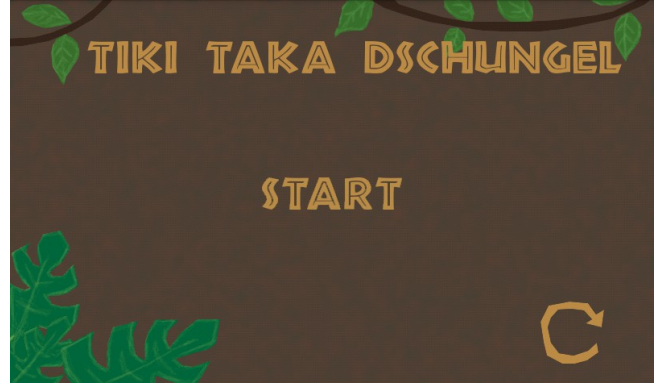

*Abbildung 1: Startbildschirm*

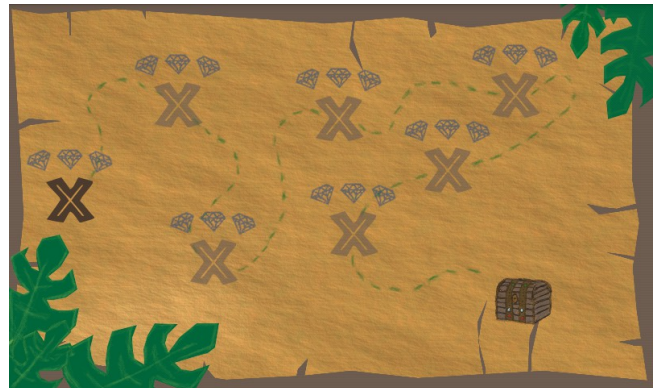

*Abbildung 2: Schatzkarte*

Die sieben Kreuze stellen die Spiele dar. Durch die Schatztruhe kommt man zum Gesamtpunktestand. Klickt man auf das erste Kreuz öffnet sich ein Minispiel.

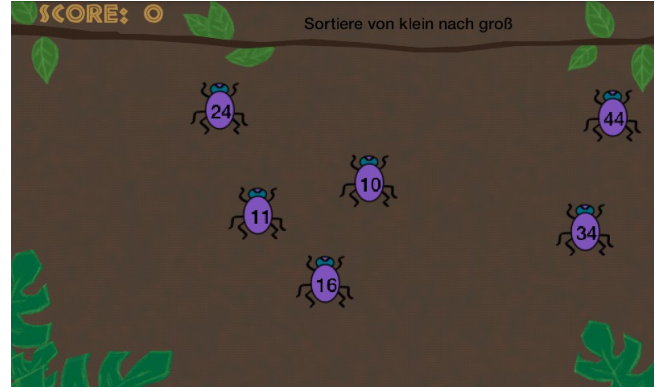

*Abbildung 3: Beispielspiel*

Hier muss der Spieler die richtigen Zahlen/ Käfer an tippen. Richtige Käfer Verschwinden und hinterlassen einen festgelegten Punktezuwachs. Wenn man einen falschen Käfer anwählt bekommt man allerdings Punkteabzug.Zudem wird der Käfer rot und das Smartphone vibriert kurz. Die Punkte gehen niemals unter null. Ist ein Spiel abgeschlossen, bekommt der Schüler eine Wertung über diesem Kreuz angezeigt. Hat er einmal einen falschen Käfer angetippt, bekommt er nur zwei Edelsteine. Bei zweimal falschem An tippen bekommt er nur einen Edelstein und bei fehlerfreiem spielen bekommt er alle drei. Zudem wird das nächste Kreuz freigeschaltet. Hat er allerdings mehr als dreimal daneben gelegen, bekommt er keinen Edelstein und muss das Spiel wiederholen um weiter zu kommen.

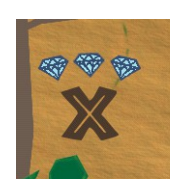

Welche Aufgabe gelöst werden muss, die angegebenen Zahlen ,die Anzahl der Käfer , der Punktezuwachs sowie das Zahlenintervall kann der Lehrer durch ein Internetformular festlegen. Teil 2 dieser Einführung gibt einen detaillierten Überblick wie man dies macht.

### **Evaluation Lehrer**

### **Kurze Einführung zu dem Prototyp Teil 2**

Unter http://userpages.uni-koblenz.de/~sneuneier/ kann man die App durch ein Formular (siehe Abbildung 1) mit ihren Aufgaben füllen.

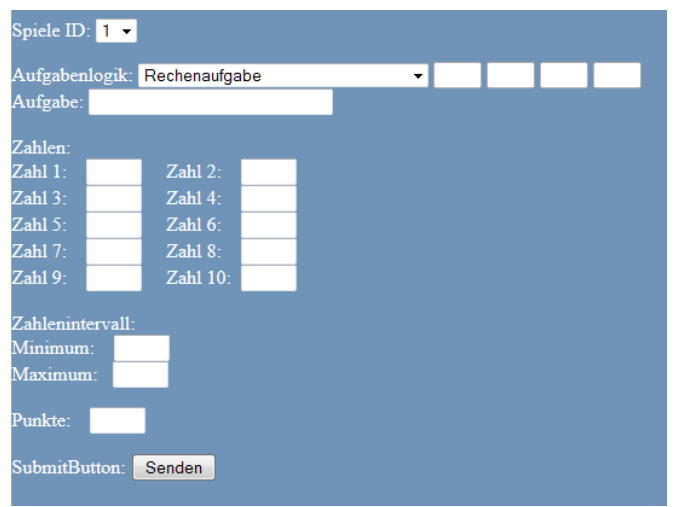

*Abbildung 4: Formular um die Spiele der App zu initialisieren*

### **Spiele ID**

Die App besitzt sieben Spiele die durch den Lehrer mit Inhalt gefüllt werden müssen. Welches Spiel gerade bearbeitet werden soll, lässt sich durch die Spiele ID festlegen. Werden nicht alle Spiele durch den Lehrer festgelegt, wird eine alte Datei für das Spiel genommen. Daher ist es, bei dem aktuellen Prototyp, besser wenn der Lehrer immer alle Spiele initialisiert.

#### **Aufgabenlogik**

Hier kann man die Logik des Spiels einstellen. Dies ist die Aufgabe, die die Schüler lösen müssen.

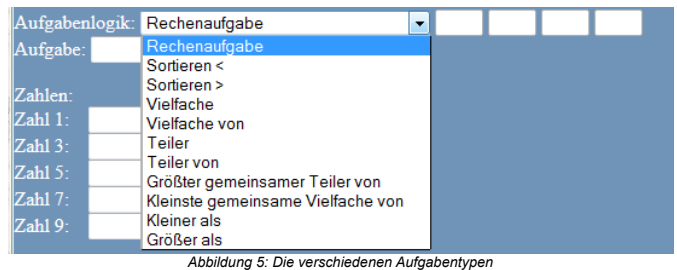

#### **Rechenaufgabe**

Wenn diese Option ausgewählt ist, muss in das Feld "Aufgabe" eine Rechenaufgabe hineingeschrieben werden. Bleibt das Feld "Aufgabe" leer, obwohl diese Logik ausgewählt ist, wird eine Standardaufgabe geladen.

#### **Sortieren <**

Es muss in diesem Block nichts weiter eingegeben werden. Die Aufgabe besteht einfach im Sortieren von Zahlen von Klein nach Groß. Man kann also zu dem Feld "Zahlen" fortfahren. **Sortieren >**

### Es muss in diesem Block nichts weiter eingegeben werden. Die Aufgabe besteht einfach im Sortieren von Zahlen von Groß nach Klein. Man kann also zu dem Feld "Zahlen" fortfahren. **Vielfache x**

Wenn diese Option gewählt ist, muss der Schüler Zahlen finden die x als Vielfaches besitzen. Aufgabenlogik: Vielfache  $\mathbf{F}$ 

X darf nur eine ganze Zahl sein, sonst wird eine Standardaufgabe geladen.

#### **Vielfache von**

Hier muss der Schüler alle Vielfache von x finden. X darf nur eine ganze Zahl sein, sonst wird eine Standardaufgabe geladen.

#### **Teiler**

Wenn diese Option gewählt ist, muss der Schüler Zahlen finden die durch x teilbar sind. X darf nur eine ganze Zahl sein, sonst wird eine Standardaufgabe geladen.

#### **Teiler von**

Hier muss der Schüler alle Zahlen finden, die x teilen. X darf nur eine ganze Zahl sein, sonst wird eine Standardaufgabe geladen.

#### **Größter gemeinsamer Teiler**

Die Schüler müssen den ggT von x1,x2,x3 und/oder x4 finden. Es müssen mindestens zwei ganze Zahlen eingegeben werden.

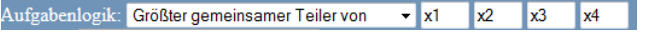

#### **Kleinste gemeinsame Vielfache**

Die Schüler müssen das kgV von x1,x2,x3 und/oder x4 finden. Es müssen mindestens zwei ganze Zahlen eingegeben werden.

**Kleiner als** 

Hier sollen die Schüler alle Zahlen finden, die kleiner als x sind.

**Größer als**

Hier sollen die Schüler alle Zahlen finden, die größer als x sind.

#### **Zahlen**

In diese Felder kann der Lehrer entweder direkt ganze Zahlen einfügen oder durch die Eingabe von "r" bzw. "f" eine Zahl generieren lassen. Bei der Eingabe von "r" wird eine zufällige richtige Zahl erzeugt, die sich im gegebenen Zahlenintervall befindet. Bei "f" wird dagegen eine zufällige falsche Zahl generiert, die ebenfalls im gegebenen Zahlenintervall liegt.

Die Erzeugung der Zufallszahlen hängt von der gegebenen Aufgabe ab. D.h wird bei einer Rechenaufgabe das richtige Ergebnis innerhalb der Zahlen angegeben und zusätzlich ein "r" angegeben. Wird für dieses "r" trotzdem eine falsche Zahl generiert, da die Lösung als Zahl schon vorliegt.

Zudem werden immer mindestens 4 und maximal 10 Zahlen erstellt .

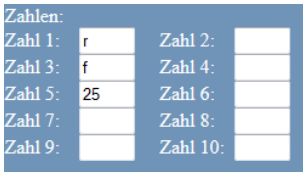

*Abbildung 6: Beispielhafte Eingabe*

#### **Zahlenintervall**

Hier kann der Lehrer das Intervall für die Zahlen eingeben, die zufällig erstellt werden.

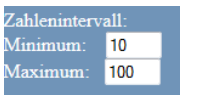

*Abbildung 7: Hier werden zum Beispiel Zahlen zwischen 10 und 100 erstellt*

#### **Punkte**

Durch diesen Wert kann der Lehrer angeben wie viele Punkte der Schüler pro richtige Antwort bekommt.

#### **Submitbutton**

Durch diesen Button wird aus allen Angaben eine Datei erstellt, die die App nachher ausliest. Nun Kann man zurückgehen und den gesamten Vorgang für jedes Spiel durchführen.

# **A.3 Evaluationsbogen Lehrer**

## **Evaluationsfragebogen Lehrer**

Allgemeine Fragen

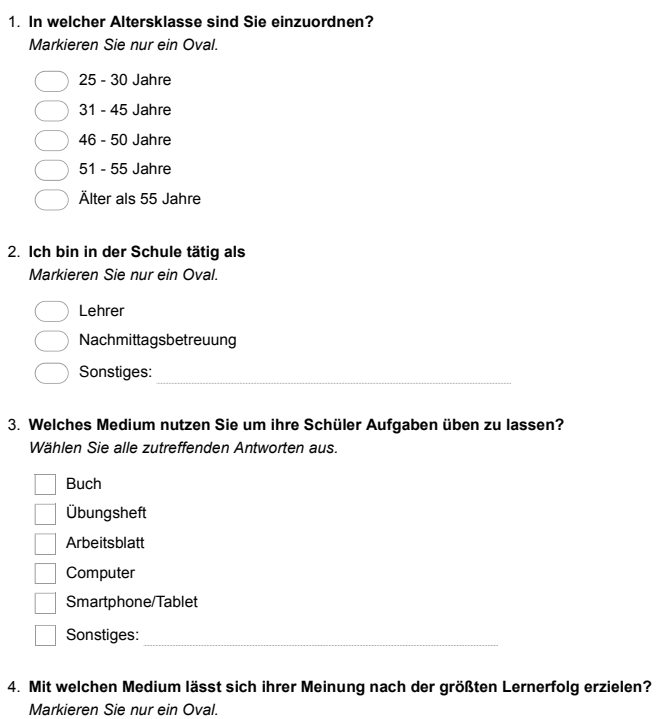

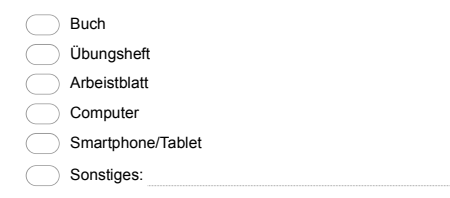

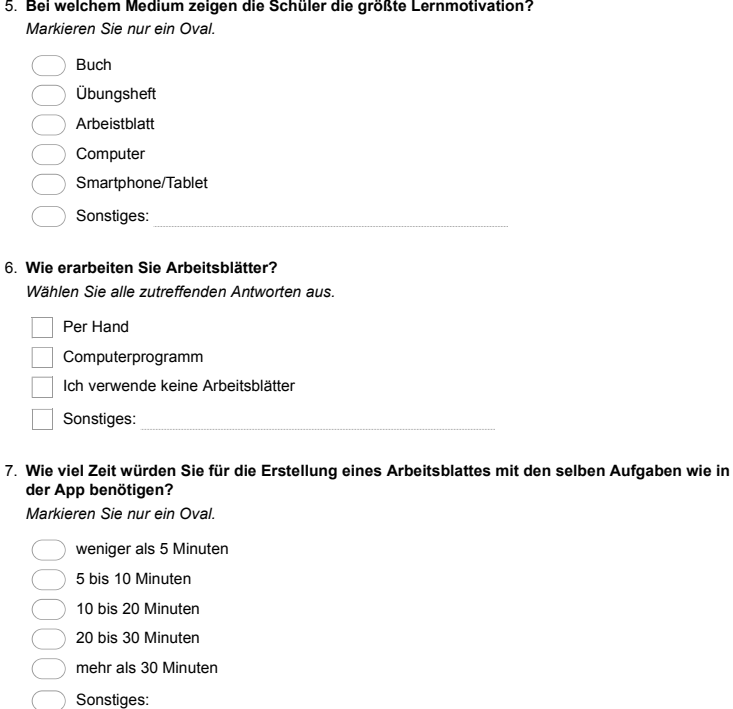

## Der Prototyp der Lern- Rätselapp

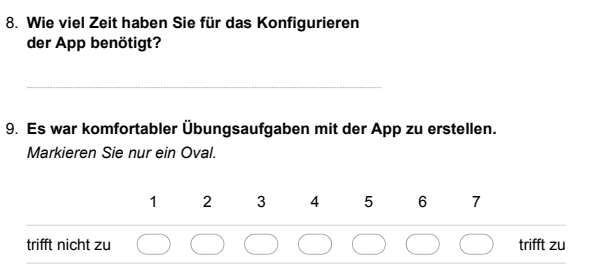

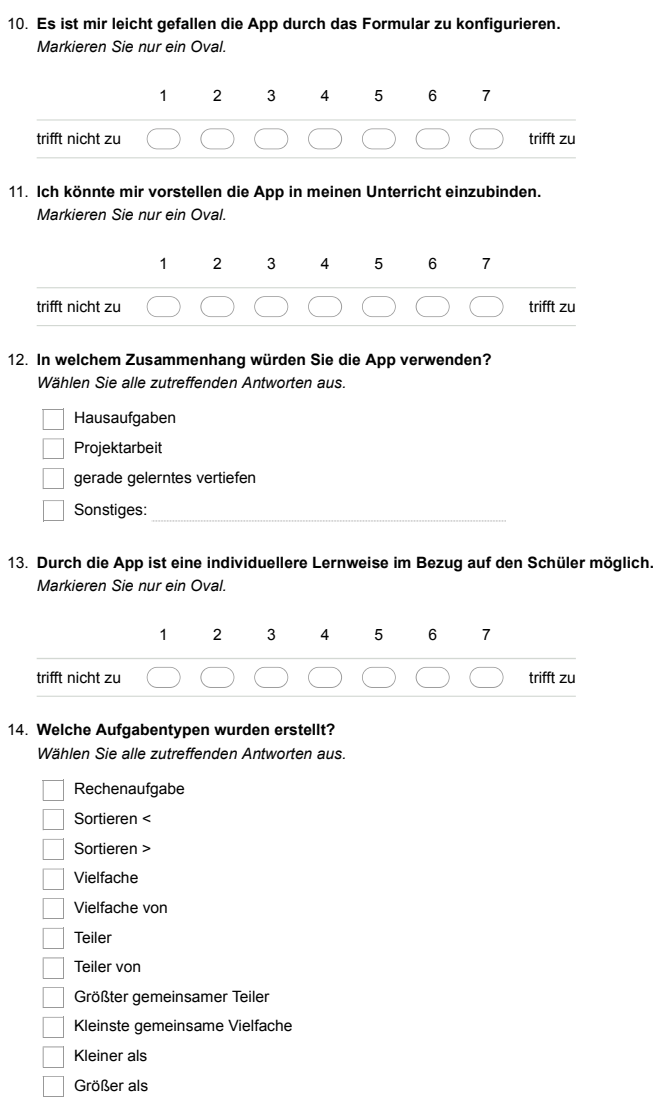

# 15. Welche Aufgabentypen sind ihrer Meinung nach sinnvoll?<br>Wählen Sie alle zutreffenden Antworten aus.

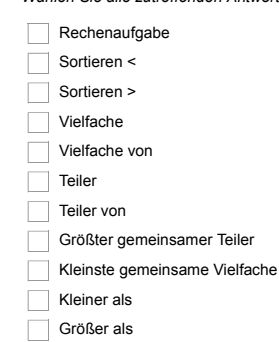

16. Mit diesen Aufgabentypen hatte ich Schwierigkeiten bei der Erstellung.<br>Wählen Sie alle zutreffenden Antworten aus.

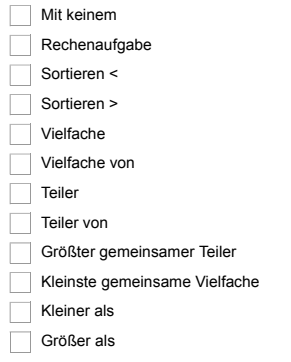

17. Wenn Sie Probleme mit einem Aufgabentyp hatten, welche Probleme waren es?

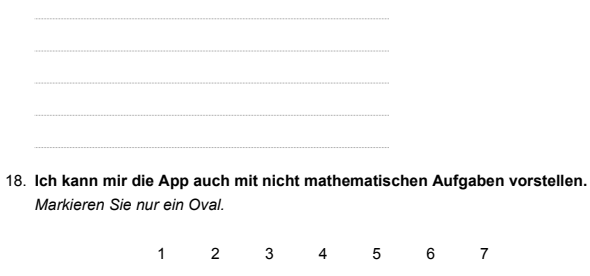

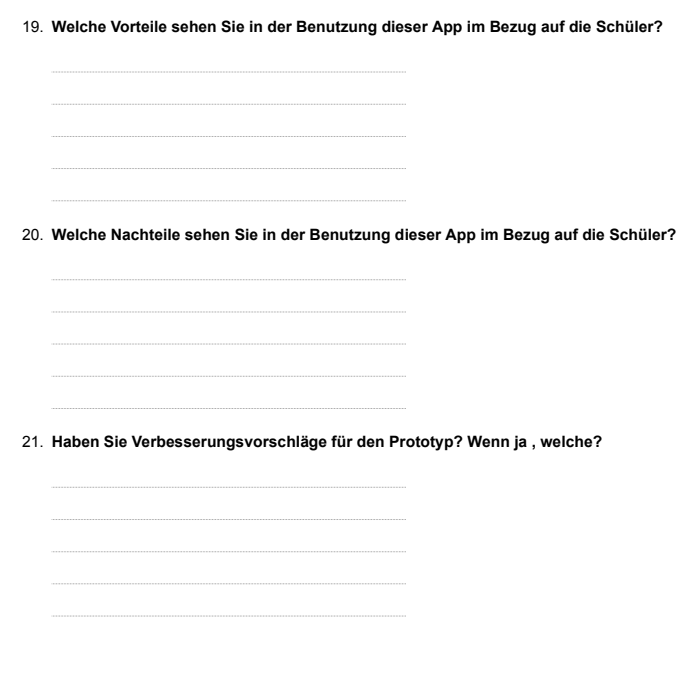

## **Vielen Dank für Ihre Zeit und Mühe**

Bereitgestellt von

## A.4 Vorabfragebogen Schüler

## Vorabfragebogen

## Erfahrung mit Smartphones

1. Hast du Zugriff auf ein Smartphone oder Tablet? Markieren Sie nur ein Oval.

 $\bigcirc$  Ja<br> $\bigcirc$  Nein

2. Wie häufig benutzt du ein Smartphone oder Tablet?

Markieren Sie nur ein Oval.  $\bigcirc$  Täglich ◯ Wöchentlich Monatlich  $\bigcirc$  Nie

3. Wie gut kennst du dich mit Smartphones/Tablets aus? Markieren Sie nur ein Oval.

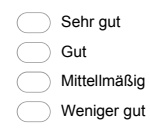

 $\overline{\bigcirc}$  Gar nicht

4. Wozu benutzt du das Smartphone/Tablet ? Wählen Sie alle zutreffenden Antworten aus.

 $\boxed{\phantom{1}}$  Telefonieren  $\Box$  SMS Spiele  $\boxed{\qquad \text{Internet}}$ zum Lernen Sonstiges:

5. Wie oft telefonierst du mit dem Smartphone/Tablet?

Markieren Sie nur ein Oval.

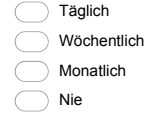

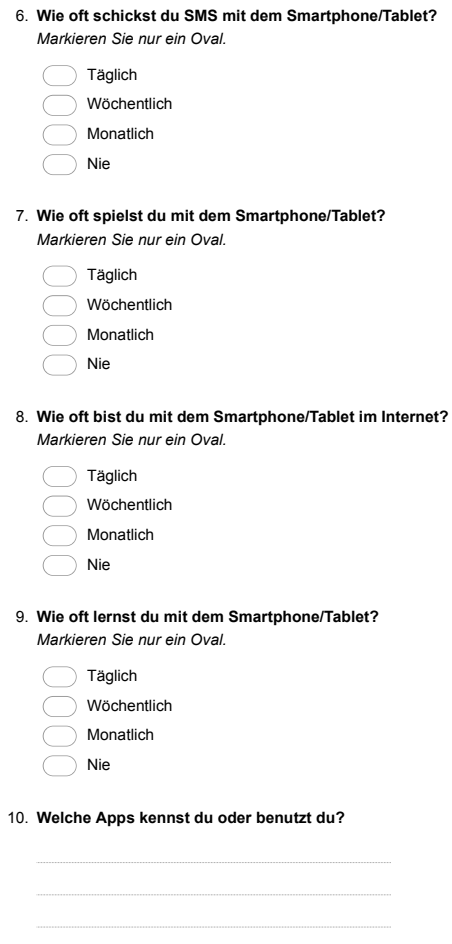

Erfahrungen mit Lernspielen

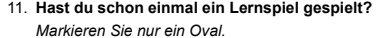

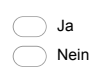

12. Welche Art von Lernspielen magst du am liebsten?

Markieren Sie nur ein Oval. Computerlernspiele

 $\begin{array}{c}\n\begin{array}{c}\n\hline\n\end{array}\n\end{array}$  Lernhefte/Lernbücher

 $\overline{\bigcirc}$  Lernspiele auf Smartphones

Lernspiele in der Gruppe/Gesellschaftsspiele

13. Welche Lernspiele kennst du oder hast du sogar schon gespielt?

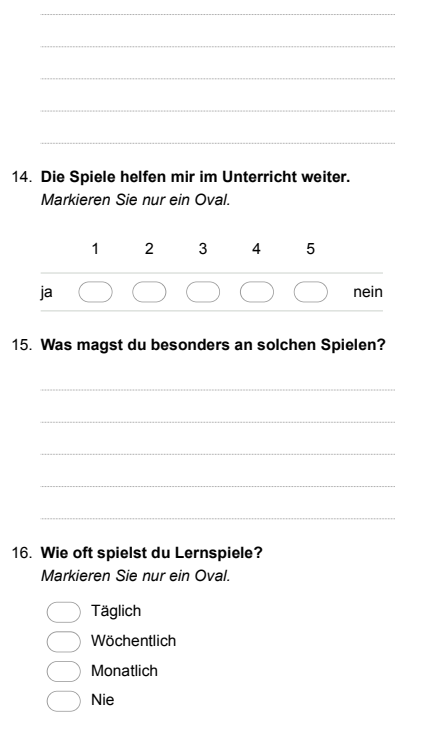

Das wars auch schon. Vielen Dank für deine Hilfe

# **A.5 Evaluationsbogen Schüler**

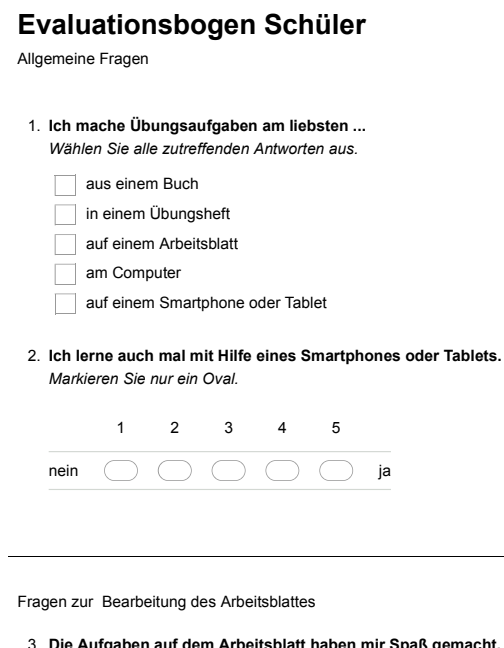

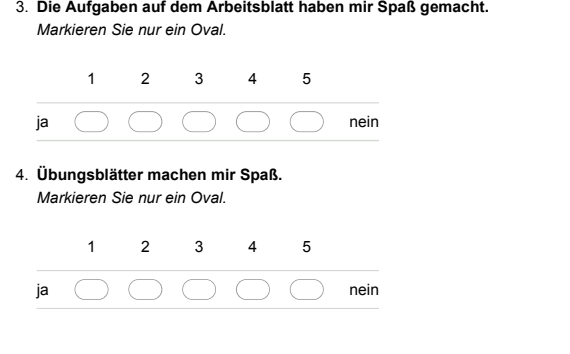

Fragen zum Test mit der App

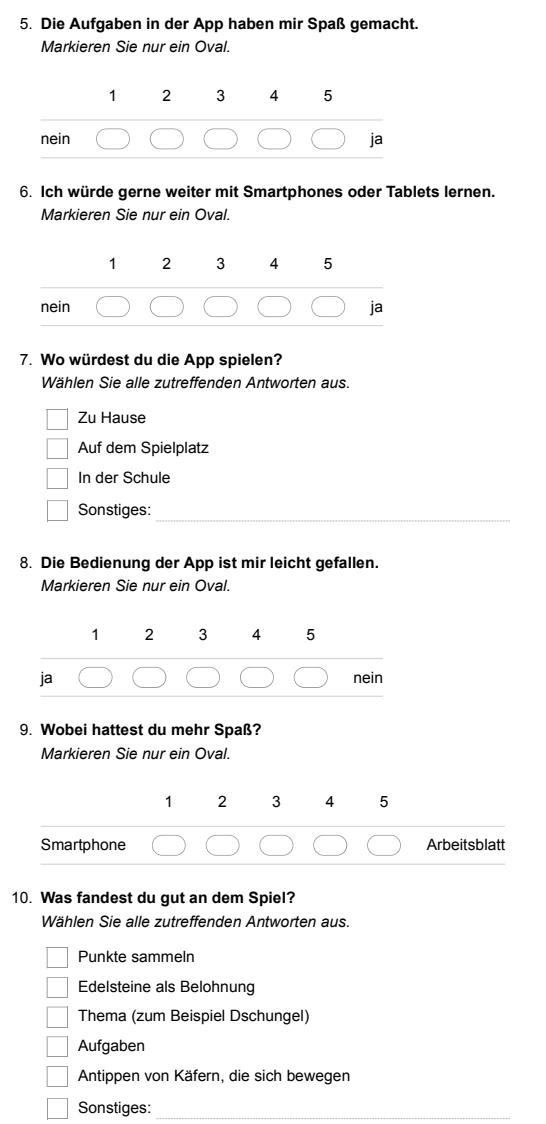

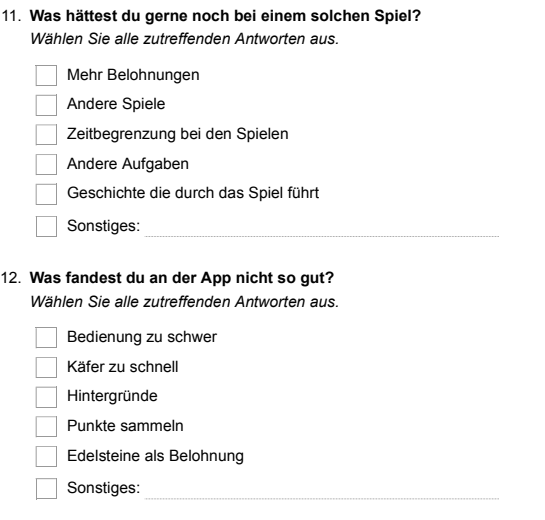

## Das wars auch schon. Vielen Dank für deine Hilfe

Bereitgestellt von